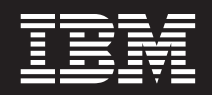

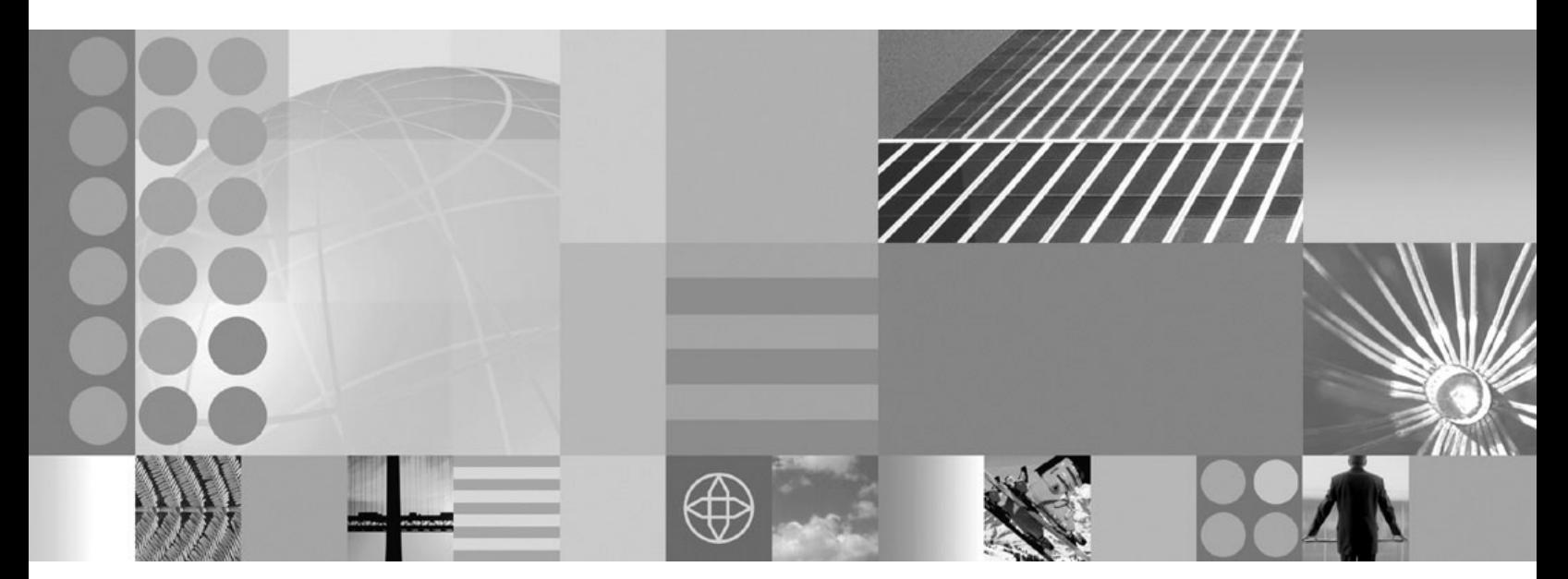

**User's guide**

#### **Note**

Before using this information, be sure to read the general information under ["Notices"](#page-128-0) on page 121.

**Compilation date: May 15, 2006**

**© Copyright International Business Machines Corporation 2006. All rights reserved.** US Government Users Restricted Rights – Use, duplication or disclosure restricted by GSA ADP Schedule Contract with IBM Corp.

# **Contents**

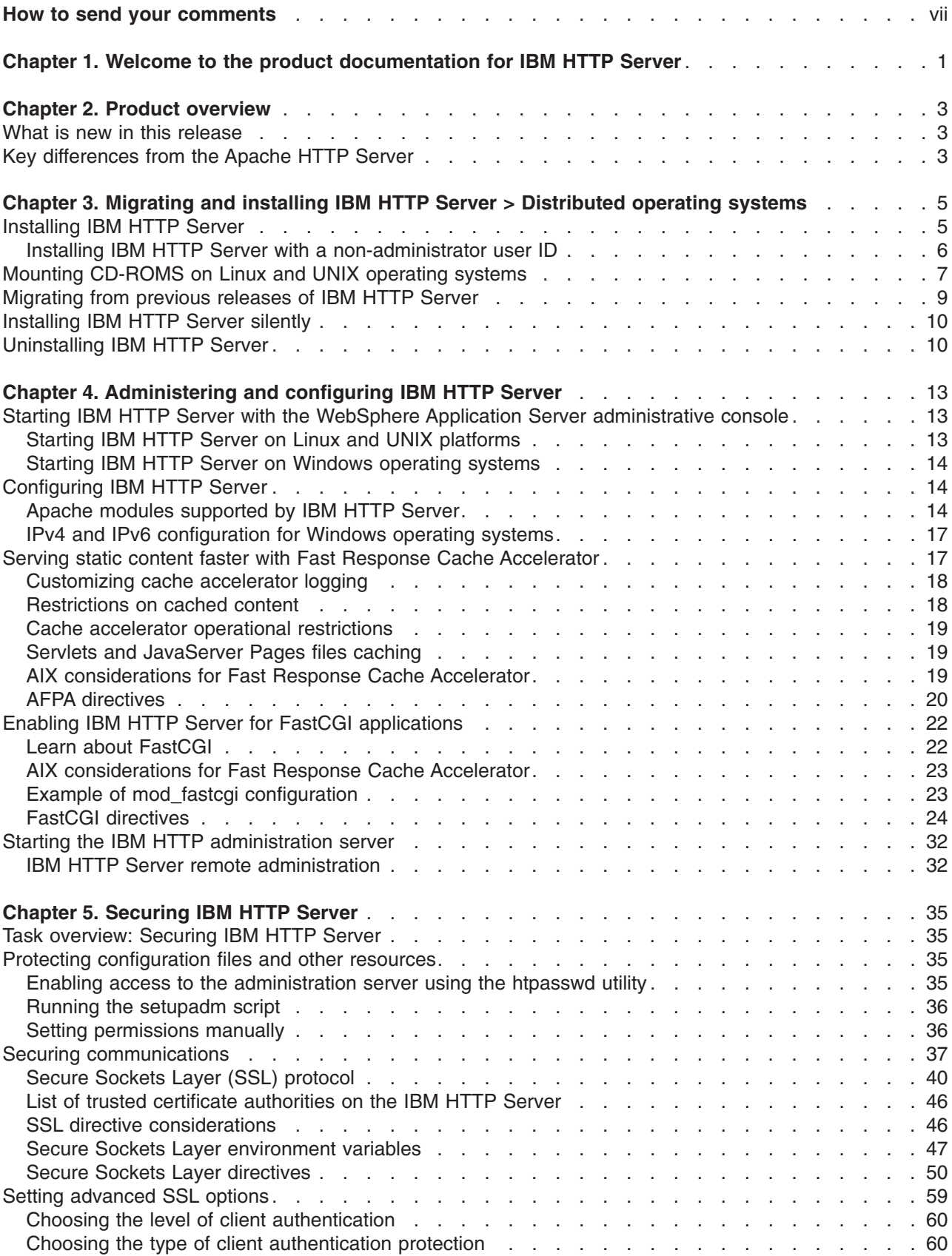

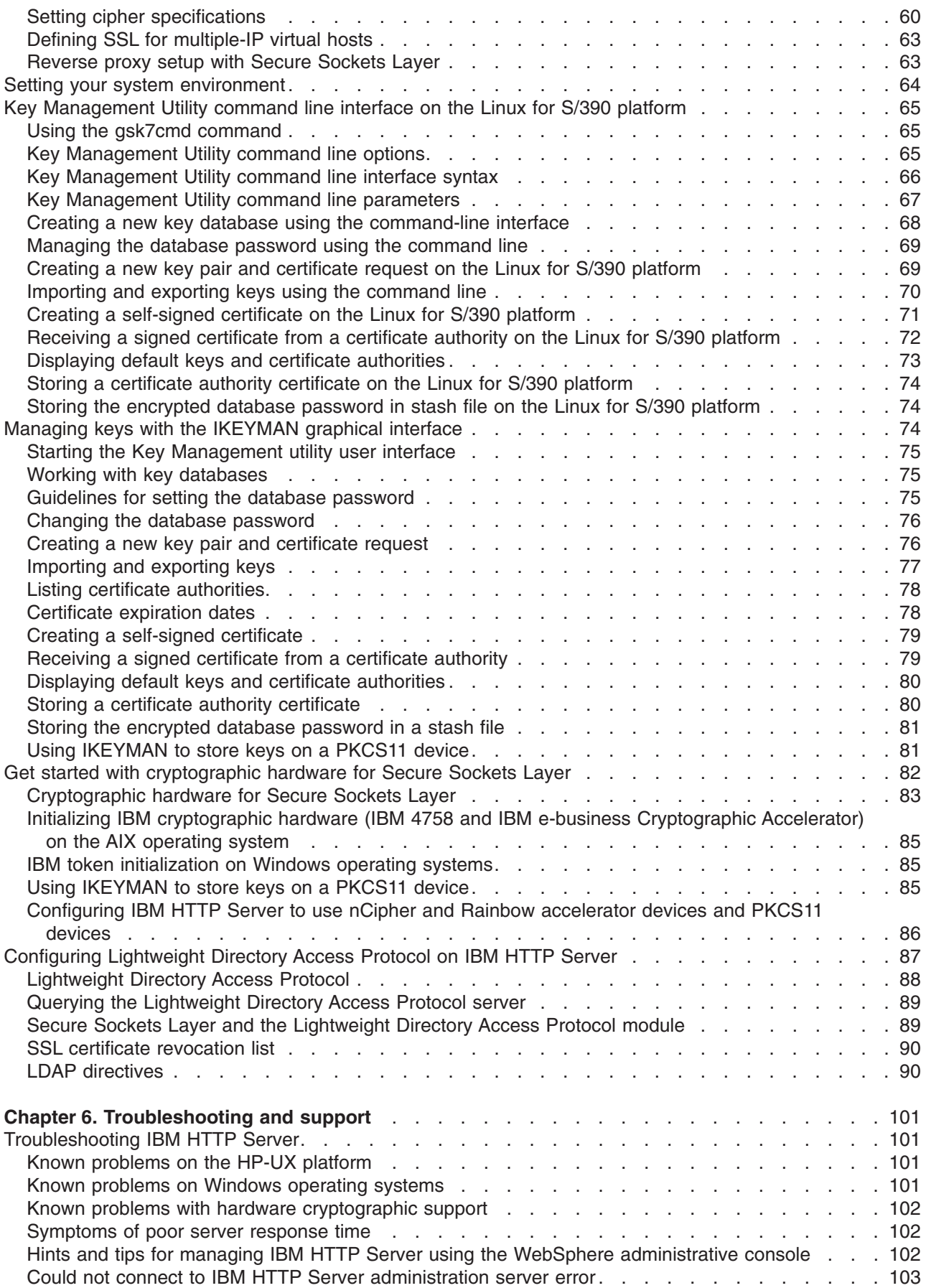

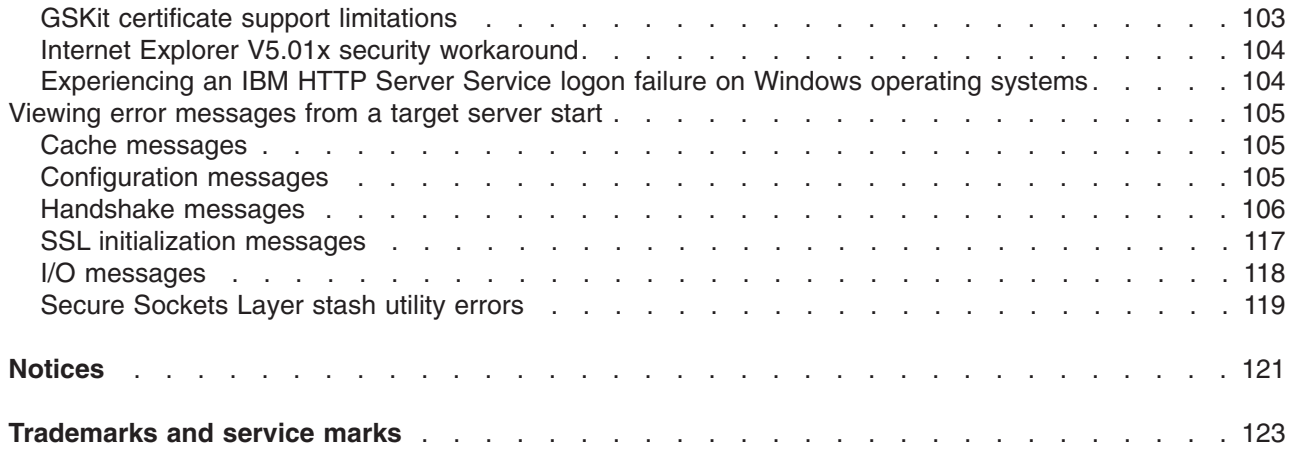

# <span id="page-6-0"></span>**How to send your comments**

Your feedback is important in helping to provide the most accurate and highest quality information.

- To send comments on articles in the WebSphere Application Server Information Center
	- 1. Display the article in your Web browser and scroll to the end of the article.
	- 2. Click on the **Feedback** link at the bottom of the article, and a separate window containing an e-mail form appears.
	- 3. Fill out the e-mail form as instructed, and click on **Submit feedback** .
- v To send comments on PDF books, you can e-mail your comments to: **wasdoc@us.ibm.com** or fax them to 919-254-0206.

Be sure to include the document name and number, the WebSphere Application Server version you are using, and, if applicable, the specific page, table, or figure number on which you are commenting.

When you send information to IBM, you grant IBM a nonexclusive right to use or distribute the information in any way it believes appropriate without incurring any obligation to you.

# <span id="page-8-0"></span>**Chapter 1. Welcome to the product documentation for IBM HTTP Server**

This information applies to Version 6.1, and to all subsequent releases and modifications until otherwise indicated in new editions.

# <span id="page-10-0"></span>**Chapter 2. Product overview**

This section describes what is new and changed in IBM HTTP Server V6.1.

### **What is new in this release**

IBM HTTP Server contains some new functions.

New functions in this release include:

- 1. You can remotely administer and configure IBM HTTP Server using the WebSphere administrative console:
	- You can start and stop the IBM HTTP Server.
	- You can monitor the IBM HTTP Server status and display the IBM HTTP Server error and access logs.
	- You can display and edit the IBM HTTP Server configuration file.
	- You can generate the plugin-cfg.xml file for a particular instance of IBM HTTP Server. This file can be propagated to the machine where the instance of the IBM HTTP Server and plugin-cfg.cml file reside.
- 2. Support for IPv6 on HP-UX, Solaris, and Windows XP and 2003 operating systems.
- 3. The **mod\_status** module provides a way to display the name of the plug-in module where requests are stalled.

## **Key differences from the Apache HTTP Server**

This section takes a high-level look at the main differences between IBM HTTP Server and the Apache HTTP Server.

IBM HTTP Server is based on the Apache HTTP Server [\(httpd.apache.org\)](http://httpd.apache.org), developed by the Apache Software Foundation. IBM HTTP Server includes the following additional features not available in the Apache HTTP Server:

- Support for the WebSphere administrative console.
- IBM support for Secure Sockets Layer (SSL) connections.
- InstallShield for multiple platforms enables consistent installation of the IBM HTTP Server on different platforms.
- Fast Response Cache Accelerator (FRCA) is available for AIX 5.x and certain Windows operating systems. It significantly improves HTTP Server performance when serving static content such as HTML files or image files.
- Dynamic content generation with FastCGI.
- Installation of IBM HTTP Server in multiple languages on all platforms.
- Web server-based Lightweight Directory Access Protocol (LDAP) authentication protection through an LDAP module.

#### **Operational differences between Apache and IBM HTTP Server**:

v **Linux and Unix platforms**: The **apachectl** command is the only supported way to start IBM HTTP Server. You cannot directly invoke the **httpd** command because it will not find the required libraries. The **apachectl** command is the preferred way to start Apache V2.0 and higher, but the **httpd** command might work as expected, depending on the platform and how Apache was built. Customers accustomed to using the **httpd** command with Apache V2.0 should use the **apachectl** command instead. You can specify httpd options on the **apachectl** command line.

- v **Linux and Unix platforms**: The suexec program that is provided with IBM HTTP Server can only be used if IBM HTTP Server is installed to the default installation directory. The security model used by the suexec program requires that all configuration paths are hard-coded in the executable file, and the paths chosen for IBM HTTP Server are those of the default installation directory.
- When an Apache user chooses an installation location for Apache at compile time, the suexec program is pre-built with the chosen paths, so this issue is seen by the Apache users.
- Customers who need to use the suexec program with arbitrary configuration paths can build it with Apache on their platform and use the generated suexec binary with IBM HTTP Server. Customers need to save and restore their custom suexec file when applying IBM HTTP Server maintenance.

# <span id="page-12-0"></span>**Chapter 3. Migrating and installing IBM HTTP Server > Distributed operating systems**

You can install the IBM HTTP Server product on distributed operating systems in two ways: from the discs in the product package, or by downloading installation images from the Passport Advantage site, if you are licensed to do so. Distributed operating systems include AIX, HP-UX, Linux, Solaris, and Windows systems.

The installation procedure on distributed platforms uses the InstallShield for Multiplatforms (ISMP) program to perform the installation. You can use the Installation wizard in graphical interface mode or in silent mode. In silent mode, the Installation wizard does not display a graphical interface, but instead, reads your responses from a flat file that you prepare beforehand.

### **Installing IBM HTTP Server**

This article describes installing IBM HTTP Server using the launchpad.

- 1. Prepare your operating platform for installing IBM HTTP Server as you would for installing any of the installable components on the product disc. See Preparing the operating system for product installation.
- 2. Insert the product disc and mount the disc if necessary. See "Mounting [CD-ROMS](#page-14-0) on Linux and UNIX [operating](#page-14-0) systems" on page 7 for information about mounting the product disc, if you are installing IBM HTTP Server on a Linux or UNIX platform.
- 3. Start the installation with the **launchpad.sh** command on Linux and UNIX platforms or the **launchpad.bat** on Windows platforms. You can also start the installation using the **/IHS/install** command, where IHS is the installable component directory on the product disc:
	- On Linux and UNIX platforms / IHS/install
	- On Windows operating systems \IHS\install

When using the launchpad, launch the Installation wizard for IBM HTTP Server.

After launching the Installation wizard from the launchpad or from the command line, the ISMP wizard initializes and then presents the Welcome panel.

- 4. Click **Next** to display the License agreement panel.
- 5. Accept the license agreement and click **Next** to display the operating system prerequisites check panel.
- 6. Click **Next** to display the installation root directory panel.
- 7. Specify the root directory information and click **Next** to display the port specification panel. The port specification panel enables you to modify the ports to use for IBM HTTP Server and the IBM HTTP administration server. The default port values are 80 for IBM HTTP Server and 8008 for the IBM HTTP administration module. Specify unique port values if the default ports are already in use by another application.
- 8. Click **Next** to display the Windows service authorization panel. You have the option to create a Windows service for IBM HTTP Server and the IBM HTTP administration server on this panel. You can configure the services to run as Local System account or a user ID that you specify. The user ID requires the following advanced user rights:
	- Act as part of the operating system and Log on as a service.
	- If you are planning to administer IBM HTTP Server using the WebSphere Application Server administrative console, select Run IBM HTTP Administration as a Windows Service with Log on as Local System account. A user name and password is not required for this selection.
	- If you will not administer IBM HTTP Server using the WebSphere Application Server administrative console, select Run IBM HTTP Administration as a Windows Service with Log on as a specified user account. Specify your user ID and password information.
- <span id="page-13-0"></span>9. Click **Next** to display the IBM HTTP Administration Server authentication panel. If selected, this panel creates a user ID and password to authenticate to the IBM HTTP administration server using the Websphere Application Server administrative console. This user ID and password can optionally be created after installation using the [htpasswd](#page-42-0) utility .
- 10. Click **Next** to display the IBM HTTP Administration Server setup panel, when installing IBM HTTP Server on a UNIX or Linux platform. This panel collects information to enable the installation to grant a user ID write access to the necessary IBM HTTP Server and plug-in configuration files. The IBM HTTP administration server runs as the specified user ID.
- 11. Click **Next** to display the Websphere Application Server Plugin Install panel. This panel collects information to install the Websphere Application Server Plugin into a directory that is relative to the IBM HTTP Server installation location, using the remote setup type.

**Important:** If the plugin directory does not exist at the same level as the IBM HTTP Server directory, the prompt panel for selecting the plug-ins installer does not display.

- 12. Click **Next** to review the confirmation panel to verify your selections. Click **Back** to change any of your specifications.
- 13. Click **Next** to begin installing IBM HTTP Server.

After displaying installation status, the wizard displays the completion status panel that indicates a successful installation.

Set up IBM HTTP Server administration authentication, using the [htpasswd](#page-42-0) utility. You can get started easily with Secure Sockets Layer (SSL) connections, by making only a few configuration changes, as described in "Securing [communications"](#page-44-0) on page 37. If you run the IBM HTTP Server on a Windows platform, you can configure the Fast Response Cache [Accelerator](#page-24-0) to boost performance. You can also make many other configuration changes with Apache [directives.](http://publib.boulder.ibm.com/httpserv/manual60/mod/directives.html)

# **Installing IBM HTTP Server with a non-administrator user ID**

The common way to install IBM HTTP Server is to run the installation program using an administrator user ID. However, it is sometimes necessary to install IBM HTTP Server using a non-administrator (non-root) user ID.

Launching the IBM HTTP Server installation program is done the same way for a non-root installation as it is for a root installation, but there are several installation steps that require root privileges that cannot be completed or must be completed separately. Complete the installation steps as follows:

- v **Register the installed program with the operating system.** This cannot be done for a non-root installation. The non-root IBM HTTP Server installation is not listed when using operating system facilities to display installed programs.
- v **Install GSKit.** Complete this task separately, using the root user ID if SSL configuration is required and no version of GSKit is installed, or if the installed version is down-level. Launch the GSKit installation from the WebSphere Application Server CDROM as follows:
	- On Linux and UNIX platforms: GSKit/gskit.sh
	- On Windows operating systems: GSKit\setup.exe ″IHS6.1″

If GSKit is not installed, the following configurations will not work:

- SSL between client (browser) and IBM HTTP Server.
- SSL between the WebSphere Application Server plug-in that is running in IBM HTTP Server and WebSphere Application Server.
- SSL between IBM HTTP Server and LDAP server.
- v **Windows operating systems: Create the Windows service entries for IBM HTTP Server and IBM HTTP Administration Server.** This cannot be done for a non-root installation. Neither of these service entries are created and IBM HTTP Server cannot start as a service.

Start IBM HTTP Server as follows:

<span id="page-14-0"></span><*ihs\_install\_directory*>/bin/apache.exe

Start the IBM HTTP administration server as follows:

<*ihs\_install\_directory*>/bin/apache.exe -f <*ihs\_install\_directory*>/conf/admin.conf

Stop IBM HTTP server as follows:

- Press Control+C in the IBM HTTP Server window, or
- End the Apache.exe processes using the Windows Task Manager
- v **Windows operating systems: Create an entry in Start > Programs.** This cannot be done for a non-root installation. No entries are created..
- v **Windows operating systems: Create an entry in Add/Remove programs.** This cannot be done for a non-root installation. No entry is created.
- v **Windows operating systems: Install AFPA.** This cannot be done for a non-root installation. Do not enable AFPA for the non-administrator IBM HTTP Server installation, even if AFPA is already installed from a previous administrator installation. Only enable AFPA for one instance of IBM HTTP Server.
- v **Silent installations.** To enable a non-root installation, add the following option to the silent installation response file:

```
-OPT allowNonRootSilentInstall="true"
```
Uninstall a non-root installation of IBM HTTP as follows:

- On Linux and UNIX platforms: *<ihs\_install\_directory>*/uninstall/uninstall
- On Windows operating systems: *<ihs\_install\_directory>*\uninstall\uninstall.exe

### **Mounting CD-ROMS on Linux and UNIX operating systems**

This section describes how to mount the CD-ROM for IBM HTTP Server on Linux and UNIX operating systems.

After inserting a CD-ROM into a drive, some Linux and UNIX operating systems require you to mount the drive.

Use these procedures to mount the product discs for IBM HTTP Server.

- v **Mount the CD-ROM on AIX using the System Management Interface Tool (SMIT) as follows:**
	- 1. Log in as a user with root authority.
	- 2. Insert the CD-ROM in the drive.
	- 3. Create a CD-ROM mount point by entering the mkdir -p /cdrom command, where cdrom represents the CD-ROM mount point directory.
	- 4. Allocate a CD-ROM file system using SMIT by entering the **smit storage** command.
	- 5. After SMIT starts, click **File Systems > Add / Change / Show / Delete File Systems > CDROM File Systems > Add CDROM File System**.
	- 6. In the Add a File System window:
		- Enter a device name for your CD-ROM file system in the **DEVICE Name** field. Device names for CD-ROM file systems must be unique. If there is a duplicate device name, you may need to delete a previously-defined CD-ROM file system or use another name for your directory. The example uses /dev/cd0 as the device name.
		- Enter the CD-ROM mount point directory in the **MOUNT POINT** window. In our example, the mount point directory is /cdrom.
		- In the **Mount AUTOMATICALLY at system restart** field, select yes to enable automatic mounting of the file system.
		- Click **OK** to close the window, then click **Cancel** three times to exit SMIT.
- 7. Next, mount the CD-ROM file system by entering the **smit mountfs** command.
- 8. In the Mount a File System window:
	- Enter the device name for this CD-ROM file system in the **FILE SYSTEM name** field. In our example, the device name is /dev/cd0.
	- Enter the CD-ROM mount point in the **Directory over which to mount** field. In our example, the mount point is /cdrom.
	- Enter cdrfs in the **Type of Filesystem** field. To view the other kinds of file systems you can mount, click List.
	- In the **Mount as READ-ONLY system** field, select yes.
	- Accept the remaining default values and click **OK** to close the window.

Your CD-ROM file system is now mounted. To view the contents of the CD-ROM, place the disk in the drive and enter the **cd /cdrom** command where **cdrom** is the CD-ROM mount point directory.

- v **Mount the CD-ROM on HP-UX.** Because WebSphere Application Server contains several files with long file names, the mount command can fail. The following steps let you successfully mount your WebSphere Application Server product CD-ROM on the HP-UX platform:
	- 1. Log in as a user with root authority.
	- 2. In the /etc directory, add the following line to the pfs fstab file: /dev/dsk/c0t2d0 *mount\_point* pfs-rrip ro,hard

where *mount\_point* represents the mount point of the CD-ROM.

- 3. Start the *pfs* daemon by entering the following commands (if they are not already running): /usr/sbin/pfs\_mountd & /usr/sbin/pfsd 4 &
- 4. Insert the CD-ROM in the drive and enter the following commands:
	- mkdir /cdrom /usr/sbin/pfs\_mount */cdrom*

The */cdrom* variable represents the mount point of the CD-ROM.

- 5. Log out.
- v **Mount the CD-ROM on Linux as follows:**
	- 1. Log in as a user with root authority.
	- 2. Insert the CD-ROM in the drive and enter the following command:

mount -t iso9660 -o ro /dev/cdrom */cdrom*

The */cdrom* variable represents the mount point of the CD-ROM.

3. Log out.

Some window managers can automatically mount your CD-ROM for you. Consult your system documentation for more information.

- Mounting the CD-ROM on Solaris To mount the CD-ROM on Solaris:
	- 1. Log in as a user with root authority.
	- 2. Insert the CD-ROM into the drive.
	- 3. If the Volume Manager is not running on your system, enter the following commands to mount the CD-ROM:

```
mkdir -p /cdrom/unnamed_cdrom
mount -F hsfs -o ro /dev/dsk/c0t6d0s2 /cdrom/unnamed_cdrom
```
The */cdrom/unnamed\_cdrom* variable represents the CD-ROM mount directory and the /dev/dsk/c0t6d0s2 represents the CD-ROM drive device.

If you are mounting the CD-ROM drive from a remote system using NFS, the CD-ROM file system on the remote machine must be exported with root access. You must also mount that file system with root access on the local machine.

<span id="page-16-0"></span>If the Volume Manager (vold) is running on your system, the CD-ROM is automatically mounted as: /cdrom/unnamed\_cdrom

4. Log out.

Return to the installation procedure to continue.

### **Migrating from previous releases of IBM HTTP Server**

This section provides information on what to look for when you are migrating IBM HTTP Server V6.0 and later from a previous release.

If you are upgrading from a previous version of IBM HTTP Server and you want to install the new version in the same directory location, you must first uninstall the previous version of IBM HTTP Server.

Consider the following items when upgrading IBM HTTP Server.

v **Saving customized configuration files from your previous IBM HTTP Server installation**.

This is only necessary if you want to install the new version of IBM HTTP Server in the same directory location as the old version.

- 1. Uninstall the previous IBM HTTP Server version. This will leave behind any customized configuration files added after the initial installation.
- 2. Rename the directory containing the files of the uninstalled IBM HTTP Server
- 3. Install the new IBM HTTP Server
- 4. Overwrite the new IBM HTTP Server configuration files with the saved files from the renamed directory
- v **Upgrading from IBM HTTP Server V2.0**. The configuration directives are compatible; however, on some platforms, the Application Programming Interface (API) for third-party modules has changed as follows:
	- IPv6 support is provided on HP-UX and Solaris platforms. Because of this change, third-party modules that use fields in the apr\_sockaddr\_info\_t structure may need to be recompiled. Providers of such modules need to look at how the definition of apr\_sockaddr\_info\_t varies when IPv6 is supported in order to determine if their module has to be recompiled.
- v **Upgrading from IBM HTTP Server V1.3**. The main task of upgrading from IBM HTTP Server V1.3 is obtaining versions of third-party modules which are compatible with IBM HTTP Server V6.1 or Apache HTTP Server V2.0.

Configuration changes will be required as well. These are described in the section ″Run-time configuration changes″ at [http://publib.boulder.ibm.com/httpserv/manual60/upgrading.html.](http://publib.boulder.ibm.com/httpserv/manual60/upgrading.html)

IBM HTTP Server modules retain the same configuration directives from IBM HTTP Server V1.3 to IBM HTTP Server V6.1, with the exception of Fast Response Cache Accelerator (FRCA). Using the **Port** directive to define the port number FRCA will listen on is replaced by the **AfpaPort** directive.

The following features in IBM HTTP Server V1.3 are not available in IBM HTTP Server V6.1:

- Disk caching proxy
- Digest authentication
- Simple Network Management Protocol (SNMP) agent
- Windows performance monitor

The new **htdbm** command is the preferred way to manipulate user ID databases when using mod auth dbm. The htdbm and mod auth dbm modules are consistent in the set of supported database formats. By default, the **dbmmanage** command may use a database format which is not supported by mod\_auth\_dbm.

## <span id="page-17-0"></span>**Installing IBM HTTP Server silently**

A silent installation uses the installation wizard to install the product in silent mode, without the graphical user interface. Instead of displaying a wizard interface, the silent installation enables the installation program to read all of your responses from a file that you provide.

Installing IBM HTTP Server using silent installation refers to using a file to supply installation options without user interaction. To configure the installation, change the options in the response file before you issue the installation command. Silent installation mode does not accept interactive installation options. To specify non-default options during a silent installation, you must use the response file. To install silently, you must accept the license agreement in the agreement option.

Verify that the required disk space is available.

See Preparing the operating system for product installation for more information. Do not use the default response file that is shipped on the product disc to install the product, because the value of the silentInstallLicenseAcceptance bean is "false". Copy the file to change the value to "true".

- 1. Log on as root on a Linux or UNIX operating system, or as a member of the administrator group on a Windows operating system. Considerations for Windows operating systems follow:
	- Some steps for installing silently require the administrator group user to have the following advanced user rights:
		- *Act as part of the operating system*
		- *Log on as a service*
	- The installation wizard grants your Windows user ID the advanced user rights, if the user ID belongs to the administrator group. The silent installation does not grant these rights. If you create a new user ID on a Windows platform to perform the silent installation, you must restart the system to activate the proper authorizations for the user ID, before you can perform a successful silent installation.
	- v When installing IBM HTTP Server as a Windows service, do not use a user ID that contains spaces. A user ID with spaces cannot be validated. Such a user ID is not allowed to continue the installation. To work around this problem, install with the service configured to run as LocalSystem, and then modify the user ID after install.
- 2. Copy the responsefile.txt file to your disk drive and rename it, for example *myoptionsfile.txt*. You can now customize it. Accept the IBM HTTP Server license by setting -W silentInstallLicenseAcceptance.value=″true″ in your response file.
- 3. Issue the proper command to use your custom response file. For example, issue one of the following commands:
	- v **On Linux and UNIX platforms** *mnt\_cdrom*/IHS/install -options *myoptionsfile.txt* -silent
	- v **On Windows operating systems** ″*CD-ROM drive*:\IHS\install″ -options ″*myoptionsfile.txt*″ -silent

To silently install IBM HTTP Server on Linux and UNIX operating systems, the X Windows software must be installed on the system.

You can find the sample options response file in the IBM HTTP Server directory on the product CD.

### **Uninstalling IBM HTTP Server**

This section contains procedures for uninstalling the IBM HTTP Server. The uninstaller program is customized for each product installation, with specific disk locations and routines for removing installed features. The uninstaller program does not remove configuration and log files.

- 1. Stop IBM HTTP Server.
- 2. Go to the directory where you installed the IBM HTTP Server. Change to the uninstall directory located in the root directory.
- 3. Double-click **uninstall** to launch the uninstallation program. You can also choose to do a silent uninstall by running the uninstall -silent command. The uninstall process on Linux and UNIX systems does not automatically uninstall the GSKit. You have to uninstall the GSKit manually by using the native uninstall method.
- 4. Click **Next** to begin uninstalling the product.The Uninstaller wizard displays a Confirmation panel that lists the product and features that you are uninstalling.
- 5. Click **Next** to continue uninstalling the product.The Uninstaller wizard deletes existing profiles first. After deleting profiles, the Uninstaller wizard deletes core product files by component.
- 6. Click **Finish** to close the wizard after the wizard removes the product.

The IBM HTTP Server uninstallation is now complete. The uninstallation is logged in the <*install\_directory*>/ihsv6\_uninstall.log file.

# <span id="page-20-0"></span>**Chapter 4. Administering and configuring IBM HTTP Server**

This section describes topics on how to start and configure IBM HTTP Server, including:

- Fast Response Cache Accelerator (FRCA)
- FastCGI
- Remote administration

## **Starting IBM HTTP Server with the WebSphere Application Server administrative console**

You can use the WebSphere Application Server administrative console to start and stop IBM HTTP Server.

- 1. Launch the WebSphere administrative console.
- 2. Click **Servers > Web servers**.
- 3. Select your server by clicking the check box.
- 4. Click **Start**.

You can stop IBM HTTP Server by clicking **Stop**.

### **Starting IBM HTTP Server on Linux and UNIX platforms**

This topic provides information on getting started with IBM HTTP Server on Linux and UNIX platforms.

The **apachectl** command is used to start and stop IBM HTTP Server. The **apachectl** command is located in the bin subdirectory within the IBM HTTP Server installation directory. If that directory is not in your PATH, the full path should be given on the command line.

**Starting IBM HTTP Server.** To start IBM HTTP Server using the default httpd.conf configuration file, run the **apachectl start** command .

**Stopping IBM HTTP Server.** To stop IBM HTTP Server using the default httpd.conf configuration file, run the **apachectl stop** command.

Issue the commands from the default directories, based on your operating system:

- AIX: /usr/IBM/HTTPServer/bin/apachectl start|stop
- HP-UX: /opt/IBM/HTTPServer/bin/apachectl start stop
- Linux: /opt/IBM/HTTPServer/bin/apachectl start stop
- Solaris: /opt/IBM/HTTPServer/bin/apachectl start stop

To start IBM HTTP Server using an alternate configuration file, run the apachectl -k start -f *path\_to\_configuration\_file* command . To stop IBM HTTP Server using an alternate configuration file, run the apachectl -k stop -f *path\_to\_configuration\_file* command .

The **apachectl** command is not in your PATH, the IBM HTTP Server installation directory is /usr/IBM/HTTPServer, and the default configuration file is used as follows:

```
# /usr/IBM/HTTPServer/bin/apachectl start
```

```
# /usr/IBM/HTTPServer/bin/apachectl stop
```
The **apachectl** command is not in your PATH, the IBM HTTP Server installation directory is /opt/IBM/HTTPServer, and an alternate configuration file, /opt/IBM/HTTPServer/conf/nodeb.conf, is used as follows:

```
# /opt/IBM/HTTPServer/bin/apachectl -k start -f /opt/IBM/HTTPServer/conf/nodeb.conf
```
# /opt/IBM/HTTPServer/bin/apachectl -k stop -f /opt/IBM/HTTPServer/conf/nodeb.conf

<span id="page-21-0"></span>For more **apachectl** command options see httpd - Apache [Hypertext](http://www-306.ibm.com/software/webservers/httpservers/doc/v2047/manual/programs/httpd.html) Transfer Protocol Server.

To confirm that IBM HTTP Server started successfully, open a browser and type in your server name in the URL box.

If you are going to run Application Response Measurement (ARM) agents, make sure you have the authority to run ARM agents when you start IBM HTTP Server.

If the IBM HTTP Server started successfully, you can configure your server for Secure [Sockets](#page-44-0) Layer [\(SSL\),](#page-44-0) [Lightweight](#page-94-0) Directory Access Protocol (LDAP), and Fast Response Cache [Accelerator](#page-24-0) (FRCA).

### **Starting IBM HTTP Server on Windows operating systems**

This topic provides information on getting started with IBM HTTP Server on Windows operating systems.

Start IBM HTTP Server as a Windows service as follows:

- 1. Click **Start > Programs > IBM HTTP Server > Start Server**. A message box is displayed that indicates the server has started.
- 2. To confirm that IBM HTTP Server started successfully by opening a browser window and type in your server name in the URL box. If you use the developer installation option, then the IBM HTTP Server does not install as a service. You have to run the apache.exe file from a command line.

If IBM HTTP Server does not start:

- a. Go to **Services** in the Control Panel.
- b. Double-click **IBM HTTP Server** to start the server.
- c. To confirm that IBM HTTP Server started successfully, open a browser and type in your server name in the URL box.

If you are going to run Application Response Measurement (ARM) agents, make sure you have the authority to run ARM agents when you start IBM HTTP Server.

If IBM HTTP Server started successfully, you can configure your server for Secure [Sockets](#page-44-0) Layer (SSL), [Lightweight](#page-94-0) Directory Access Protocol (LDAP), and Fast Response Cache [Accelerator](#page-24-0) (FRCA).

### **Configuring IBM HTTP Server**

- v **Locating the default and sample configuration files.** You will find the httpd.conf configuration file in the conf directory of your server installation. There is also an httpd.conf.default file, in case you need to use another copy of the original file. The product provides a sample configuration file called httpd.conf.sample, that illustrates basic IBM module directives and advanced security options. IBM HTTP Server also provides the admin.conf.default, magic.default, and mime.types.default configuration files.
- v **Special considerations for IBM HTTP Server.** The following items regarding the configuration file should be known when using IBM HTTP Server:
	- The IBM HTTP Server and administration server configuration files, httpd.conf and admin.conf respectively, support only single-byte characters (SBCS). This restriction applies to all operating system platforms.
	- On the Windows platform, the forward slash character (/) should be used as a path separator in the configuration file, instead of the backward slash character (\).

### **Apache modules supported by IBM HTTP Server**

This section provides information on the Apache modules that are supported by IBM HTTP Server.

The following Apache modules are supported:

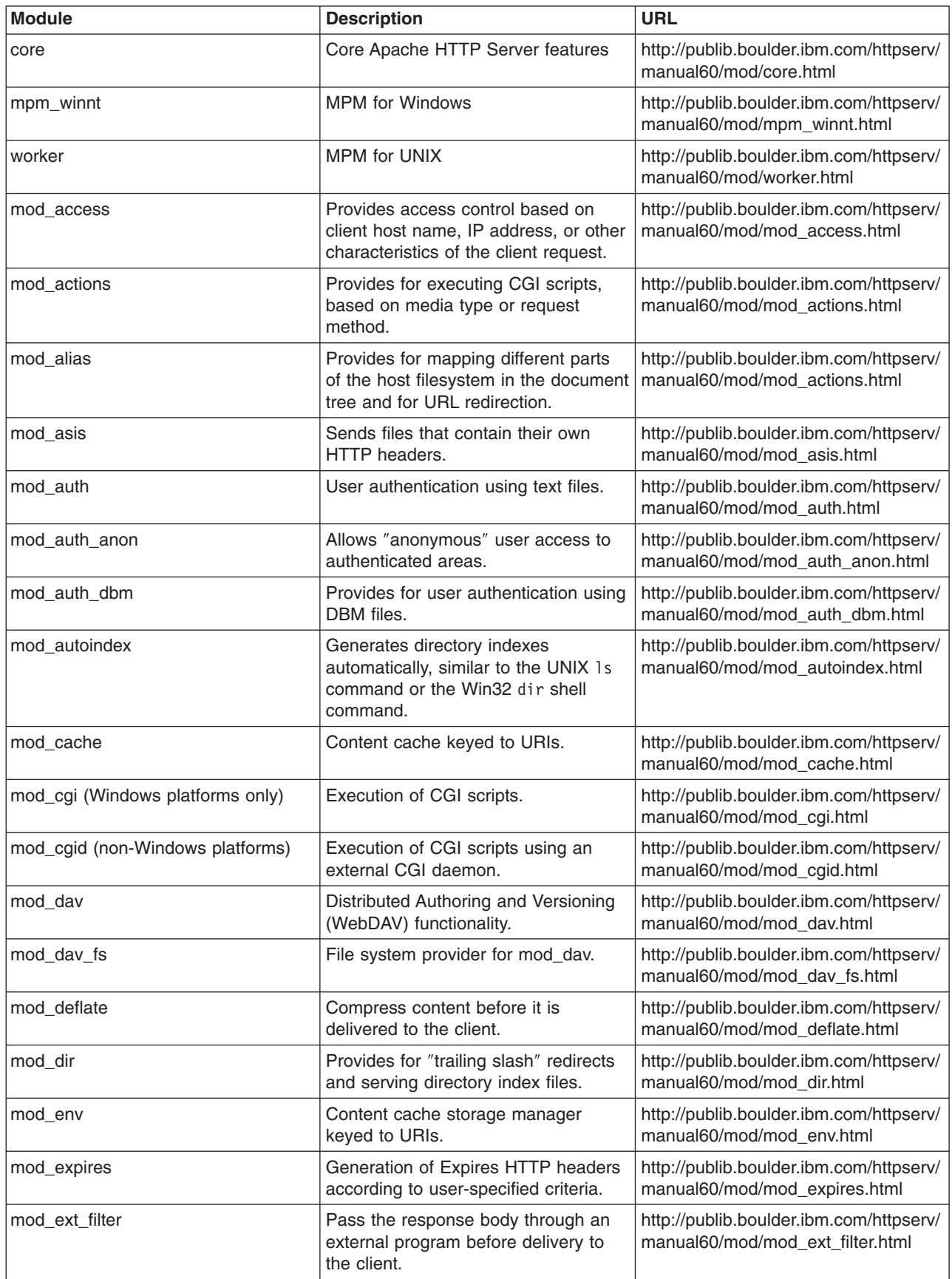

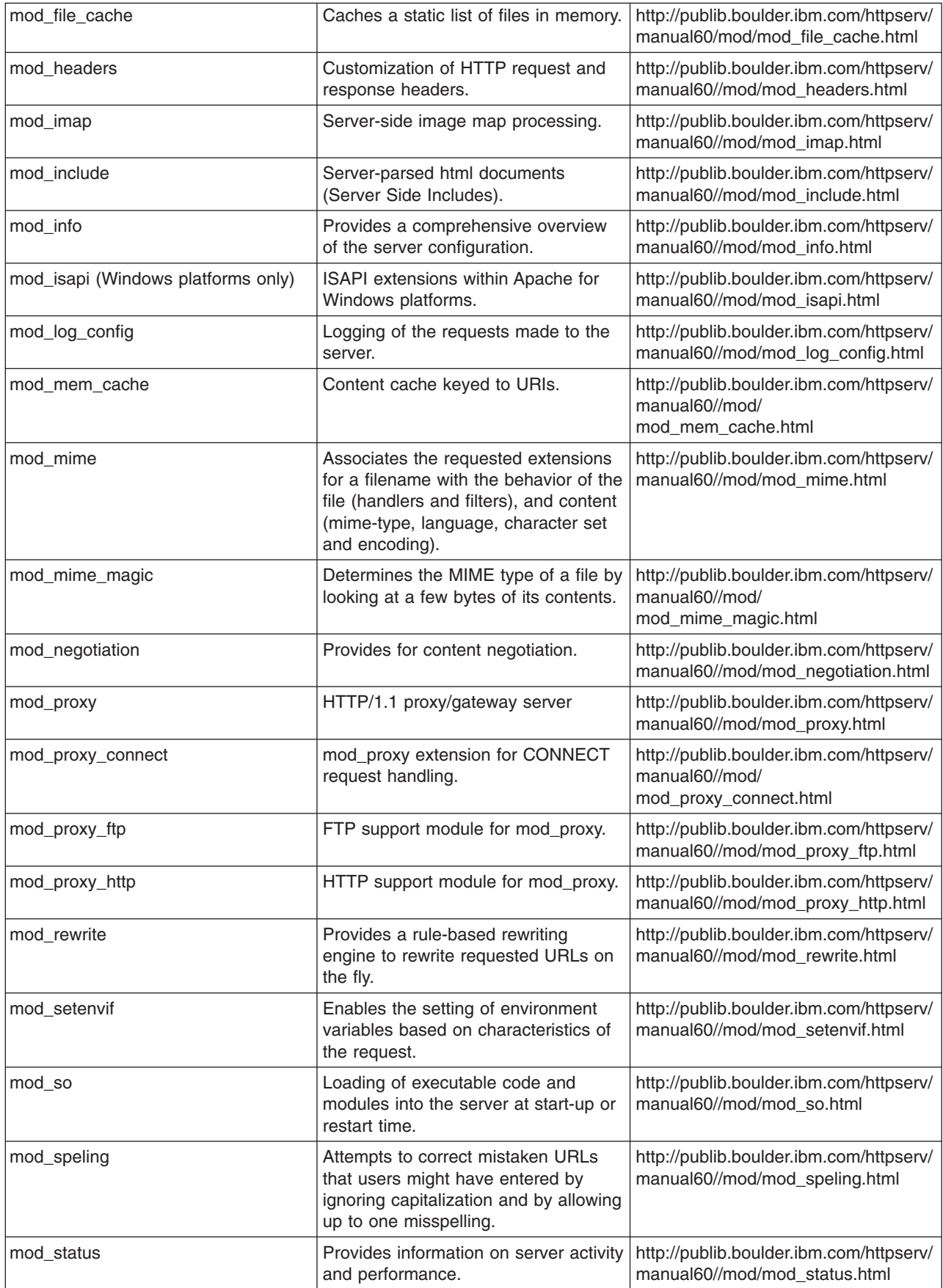

<span id="page-24-0"></span>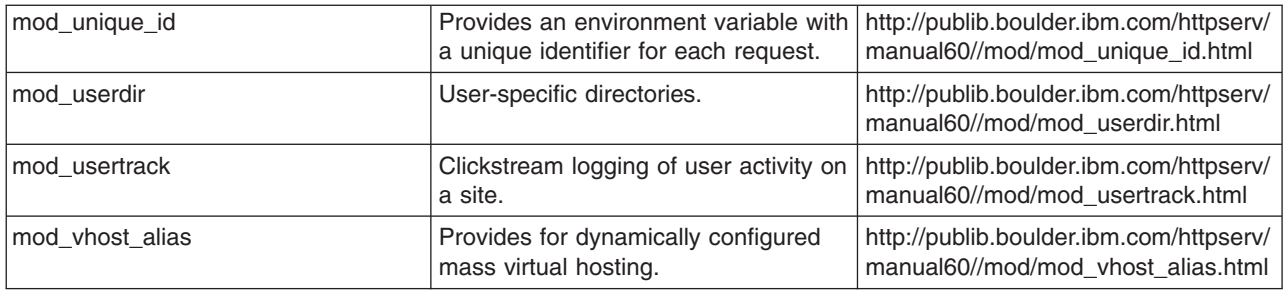

## **IPv4 and IPv6 configuration for Windows operating systems**

IBM HTTP Server supports IPv6 on Windows XP and 2003 operating systems. It does not support IPv6 on the Windows 2000 operating system.

Support for IPv6 on Windows operating systems is configured differently than UNIX platforms. The listen directive on Windows operating systems should always include either an IPv4 address or an IPv6 address. Any existing listen directives that are not qualified with an IP address should be updated to include one, even if Windows IPv6 networking is not configured.

Use 0.0.0.0 for the default IPv4 address and [::] for the default IPv6 address. Add the following line in httpd.conf configuration file to listen on IPv6 port 80:

Listen [::]:80

If you want to accept connections over IPv4, configure Listen 0.0.0.0:80 or AfpaPort 80. Advanced fast path architecture (AFPA) is only supported for IPv4.

Configure Windows IPv6 networking before enabling the listen directive for IPv6.

### **Serving static content faster with Fast Response Cache Accelerator**

The cache accelerator can improve the performance of the IBM HTTP Server when serving static content, such as text and image files.

When the cache accelerator is enabled, the default configuration setting allows all static files to be cached. The cache automatically loads during server operation so that individual files do not need to be listed. Use the AfpaCache directive to turn caching on or off for specific directories.

The cache accelerator will remove files from the cache when they change to avoid serving stale content.

v To enable the cache accelerator, edit the httpd.conf configuration file and delete the comment character (#) from the beginning of the LoadModule directive as follows:

#LoadModule ibm\_afpa\_module modules/mod\_afpa\_cache.so

#### becomes

LoadModule ibm\_afpa\_module modules/mod\_afpa\_cache.so

• Enable IBM HTTP Server for dynamic page caching. You can use the cache accelerator with WebSphere Application Server to cache certain dynamically-generated servlet and JavaServer Pages (JSP) files. This feature is only available on Windows versions of IBM HTTP Server.

The afpaplugin 20.dll component that is compatible with IBM HTTP Server V6.0 and later must be configured by WebSphere Application Server.

For details on how to enable this capability, see the external caching description in the WebSphere Application Server documentation.

# <span id="page-25-0"></span>**Customizing cache accelerator logging**

The cache accelerator can improve the performance of the IBM HTTP Server when serving static content, such as text and image files. By default, the cache accelerator generates an access log of all requests that are served out of the cache. In order to minimize the effect of logging on performance, this is a separate file from the normal Apache access log.

When the cache accelerator is enabled, the default configuration setting allows all static files to be cached. The cache automatically loads during server operation so that individual files do not need to be listed. Use the [AfpaCache](#page-27-0) directive to turn caching on or off for specific directories.

The cache accelerator will remove files from the cache when they change to avoid serving stale content.

Enable the cache accelerator access log if you want to maintain a record of requests served by the cache accelerator. Requests that are not served out of the cache will be logged in the cache accelerator access log file. The cache accelerator access log file provides a useful way to verify that caching is enabled and to identify cached files.

**Note:** Even though a particular file might be cached, it might not always be served from the cache. Therefore, not every request for a cached file will result in a cache accelerator access log entry.

If you do not need access logging, turn the logging off for better performance.

• To turn cache accelerator logging off, edit the httpd.conf configuration file. On AIX platforms, configure AfpaLogging Off. On Windows operating systems, insert a comment character (#) at the beginning of the AfpaLogFile line. For example:

#AfpaLogFile " path to server /logs/afpalog" V-ECLF

• On Windows operating systems, the log file has a date stamp that automatically appends to its name. Everyday at midnight the server closes the current access log and creates a new one. This action enables the log file to process without having to stop and restart the server. Under heavy load conditions the log file can grow rapidly. Provide sufficient space on the hard drive for storage. For each request that is served out of the cache accelerator, a log entry in the access log displays the following:

For each request that is served out of the cache accelerator, a log entry in the access log displays the following:

- Source host address
- Date and time of the request
- HTTP method of the request and what is requested
- HTTP return code, which indicates whether the request is honored
- Size of the returned data

A log entry can also optionally display the following:

- Target virtual host (use the formatting option V-CLF or V-ECLF)
- HTTP referer (use the formatting option V-CLF or V-ECLF)
- HTTP user agent (use the formatting option V-CLF or V-ECLF)

### **Restrictions on cached content**

This section discusses the caching restrictions for the Fast Response Cache Accelerator.

Caching does not occur on the following page types:

- Default welcome pages
- Requests ending in "/"
- Access-protected documents and pages requested over Secure Sockets Layer (SSL)

Caching limitations exist for the following situations:

- <span id="page-26-0"></span>• The cache accelerator supports only limited multi-language content negotiation. Caching occurs for only a single language version, where a given URL maps to multiple translated versions.
- The cache accelerator must not be used with locally-mounted network file systems, such as Network File System (NFS) or Windows shared drives.
- The cache accelerator does not cache proxied content.
- The cache accelerator supports IPv4 only. IPv6 is not supported.

### **Cache accelerator operational restrictions**

This section discusses the operational restrictions for the Fast Response Cache Accelerator.

The following operational restrictions apply:

- v When the cache accelerator is enabled, the default value of 0 for the MaxRequestsPerChild directive should be used, because graceful server restart is not supported with the cache accelerator.
- Currently, cache accelerator does not support IPv6 or Windows 64 bit operating systems.
- Cache accelerator may not be used when certain antivirus software is enabled. Currently Norton Antivirus has been identified as one such program.
- Cache accelerator access log entries are not integrated with the Apache access log.
- Only access logging facilities exist for monitoring the cache accelerator.
- On a given machine, only one instance of the IBM HTTP Server can have the cache accelerator enabled.
- Do not install the IBM HTTP Server on a machine running the IBM Netfinity Web Server Accelerator.

## **Servlets and JavaServer Pages files caching**

You can use the cache accelerator with WebSphere Application Server to cache certain dynamically-generated servlet and JavaServer Pages (JSP) files. This feature is only available on Windows versions of IBM HTTP Server.

Enable IBM HTTP Server for dynamic page caching by enabling the cache [accelerator.](#page-24-0) In addition, the afpaplugin 20.dll component that is compatible with IBM HTTP Server V6.1 must be configured by WebSphere Application Server.

For details on how to enable this capability, see Configuring high-speed external caching through the Web server in the WebSphere Application Server product documentation.

# **AIX considerations for Fast Response Cache Accelerator**

The following items must be considered when you using Fast Response Cache Accelerator (FRCA) on AIX platforms:

- On AIX platforms, the FRCA kernel extension must load before starting IBM HTTP server with cache accelerator enabled. To do this, issue the **frcactrl load** command. This is normally configured to run whenever the system boots and before IBM HTTP Server starts. See the AIX man pages for more details about the **frcactrl** command.
- In order to place an upper bound on the percentage of CPU time that the FRCA kernel extension can spend in its interrupt (high priority) context, use the **frcactrl pctonintr** command. Increasing this above the default value of 80% is not recommended in order to allow other applications a reasonable amount of time to execute. Decrease this value if more time needs to be allocated to other applications, but note that reducing the value will result in more cache misses, even if a file is in the cache.
- You can find a sample AIX configuration in the httpd.conf.sample.afpa file, which is located in the conf directory of the IBM HTTP Server installation.

## <span id="page-27-0"></span>**AFPA directives**

This section describes the AFPA directives. The Fast Response Cache Accelerator utilizes a special high-performance component, based on the IBM Advanced Fast Path Architecture, from which the AFPA prefix is derived. You can configure Fast Response Cache Accelerator for IPV4. IPV6 is not supported.

#### **AfpaBindLogger directive**

AfpaBindLogger allows you to bind the Fast Response Cache Accelerator logging thread in the kernel to a specific processor.

The format of the command is AfpaBindLogger [-1, 0, 1, ..., n], where -1 leaves the logging thread unbound and a number from 0 to total number of processors on the system, binds the logging thread to that processor.

**Default** (-1)

**Syntax** AfpaBindLogger [-1,0,1,..,n] **Scope Scope One per physical Apache server One per physical Apache server Notes Notes Valid on AIX operating systems only.** 

### **AfpaCache directive**

The AfpaCache directive turns the Fast Response Cache Accelerator (FRCA) on or off for a particular scope (such as a directory).

This directive applies to all descendants in a scope, unless otherwise modified by another directive.

**Description Description Turns** static file caching on or off in the current scope. **Scope** Server configuration, virtual host, directory **Syntax** On or off Usage **AfpaCache on** AfpaCache on **Override** Options **Multiple instances in the configuration file** Allowed **Notes** Valid on Windows 32-bit and AIX operating systems.

#### **AfpaDynacacheMax directive**

The AfpaDynacacheMax directive is used on Windows operating systems to control the total amount of memory utilized for caching servlets and JavaServer Pages files.

When static files are cached, there is very little overhead for each entry since the file itself does not take up space in the cache, just the file handle. However, for servlets and JavaServer Pages files, the body of the response is stored in physical memory, so care must be taken to avoid consuming all available memory. Without this directive, cache accelerator will automatically set the upper bound to be approximately one eighth of physical memory. Use the directive to override that default.

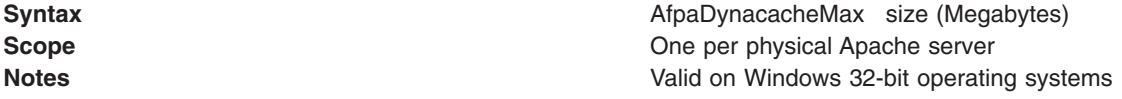

#### **AfpaEnable directive**

The AfpaEnable directive enables the Fast Response Cache Accelerator (cache accelerator).

If this directive is present and mod\_afpa\_cache.so is loaded, the cache accelerator listens on the port specified by the AfpaPort directive.

**Syntax** AfpaEnable **Description Enables fast response cache accelerator Enables fast response cache accelerator** 

**Scope Community Community Community Community Community Community Community Community Community Community Community Community Community Community Community Community Community Community Notes Notes Valid on AIX and Windows operating systems.** 

automatically rolled over at midnight each day.

#### **AfpaLogFile directive**

The AfpaLogFile directive defines the cache accelerator log file name, location, and logging format.

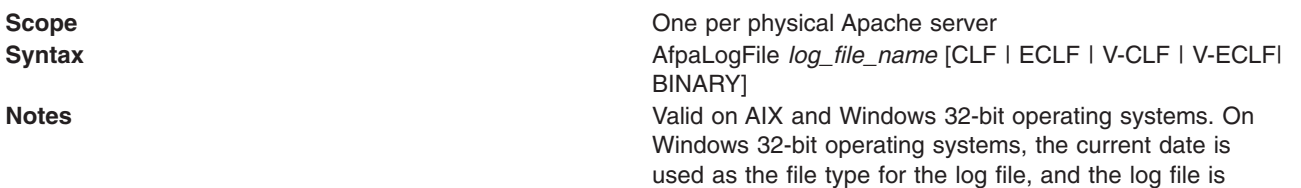

The log formats are as follows:

- $\cdot$  CLF = Common Log Format
- $\cdot$  ECLF = Extended Common Log Format
- V-CLF = Common Log Format with virtual host information
- V-ECLF = Extended Common Log Format with virtual host information
- BINARY = Binary log with virtual host information (AIX only)

#### **AfpaLogging directive**

The AfpaLogging directive turns the fast response cache accelerator logging on or off.

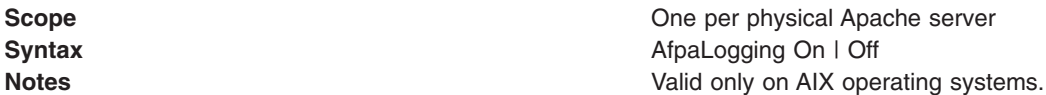

#### **AfpaMaxCache directive**

The AfpaMaxCache directive specifies the maximum file size inserted into the fast response cache accelerator cache.

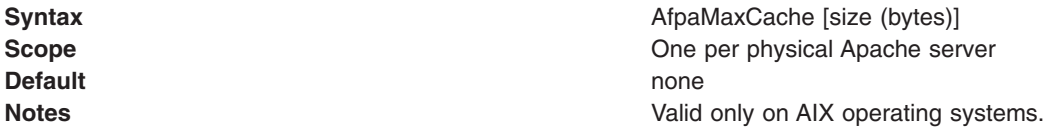

#### **AfpaMinCache directive**

The AfpaMinCache directive specifies the minimum file size inserted into the Fast Response Cache Accelerator cache.

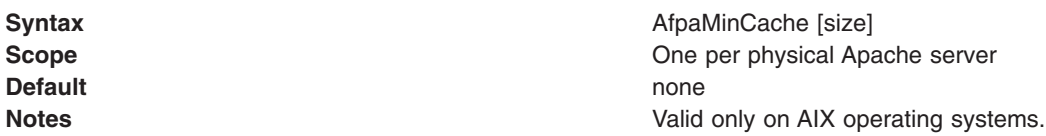

#### **AfpaPort directive**

The AfpaPort directive tells the cache accelerator on which TCP port to listen.

The AfpaPort directive issues a listen command for all TCP network adapters that are active on the server machine. The listen command is effective for all TCP addresses.

<span id="page-29-0"></span>**Syntax** AfpaPort *port number* **Scope Scope One directive per server Notes Notes Notes Notes Valid on AIX** and Windows 32-bit operating systems

### **AfpaRevalidationTimeout directive**

AfpaRevalidationTimeout sets the time interval for revalidation of a cached object.

Once the RevalidationTimeout has been exceeded for a cached object, a fresh copy will be cached.

**Scope** Global **Global** 

**Syntax Syntax AfpaRevalidationTimeout [value] Default** 60 seconds **Notes** Valid on AIX operating systems only.

#### **AfpaSendServerHeader directive**

The AfpaSendServerHeader directive specifies whether or not the fast response cache accelerator sends the HTTP Server header in the response.

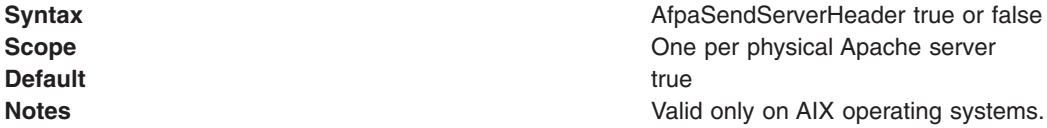

## **Enabling IBM HTTP Server for FastCGI applications**

FastCGI applications use TCP or UNIX sockets to communicate with the Web server. This scalable architecture enables applications to run on the same platform as the Web server, or on many machines scattered across an enterprise network.

You can port FastCGI applications to other Web server platforms. Most popular Web servers support FastCGI directly, or through commercial extensions.

FastCGI applications run fast because of their persistency. These applications require no per-request startup and initialization overhead. This persistency enables the development of applications, otherwise impractical within the CGI paradigm, like a huge Perl script, or an application requiring a connection to one or more databases.

# **Learn about FastCGI**

FastCGI is an interface between Web servers and applications which combines some of the performance characteristics of native Web server modules with the Web server indepedence of the Common Gateway Interface (CGI) programming interface. FastCGI, a language independent, scalable, open extension to CGI, provides high performance and persistence without the limitations of server-specific APIs. The FastCGI interface is described at [http://www.fastcgi.com/.](http://www.fastcgi.com/)

IBM HTTP Server provides FastCGI support with the mod fastcgi module. The mod fastcgi module implements the capability for IBM HTTP Server to manage FastCGI applications and to allow them to process requests.

A FastCGI application typically uses a programming library such as the FastCGI development kit from [http://www.fastcgi.com/.](http://www.fastcgi.com/) IBM HTTP Server does not provide a FastCGI programming library for use by FastCGI applications.

<span id="page-30-0"></span>FastCGI applications are not limited to a particular development language. FastCGI application libraries currently exist for Perl, C/C++, Java, Python and the transmission control layer (TCL).

For more information on FastCGI, visit the [FastCGI](http://www.fastcgi.com/) Web site. To receive FastCGI related announcements and notifications of module updates, send mail to [fastcgi-announce-request@idle.com](mailto:fastcgi-announce-request@idle.com) with subscribe in the Subject field. To participate in the discussion of mod\_fastcgi and FastCGI application development, send mail to [fastcgi-developers-request@idle.com](mailto:fastcgi-developers-request@idle.com) with subscribe in the Subject field.

The IBM HTTP Server Fast CGI plug-in provides an alternative method of producing dynamic content.

# **AIX considerations for Fast Response Cache Accelerator**

The following items must be considered when you using Fast Response Cache Accelerator (FRCA) on AIX platforms:

- On AIX platforms, the FRCA kernel extension must load before starting IBM HTTP server with cache accelerator enabled. To do this, issue the **frcactrl load** command. This is normally configured to run whenever the system boots and before IBM HTTP Server starts. See the AIX man pages for more details about the **frcactrl** command.
- In order to place an upper bound on the percentage of CPU time that the FRCA kernel extension can spend in its interrupt (high priority) context, use the **frcactrl pctonintr** command. Increasing this above the default value of 80% is not recommended in order to allow other applications a reasonable amount of time to execute. Decrease this value if more time needs to be allocated to other applications, but note that reducing the value will result in more cache misses, even if a file is in the cache.
- You can find a sample AIX configuration in the httpd.conf.sample.afpa file, which is located in the conf directory of the IBM HTTP Server installation.

# **Example of mod\_fastcgi configuration**

The following directive is required to load mod\_fastcgi into the server:

LoadModule fastcgi module modules/mod fastcgi.so

Other directives are then necessary to indicate which requests should be sent to FastCGI applications.

**A complete configuration example for Windows operating systems**. In this example, the c:/Program Files/IBM/HTTPServer/fcgi-bin/ directory contains FastCGI echo.exe applications. Requests from Web browsers for the/fcgi-bin/echo.exe URI will be handled by the FastCGI echo.exe application :

LoadModule fastcgi module modules/mod fastcgi.so

```
<IfModule mod_fastcgi.c>
      AllowOverride None
      Options +ExecCGI
      SetHandler fastcgi-script
</Directory>
```
FastCGIServer "C:/Program Files/IBM/HTTPServer/fcgi-bin/echo.exe" -processes 1

</IfModule>

**A complete configuration example for UNIX and Linux platforms**. In this example, the /opt/IBM/HTTPServer/fcgi-bin/ directory contains FastCGI applications, including the echo.exe application. Requests from Web browsers for the /fcgi-bin/echo URI will be handled by the FastCGI echo.exe application :

LoadModule fastcgi module modules/mod fastcgi.so <IfModule mod\_fastcgi.c> ScriptAlias /fcgi-bin/ "/opt/IBM/HTTPServer/fcgi-bin/"

```
<Directory "/opt/IBM/HTTPServer/fcgi-bin/"
    AllowOverride None
      Options +ExecCGI
```

```
SetHandler fastcgi-script
</Directory>
```

```
FastCGIServer "/opt/IBM/HTTPServer/fcgi-bin/echo" -processes 1
</IfModule>
```
# **FastCGI directives**

This section describes the FastCGI directives.

### **FastCGIAccessChecker directive**

The FastCGIAccessChecker directive defines a FastCGI application as a per-directory access validator.

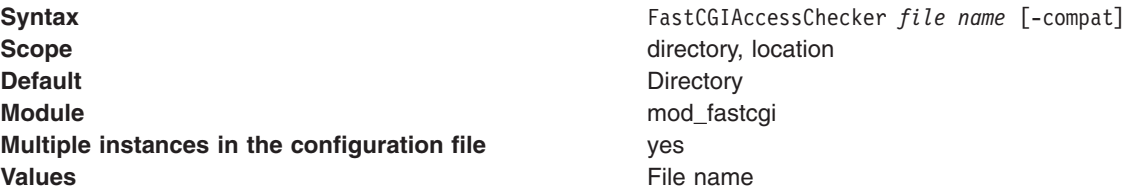

The Apache Access phase precedes user authentication and the HTTP headers submitted with the request determine the decision to enable access to the requested resource. Use FastCGI-based authorizers when a dynamic component exists as part of the access validation decision, like the time, or the status of a domain account.

If the FastCGI application file name does not have a corresponding static or external server definition, the application starts as a dynamic FastCGI application. If the file name does not begin with a slash (/), then the application assumes that the file name is relative to the ServerRoot.

Use the FastCgiAccessChecker directive within Directory or Location containers. For example:

```
<Directory htdocs/protected>
FastCgiAccessChecker fcgi-bin/access-checker
</Directory>
```
Mod fastcgi sends nearly all of the standard environment variables typically available to CGI and FastCGI request handlers. All headers returned by a FastCGI access-checker application in a successful response (Status: 200), pass to subprocesses, or CGI and FastCGI invocations, as environment variables. All headers returned in an unsuccessful response pass to the client. Obtain FastCGI specification compliant behavior by using the -compat option.

Mod\_fastcgi sets the environment variable FCGI\_APACHE\_ROLE to ACCESS\_CHECKER, to indicate the Apache-specific authorizer phase performed.

The HTTP Server does not support custom failure responses from FastCGI authorizer applications. See the ErrorDocument directive for a workaround. A FastCGI application can serve the document.

### **FastCGIAccessCheckerAuthoritatve directive**

The FastCGIAccessCheckerAuthoritatve directive enables access checking passing to lower level modules.

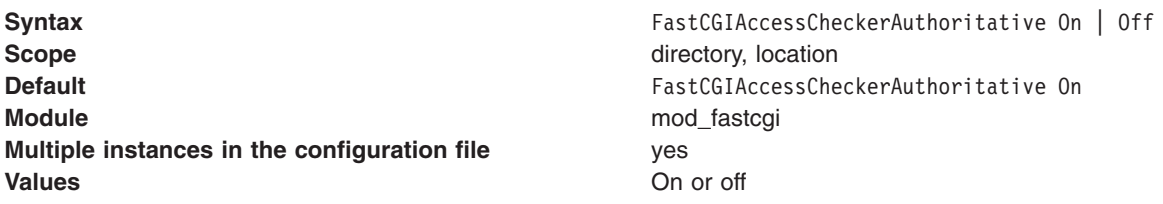

Setting the FastCgiAccessCheckerAuthoritative directive explicitly to Off, enables access checking passing to lower level modules, as defined in the Configuration and modules.c files, if the FastCGI application fails to enable access.

By default, control does not pass on and a failed access check results in a forbidden reply. Consider the implications carefully before disabling the default.

#### **FastCGIAuthenticator directive**

The FastCGIAuthenticator directive defines a FastCGI application as a per-directory authenticator.

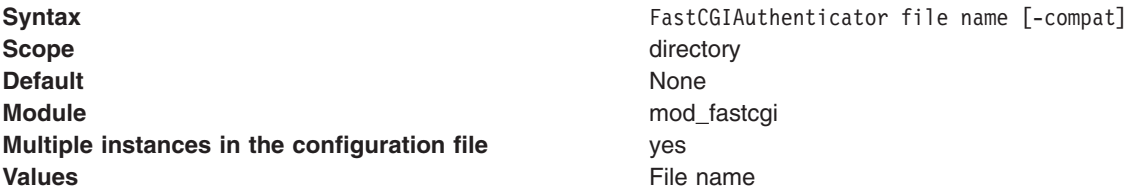

Authenticators verify the requester by matching the user name and password that is provided against a list or database of known users and passwords. Use FastCGI-based authenticators when the user database is maintained within an existing independent program, or resides on a machine other than the Web server.

If the FastCGI application file name does not have a corresponding static or external server definition, the application starts as a dynamic FastCGI application. If the file name does not begin with a slash (/), then the file name is assumed to be relative to the ServerRoot.

Use the FastCgiAuthenticator directive within directory or location containers, along with an AuthType and AuthName directive. This directive only supports the basic user authentication type. This authentication type needs a require, or FastCgiAuthorizer directive, to work correctly.

/Directory htdocs/protected> AuthType Basic AuthName ProtectedRealm FastCgiAuthenticator fcgi-bin/authenticator require valid-user </Directory>

The Mod fastcgi directive sends nearly all of the standard environment variables that are typically available to CGI and FastCGI request handlers. All headers returned by a FastCGI authentication application in a successful response (Status: 200) pass to subprocesses, or CGI and FastCGI invocations, as environment variables. All headers returned in an unsuccessful response are passed to the client. Obtain FastCGI specification compliant behavior by using the -compat option.

The Mod\_fastcgi directive sets the FCGI\_APACHE\_ROLE environment variable to AUTHENTICATOR, indicating the Apache-specific authorizer phase performed.

This directive does not support custom failure responses from FastCGI authorizer applications. See the ErrorDocument directive for a workaround. A FastCGI application can serve the document.

#### **FastCGIAuthenticatorAuthoritative directive**

The FastCGIAuthenticatorAuthoritative directive enables authentication passing to lower level modules defined in the configuration and modules.c files, if explicitly set to off and the FastCGI application fails to authenticate the user.

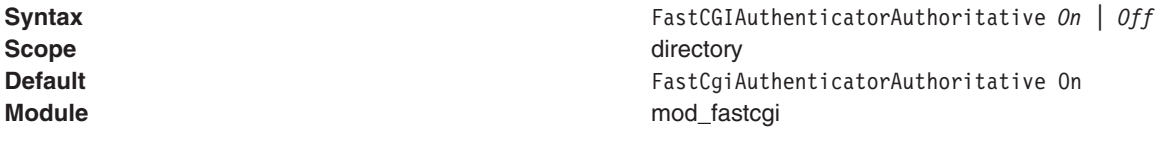

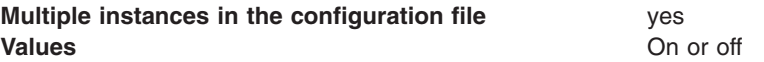

Use this directive in conjunction with a well protected AuthUserFile directive, containing a few administration-related users.

By default, control does not pass on and an unknown user results in an Authorization Required reply. Consider implications carefully before disabling the default.

#### **FastCGIAuthorizer directive**

Defines a FastCGI application as a per-directory authorizer.

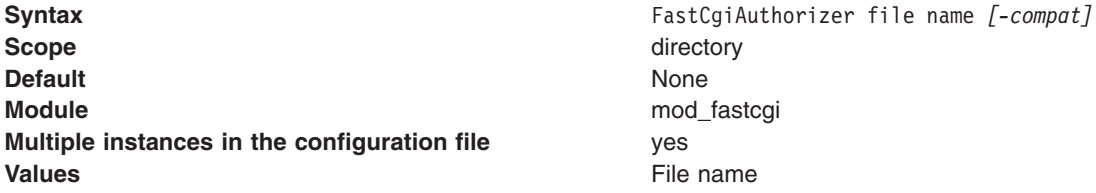

Authorizers validate whether an authenticated user can access a requested resource. Use FastCGI-based authorizers when a dynamic component exists as part of the authorization decision, such as the time, or currency of the user's bills.

If the FastCGI application file name does not have a corresponding static or external server definition, the application starts as a dynamic FastCGI application. If the file name does not begin with a slash (/) then the file name is assumed relative to the ServerRoot.

Use FastCgiAuthorizer within Directory or Location containers. Include an AuthType and AuthName directive. This directive requires an authentication directive, such as FastCgiAuthenticator, AuthUserFile, AuthDBUserFile, or AuthDBMUserFile to work correctly.

<Directory htdocs/protected> AuthType Basic AuthName ProtectedRealm AuthDBMUserFile conf/authentication-database FastCgiAuthorizer fcgi-bin/authorizer </Directory>

The Mod\_fastcgi directive sends nearly all of the standard environment variables typically available to CGI and FastCGI request handlers. All headers returned by a FastCGI authentication application in a successful response (Status: 200) pass to subprocesses, or CGI and FastCGI invocations, as environment variables. All headers returned in an unsuccessful response pass on to the client. Obtain FastCGI specification compliant behavior by using the -compat option.

The Mod fastcgi directive sets the environment variable FCGI\_APACHE\_ROLE to AUTHORIZER, to indicate the Apache-specific authorizer phase performed.

This directive does not support custom failure responses from FastCGI authorizer applications. See the ErrorDocument directive for a workaround. A FastCGI application can serve the document.

#### **FastCGIAuthorizerAuthoritative directive**

Enables authentication passing to lower level modules, as defined in the configuration and modules.c files, when explicitly set to Off, if the FastCGI application fails to authenticate the user.

**Syntax** FastCgiAuthorizerAuthoritative file name *On | Off* **Scope** directory

**Default Constant Constant Constant Constant Constant Constant Constant Constant Constant Constant Constant Constant Constant Constant Constant Constant Constant Constant Constant Constant Constant Constant Constant Cons Module** mod\_fastcgi **Multiple instances in the configuration file** yes **Values On or off Values On or off On or off** 

Use this directive in conjunction with a well protected AuthUserFile containing a few administration-related users.

By default, control does not pass on and an unknown user results in an Authorization Required reply. Consider the implications carefully before disabling the default.

#### **FastCGIConfig directive**

Defines the default parameters for all dynamic FastCGI applications.

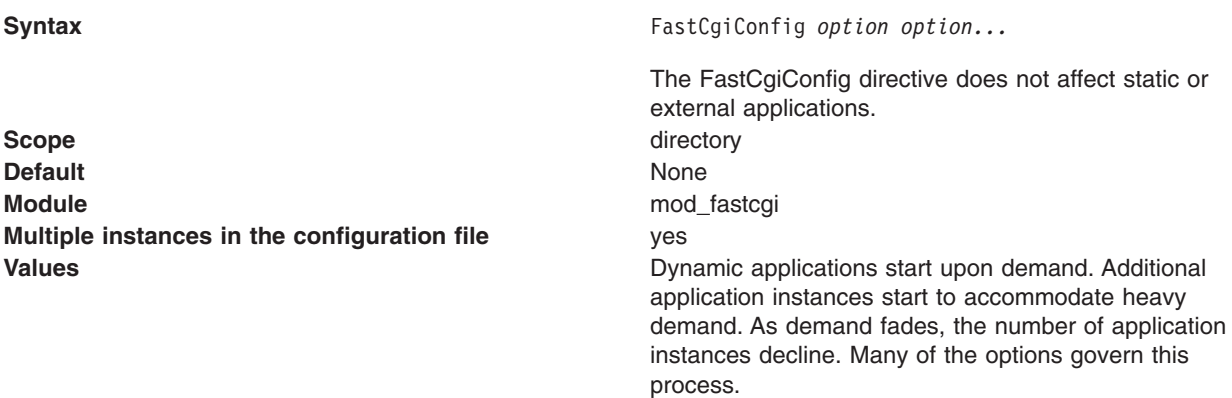

*Option* can include one of the following (case insensitive):

- v **appConnTimeout n (0 seconds).** The number of seconds to wait for a connection to the FastCGI application to complete or 0, to indicate use of a blocking connect(). If the timeout expires, a SERVER\_ERROR results. For non-zero values, this amount of time used in a select() to write to the file descriptor returned by a non-blocking connect(). Non-blocking connect()s are troublesome on many platforms. See also -idle-timeout; this option produces similar results, but in a more portable manner.
- v **idle-timeout n (30 seconds).** The number of seconds of FastCGI application inactivity allowed before the request aborts and the event logs at the error LogLevel. The inactivity timer applies only when a pending connection with the FastCGI application exists. If an application does not respond to a queued request within this period, the request aborts. If communication completes with the application, but not with the client (a buffered response), the timeout does not apply.
- **autoUpdate none.** This option causes the mod\_fastcgi module to check the age of the application on disk before processing each request. For recent applications, this function notifies the process manager and stops all running instances of the application. Build this type of functionality into the application. A problem can occur when using this option with -restart.
- v **gainValue n (0.5).** A floating point value between 0 and 1 that is used as an exponent in the computation of the exponentially decayed connection times load factor of the currently running dynamic FastCGI applications. Old values are scaled by (1 - gainValue), so making values smaller, weights them more heavily compared to the current value, which is scaled by gainValue.
- v **initial-env name[=value] none.** A name-value pair passed in the initial environment when instances of the application spawn. To pass a variable from the Apache environment, do not provide the ″=″ (if the variable is not actually in the environment, it is defined without a value). To define a variable without a value, provide the "=" without any value. This option is repeatable.
- v **init-start-delay n (1 second).** The minimum number of seconds between the spawning of instances of this application. This delay decreases the demand placed on the system at server initialization.
- v **killInterval n (300 seconds).** The killInterval determines how often the dynamic application instance killing policy is implemented within the process manager. Lower numbers result in a more aggressive policy, while higher numbers result in a less aggressive policy.
- v **listen-queue-depth n (100).** The depth of the listen() queue, also known as the backlog, shared by all instances of this application. A deeper listen queue allows the server to cope with transient load fluctuations without rejecting requests; it does not increase throughput. Adding additional application instances can increase throughput and performance, depending upon the application and the host.
- v **maxClassProcesses n (10).** The maximum number of dynamic FastCGI application instances allowed to run for any one FastCGI application.
- v **maxProcesses n (50).** The maximum number of dynamic FastCGI application instances allowed to run at any time.
- v **minProcesses n (5).** The minimum number of dynamic FastCGI application instances the process manager allows to run at any time, without killing them due to lack of demand.
- v **multiThreshhold n (50).** An integer between 0 and 100 used to determine whether to terminate any instance of a FastCGI application. If the application has more than one instance currently running, this attribute helps to decide whether to terminate one of them. If only one instance remains, singleThreshhold is used instead.
- v **pass-header header none.** The name of an HTTP Request Header passed in the request environment. This option makes the contents of headers available to a CGI environment.
- **priority n (0).** The process priority assigned to the application instances using setpriority().
- v **processSlack n (5 seconds).** If the sum of all currently running dynamic FastCGI applications exceeds maxProcesses - processSlack, the process manager invokes the killing policy. This action improves performance at higher loads, by killing some of the most inactive application instances before reaching the maxProcesses value.
- v **restart none.** This option causes the process manager to restart dynamic applications upon failure, similar to static applications.
- v **Restart-delay n (5 seconds).** The minimum number of seconds between the respawning of failed instances of this application. This delay prevents a broken application from soaking up too much of the system.
- v **singleThreshhold n (0).** An integer between 0 and 100, used to determine whether the last instance of a FastCGI application can terminate. If the process manager computed load factor for the application is lower than the specified threshold, the last instance is terminated. Specify a value closer to 1, to make your executables run in the idle mode for a long time. If memory or CPU time is a concern, a value closer to 100 is more applicable. A value of 0, prevents the last instance of an application from terminating; this value is the default. Changing this default is not recommended, especially if you set the -appConnTimeout option.
- v **startDelay n (3 seconds).** The number of seconds the Web server waits while trying to connect to a dynamic FastCGI application. If the interval expires, the process manager is notified with hope that another instance of the application starts. Set the startDelay value smaller than the appConnTimeout value, to be effective.
- v **updateInterval n (300 seconds).** The updateInterval decides how often statistical analysis is performed to determine the fate of dynamic FastCGI applications.

#### **FastCGIExternalServer directive**

The FastCGIExternalServer defines file name as an external FastCGI application.

It operates the same as the [Fastcgiserver](#page-37-0) directive, except that the CGI application is running in another process outside of the Web server.

**Syntax** FastCgiExternalServer *file name -host hostnameport [-appConnTimeout n]* FastCgiExternalServer *file name -socket file name [-appConnTimeout n]* **Scope** Server configuration **Server Configuration**
**Default** None **Module** mod\_fastcgi **Multiple instances in the configuration file** yes

- **values** values **v appConnTimeout** *n* (0 seconds). The number of seconds to wait for a connection to the FastCGI application to complete, or 0, to indicate use of a blocking connect() method. If the timeout expires, a SERVER\_ERROR results. For non-zero values, this indicator is the amount of time used in a select() method to write to the file descriptor returned by a non-blocking connect() method. Non-blocking connect() methods are troublesome on many platforms. See also -idle-timeout; this option produces similar results, but in a more portable manner.
	- v **Idle-timeout n (30 seconds).** The number of seconds of FastCGI application inactivity allowed before the request aborts and the event is logged (at the error LogLevel). The inactivity timer applies only as long as a connection is pending with the FastCGI application. If a request is queued to an application, but the application does not respond by writing and flushing within this period, the request aborts. If communication is complete with the application but incomplete with the client (a buffered response), the timeout does not apply.
	- flush none. Force a write to the client as data is received from the application. By default, the mod\_fastcgi option buffers data to free the application quickly.
	- **host hostname:port none.** The hostname, or IP address and TCP port number (1-65535) the application uses for communication with the Web server. The -socket and -host options are mutually exclusive.
	- **Pass-header header none.** The name of an HTTP Request Header passed in the request environment. This option makes the header contents available, to a CGI environment.
	- v **socket file name none.**
		- **On UNIX operating systems.** The file name of the UNIX domain socket the application uses for communication with the Web server. The file name is relative to the FastCgiIpcDir option. The -socket and -port options are mutually exclusive.
		- **On Windows operating systems.** The name of the pipe the application uses for communicating with the Web server. The name is relative to the FastCgiIpcDir option. The -socket and -port options are mutually exclusive.

### **FastCGIIpcDir directive**

The FastCGIIpcDir directive specifies directory as the place to store the UNIX socket files used for communication between the applications and the Web server.

**Syntax v** On UNIX platforms - FastCgiIpcDir *directory* • On Windows operating systems - FastCgilpcDir name **Scope** Server configuration **Server Configuration** 

**Default** None

#### **Module** mod fastcgi **Multiple instances in the configuration file** yes **Values** directory or name

**On UNIX platforms.** The FastCgiIpcDir directive specifies directory as the place to store and find, in the case of external FastCGI applications, the UNIX socket files that are used for communication between the applications and the Web server. If the directory does not begin with a slash (/) then it is assumed to be relative to the ServerRoot. If the directory does not exist, the function attempts to create the directive with appropriate permissions. Specify a directory on a local file system. If you use the default directory, or another directory within /tmp, mod fastcgi breaks if your system periodically deletes files from the /tmp directory.

**On Windows operating systems.** The FastCgiIpcDir directive specifies *name* as the root for the named pipes used for communication between the application and the Web server. Define the name in the form *>\\.\pipe\pipename.* . The pipename syntax can contain any character other than a backslash.

The FastCgiIpcDir directive must precede any FastCgiServer or FastCgiExternalServer directives, which make use of UNIX sockets. Ensure a readable, writeable, and executable directory by the Web server. No one should have access to this directory.

#### **FastCGIServer directive**

The FastCGIServer directive defines file name as a static FastCGI application.

The Process Manager starts one instance of the application with the default configuration specified in parentheses below. Should a static application instance die for any reason, the mod\_fastcgi module spawns another instance for replacement and logs the event at the warn LogLevel.

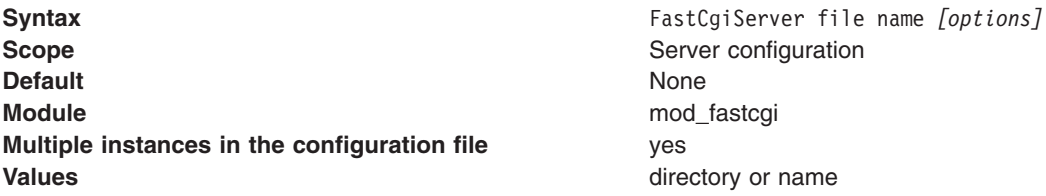

You can use one of the following case-insensitive options:

- **appConnTimeout** *n* **(0 seconds).** The number of seconds to wait for a connection to the FastCGI application to complete, or 0, to indicate use of a blocking connect(). If the timeout expires, a SERVER\_ERROR results. For non-zero values, this indicator is the amount of time used in a select() to write to the file descriptor returned by a non-blocking connect(). Non-blocking connect()s prove troublesome on many platforms. See the -idle-timeout option; it produces similar results but in a more portable manner.
- **Idle-timeout** *n* **(30 seconds).** The number of seconds of FastCGI application inactivity allowed before the request aborts and the event logs at the error LogLevel. The inactivity timer applies only when a pending connection with the FastCGI application exists. If an application does not respond to a queued request within this period, the request aborts. If communication completes with the application, but does not complete with the client (a buffered response), the timeout does not apply.
- v **initial-env name [=value] none]none.** A name-value pair passed in the FastCGI application initial environment. To pass a variable from the Apache environment, do not provide the ″=″ (variables not actually in the environment, are defined without a value). To define a variable without a value, provide the ″=″ without a value. You can repeat this option.
- v **init-start-delay** *n* **(1 second).** The minimum number of seconds between the spawning of instances of this application. This delay decreases the demand placed on the system at server initialization.
- **Flush none.** Force a write to the client as data arrives from the application. By default, mod fastcgi buffers data to free the application quickly.
- v **Listen-queue-depth** *n* **(100).** The depth of the listen() queue, also known as the backlog, shared by all of the instances of this application. A deeper listen queue enables the server to cope with transient load fluctuations, without rejecting requests; this option does not increase throughput. Adding additional application instances can increase throughput and performance, depending upon the application and the host.
- Pass-header header none. The name of an HTTP Request Header passed in the request environment. This option makes the contents of headers available to a CGI environment.
- v **processes** *n* **(1).** The number of application instances to spawn at server initialization.
- **Priority**  $n(0)$ **.** The process priority assigned to the application instances, using setpriority().
- v **port** *n* **none.** The TCP port number (1-65535) the application uses for communication with the Web server. This option makes the application accessible from other machines on the network. The -socket and -port options are mutually exclusive.
- v **Restart-delay** *n* **(5 seconds).** The minimum number of seconds between the respawning of failed instances of this application. This delay prevents a broken application from using too many system resources.
- v **Socket file name**:
	- On UNIX platforms: The file name of the UNIX domain socket that the application uses for communication with the Web server. The module creates the socket within the directory specified by FastCgiIpcDir. This option makes the application accessible to other applications, for example, cgi-fcgi on the same machine, or through an external FastCGI application definition, FastCgiExternalServer. If neither the -socket nor the -port options are given, the module generates a UNIX domain socket file name. The -socket and -port options are mutually exclusive.
	- On Windows operating systems: The name of the pipe for the application to use for communication with the Web server. The module creates the named pipe off the named pipe root specified by the FastCgiIpcDir directive. This option makes the application accessible to other applications, like cgi-fcgi on the same machine or through an external FastCGI application definition, FastCgiExternalServer. If neither the -socket nor the -port options are given, the module generates a name for the named pipe. The -socket and -port options are mutually exclusive. If the file name does not begin with a slash (/), then this file name is assumed relative to the ServerRoot.

### **FastCGIsuEXEC directive**

The FastCGIsuEXEC directive supports the suEXEC-wrapper.

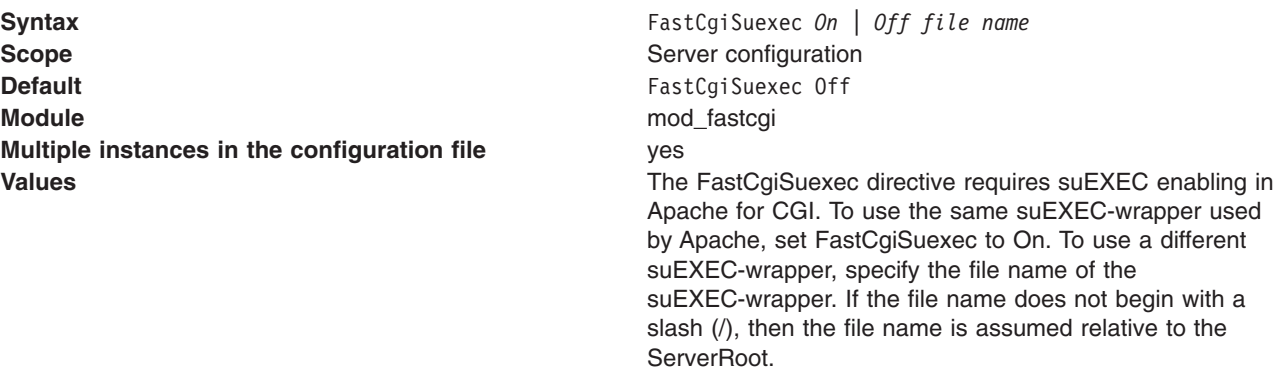

When you enable the FastCgiSuexec directive, the location of static or external FastCGI application definitions becomes important. These differences inherit their user and group from the User and Group directives in the virtual server in which they were defined. User and Group directives should precede FastCGI application definitions. This function does not limit the FastCGI application to the virtual server in which it was defined. The application can service requests from any virtual server with the same user and group. If a request is received for a FastCGI application, without an existing matching definition running

with the correct user and group, a dynamic instance of the application starts with the correct user and group. This action can lead to multiple copies of the same application running with a different user and group. If this causes a problem, preclude navigation to the application from other virtual servers, or configure the virtual servers with the same user and group.

See the Apache [documentation](http://httpd.apache.org/docs-2.0/suexec.html) for more information about suEXEC and the security implications.

# **Starting the IBM HTTP administration server**

This section describes the various ways you can start the IBM HTTP administration server on Windows, Linux, and UNIX operating systems.

Start the IBM HTTP administration server as follows:

- v **On Windows operating systems:**
	- Click **Start > Programs > IBM HTTP Server > Start Administration Server**. A message box displays that indicates the server has started.
	- If the IBM HTTP administration server does not start, complete following steps:
		- 1. Open the Control Panel.
		- 2. Click **Services**.
		- 3. Double-click IBM HTTP Administration Server to start the server.

Confirm that IBM HTTP administration server started successfully by checking the admin error. log file for a ″start successful″ message. If you use the developer installation option, then the IBM HTTP administration server does not install as a service. You have to run the apache.exe file from a command line with the -f option. From the default directory, type:

apache -f conf\admin.conf

- v **On Linux and UNIX platforms.** The adminctl command starts and stops the IBM HTTP administration server. You can find the adminctl command in the bin subdirectory, within the IBM HTTP Server installation directory. If that directory is not in your PATH, the full path should be given on the command line. Start or stop the IBM HTTP administration server using the default admin.conf configuration file as follows:
	- 1. Run the adminctl start command to start the server or run the adminctl stop command to stop the server. Issue the commands from the default directories, based on your operating system:
		- AIX: /usr/IBM/HTTPServer/bin/adminctl start|stop
		- HP-UX: /opt/IBM/HTTPServer/bin/adminctl start|stop
		- Linux: /opt/IBM/HTTPServer/bin/adminctl start|stop
		- Solaris: /opt/IBM/HTTPServer/bin/adminctl start|stop

For example, The adminct1 command is not in your PATH, the IBM HTTP Server installation directory is /usr/IBM/HTTPServer, and the default configuration file is used as follows:

- # /usr/IBM/HTTPServer/bin/adminctl start
- # /usr/IBM/HTTPServer/bin/adminctl stop
- 2. Confirm that IBM HTTP Server started successfully by checking the admin access.log.

# **IBM HTTP Server remote administration**

**IBM HTTP Server remote administration using WebSphere Application Server Network Deployment**. You can administer and configure IBM HTTP Server V6.0 using the WebSphere Administrative Console. The IBM HTTP Server V6.0 installation includes the IBM administration server, which installs by default during a typical IBM HTTP Server installation. When you install IBM HTTP Server on a machine without the WebSphere Application Server, the IBM administration server is necessary for administration. In order for the IBM administration server to handle requests for the administration of IBM HTTP Server, the IBM administration server must be started and defined to an unmanaged WebSphere Application Server node.

Administration of IBM HTTP Server is available without the IBM administration server if the IBM HTTP Server is installed on a machine with a WebSphere managed node.

You must define IBM HTTP Server through the WebSphere administrative console. Once defined, an administrator can administer and configure IBM HTTP Server through the WebSphere administrative console. Administration includes the ability to start and stop the IBM HTTP Server. You can display and edit the IBM HTTP Server configuration file, and you can view the IBM HTTP Server error and access logs. The plug-in configuration file can be generated for IBM HTTP Server and propagated to the remote or locally-installed IBM HTTP Server.

**IBM HTTP Server remote administration using WebSphere Application Server Express and Base**. Administration function for IBM HTTP Server with the WebSphere Application Server Express or Base product is limited to generation and propagation of the plug-in configuration file for IBM HTTP Server. IBM HTTP Server will always be defined to an unmanaged WebSphere Application Server Express or Base node.

**Windows operating systems.** If you are planning on managing an IBM HTTP Server Web server on a managed node (through nodeagent), configure the Windows service for IBM HTTP Server to*log on as local system account*. You can specify this during the installation using the create services panel.

# **Chapter 5. Securing IBM HTTP Server**

This section describes topics on securing IBM HTTP Server, including:

- Protecting configuration files
- Secure communications
- Key Management Utility
- Cryptographic hardware
- Lightweight Directory Access Protocol (LDAP)

# **Task overview: Securing IBM HTTP Server**

This section lists topic overviews for securing IBM HTTP Server.

The following topics describe specific tasks for you to secure IBM HTTP Server.

- v "Protecting configuration files and other resources." This section lists the types of tasks you can use to protect files using the htpasswd utility and setting up permissions.
- v "Securing [communications"](#page-44-0) on page 37. This topic provides information to help you set up Secure Sockets Layer (SSL), using the default http.conf configuration file.
- "Setting [advanced](#page-66-0) SSL options" on page 59. This section lists topics on setting advanced SSL options to secure your IBM HTTP Server.
- "Setting your system [environment"](#page-71-0) on page 64. This topic provides detailed information on tasks that you can perform using the IBM Key Management utility (IKEYMAN).
- v "Key [Management](#page-72-0) Utility command line interface on the Linux for S/390 platform" on page 65. For Linux on S/390 platforms, this topic provides information on IKEYCMD, which is the Java command line interface to IKEYMAN.
- v ["Managing](#page-81-0) keys with the IKEYMAN graphical interface" on page 74. This section describes topics on how to set up and use the Key Management utility (IKEYMAN) with IBM HTTP Server.
- "Get started with [cryptographic](#page-89-0) hardware for Secure Sockets Layer" on page 82. The IBM 4758 requires the PKCS11 support software for the host machine and internal firmware.
- ["Configuring](#page-94-0) Lightweight Directory Access Protocol on IBM HTTP Server" on page 87. This section describes how to configure LDAP to protect files on IBM HTTP Server.

Your IBM HTTP Server is secured.

# **Protecting configuration files and other resources**

This section describes topics on how to secure IBM HTTP Server.

# **Enabling access to the administration server using the htpasswd utility**

The administration server is installed with authentication enabled. This means that the administration server will not accept a connection without a valid user ID and password. This is done to protect the IBM HTTP Server configuration file from unauthorized access.

Launch the **htpasswd** utility that is shipped with the administration server. This utility creates and updates the files used to store user names and password for basic authentication of users who access your Web server. Locate **htpasswd** in the bin directory.

- v On Windows operating systems: htpasswd -cm *<install\_dir>*\conf\admin.passwd [*login name*]
- v On Linux and UNIX platforms: ./htpasswd -cm *<install\_dir>*/conf/admin.passwd [*login name*]

where *<install dir>* is the IBM HTTP Server installation directory and [*login name*] is the user ID that you use to log into the administration server.

The password file is referenced in the admin.conf file with the AuthUserFile directive. For further information on authentication configuration, see the Apache [Authentication,](http://publib.boulder.ibm.com/httpserv/manual60/mod/mod_auth.html) Authorization and Access Control [documentation.](http://publib.boulder.ibm.com/httpserv/manual60/mod/mod_auth.html)

# **Running the setupadm script**

The setupadm script establishes permissions for configuration file updates.

You cannot update the configuration files after a default server installation, unless you run the setupadm script, or you set permissions manually.

The setupadm script prompts you for the following input:

- **User ID** The user ID that you use to log on to the administration server. The script creates this user ID.
- v **Group name** The administration server accesses the configuration files and authentication files through group file permissions. The script creates the specified group through this script.
- v **Directory** The directory where you can find configuration files and authentication files.
- v **File name** The following file groups and file permissions change:
	- Single file name
	- File name with wildcard
	- All (default) All of the files in the specific directory
	- Processing The setupadm script changes the group and file permissions of the configuration files and authentication files.

The administration server requires read and write access to configuration files and authentication files to perform Web server configuration data administration. In addition to the Web server files, you must change the permissions to the targeted plug-in configuration files. See Setting permissions manually for instructions.

The administration server has to execute **adminctl restart** as root to perform successful restarts of the IBM HTTP Server.

# **Setting permissions manually**

The setupadm script creates users and groups and sets file permissions for them. This section describes how to do this manually.

- v Create a new user and unique group for the IBM HTTP Server administration server. The steps are noted by platform
	- **On AIX platforms:**
		- 1. Launch SMIT.
		- 2. Click **Security and Users**.
		- 3. Click **Groups > Add a Group**.
		- 4. Enter the group name, for example, **admingrp**.
		- 5. Click **OK**. Go back to **Security and Users**.
		- 6. Click **Users > Add a User**.
		- 7. Enter the user name, for example, **adminuser**.
		- 8. Enter the primary group you just created.
		- 9. Click **OK**.
	- **On HP\_UX and Linux platforms:**

<span id="page-44-0"></span>- Run the following command from a command line:

```
groupadd <group_name>
useradd -g <group name> <user ID>
```
#### – **On Solaris platforms:**

- 1. Launch the administration tool.
- 2. Click **Browse > Groups**.
- 3. Click **Edit > Add**.
- 4. Enter the group name, for example, **admingrp**.
- 5. Click **OK**.
- 6. Click **Browse > Users**.
- 7. Click **Edit > Add**.
- 8. Enter the user name, for example, **adminuser** and the primary group name, for example, **admingrp**.
- 9. Click **OK**.
- Updating file permissions on UNIX and Linux platforms.

Once you have created a user and group, set up file permissions as follows:

- 1. Update the permissions for the targeted IBM HTTP Server conf directory.
	- a. At a command prompt, change to the directory where you installed IBM HTTP Server.
	- b. Type the following commands:

chgrp <*group\_name*> <*directory\_name*> chmod g+rw <*directory\_name*>

- 2. Update the file permission for the targeted IBM HTTP Server configuration files.
	- a. At a command prompt, change to the directory that contains the configuration files.
	- b. Type the following commands:
		- chgrp <*group\_name*> <*file\_name*> chmod g+rw <*file\_name*>
- 3. Update the admin.conf configuration file for the IBM HTTP Server administration server.
	- a. Change to the IBM HTTP Server administration server admin.conf directory.
	- b. Search for the following lines in the admin.conf file:

User nobody Group nobody

c. Change those lines to reflect the user ID and unique group name you created. For example: User *userID*

Group *group\_name*

- 4. Update the file permission for the targeted plug-in configuration files.
	- a. At a command prompt, change to the directory that contains the plug-in configuration files.
	- b. Type the following commands:

chgrp <*group\_name*> <*file\_name*> chmod g+rw <*file\_name*>

You have set up read and write access for the configuration and authentication files. Now you can perform Web server configuration data administration.

## **Securing communications**

This section provides information to help you set up Secure Sockets Layer (SSL), using the default http.conf configuration file.

1. Use the IBM HTTP Server [IKEYMAN](#page-81-0) utility (graphical user interface) or IKEYMAN utility [\(command](#page-72-0) [line\)](#page-72-0) to create a CMS key [database](#page-82-0) file and self signed server [certificate.](#page-86-0)

- 2. Enable SSL directives in the IBM HTTP Server httpd.conf configuration file.
	- a. Uncomment the LoadModule ibm ssl module modules/mod ibm ssl.so configuration directive.
	- b. Create an SSL virtual host stanza in the httpd.conf file using the following examples and directives.

```
LoadModule ibm_ssl_module modules/mod_ibm_ssl.so
<IfModule mod_ibm_ssl.c>
 Listen 443
 <VirtualHost *:443>
   SSLEnable
 </VirtualHost>
</IfModule>
SSLDisable
KeyFile "c:/Program Files/IBM HTTP Server/key.kdb"
```
This second example assumes that you are enabling a single Web site to use SSL, and the server name is different from the server name that is defined in the global scope for non-SSL (port 80). Both host names must be registered in a domain name server (DNS) to a separate IP address, and you must configure both IP addresses on local network interface cards.

```
Listen 80
ServerName www.mycompany.com
<Directory "c:/Program Files/IBM HTTP Server/htdocs">
Options Indexes
AllowOverride None
order allow,deny
allow from all
<Directory>
DocumentRoot "c:/program files/ibm http server/htdocs"
DirectoryIndex index.html
<VirtualHost 192.168.1.103:80>
ServerName www.mycompany2.com
<Directory "c:/Program Files/IBM HTTP Server/htdocs2">
Options Indexes
AllowOverride None
order allow,deny
allow from all
</Directory>
DocumentRoot "c:/program files/ibm http server/htdocs2"
DirectoryIndex index2.html
</VirtualHost>
Listen 443
<VirtualHost 192.168.1.103:443>
ServerName www.mycompany2.com
SSLEnable
SSLClientAuth None
<Directory "c:/Program Files/IBM HTTP Server/htdocs2">
Options Indexes
AllowOverride None
order allow,deny
allow from all
</Directory>
DocumentRoot "c:/program files/ibm http server/htdocs2"
DirectoryIndex index2.html
</VirtualHost>
SSLDisable
KeyFile "c:/program files/ibm http server/key.kdb"
SSLV2Timeout 100
```
This third example assumes that you are enabling multiple Web sites to use SSL. All host names must be registered in the domain name server (DNS) to a separate IP address. Also, you must configure all of the IP addresses on a local network interface card. Use the [SSLServerCert](#page-65-0) [directive](#page-65-0) to identify which personal server certificate in the key database file passes to the client browser during the SSL handshake for each Web site. If you have not defined the [SSLServerCert](#page-65-0) [directive,](#page-65-0) IBM HTTP Server passes the certificate in the key database file that is marked (\*) as the ″default key″.

Listen 80 ServerName www.mycompany.com

<Directory "c:/Program Files/IBM HTTP Server/htdocs"> Options Indexes AllowOverride None order allow,deny allow from all </Directory>

DocumentRoot "c:/program files/ibm http server/htdocs" DirectoryIndex index.html

<VirtualHost 192.168.1.103:80> ServerName www.mycompany2.com <Directory "c:/Program Files/IBM HTTP Server/htdocs2"> Options Indexes AllowOverride None order allow,deny allow from all </Directory> DocumentRoot "c:/program files/ibm http server/htdocs2" DirectoryIndex index2.html </VirtualHost>

<VirtualHost 192.168.1.104:80> ServerName www.mycompany3.com <Directory "c:/Program Files/IBM HTTP Server/htdocs3"> Options Indexes AllowOverride None order allow,deny allow from all </Directory> DocumentRoot "c:/program files/ibm http server/htdocs3" DirectoryIndex index3.html </VirtualHost>

Listen 443 <VirtualHost 192.168.1.102:443> ServerName www.mycompany.com SSLEnable SSLClientAuth None SSLServerCert mycompany <Directory "c:/Program Files/IBM HTTP Server/htdocs"> Options Indexes AllowOverride None order allow,deny allow from all </Directory> DocumentRoot "c:/program files/ibm http server/htdocs" DirectoryIndex index.html </VirtualHost>

<VirtualHost 192.168.1.103:443> ServerName www.mycompany2.com SSLEnable SSLClientAuth None SSLServerCert mycompany2

```
<Directory "c:/Program Files/IBM HTTP Server/htdocs2">
Options Indexes
AllowOverride None
order allow,deny
allow from all
</Directory>
DocumentRoot "c:/program files/ibm http server/htdocs2"
DirectoryIndex index2.html
</VirtualHost>
<VirtualHost 192.168.1.104:443>
ServerName www.mycompany3.com
SSLEnable
SSLClientAuth None
SSLServerCert mycompany3
<Directory "c:/Program Files/IBM HTTP Server/htdocs3">
Options Indexes
AllowOverride None
order allow,deny
allow from all
</Directory>
DocumentRoot "c:/program files/ibm http server/htdocs3"
DirectoryIndex index3.html
</VirtualHost>
SSLDisable
KeyFile "c:/program files/ibm http server/key.kdb"
SSLV2Timeout 100
SSLV3Timeout 1000
```
# **Secure Sockets Layer (SSL) protocol**

The Secure Sockets Layer (SSL) protocol was developed by Netscape Communications Corporation.

SSL ensures the data that is transferred between a client and a server remains private. This protocol enables the client to authenticate the identity of the server. SSL Version 3, requires authentication of the client identity.

When your server has a digital certificate, SSL-enabled browsers like Netscape Navigator and Microsoft Internet Explorer can communicate securely with your server, using SSL. With SSL, you can easily establish a security-enabled Web site on the Internet, or on your private intranet. A browser that does not support HTTP over SSL cannot request URLs using HTTPS. The non-SSL browsers do not allow submission of forms that require secure communications.

SSL uses a *security handshake* to initiate a secure connection between the client and the server. During the handshake, the client and server agree on the security keys to use for the session and the algorithms to use for encryption. The client authenticates the server; optionally, the server can request the client certificate. After the handshake, SSL encrypts and decrypts all the information in both the HTTPS request and the server response, including:

- The URL requested by the client
- The contents of any submitted form
- Access authorization information, like user names and passwords
- All data sent between the client and the server

HTTPS represents a unique protocol that combines SSL and HTTP. Specify https:// as an anchor in HTML documents that link to SSL-protected documents. A client user can also open a URL by specifying https:// to request an SSL-protected document.

Because HTTPS (HTTP + SSL) and HTTP are different protocols and use different ports (443 and 80, respectively), you can run both SSL and non-SSL requests simultaneously. This capability enables you to provide information to users without security, while providing specific information only to browsers making secure requests. With this functionality, a retail company on the Internet can support users looking through their company merchandise without security, but then fill out order forms and send their credit card numbers using security.

#### **Secure network characteristics**

The rapid growth of electronic commerce over the Internet has led to an increasing demand for secure network communications. In addition, intra-company communications over private networks often contain confidential information that needs protection.

A secure network communication has the following characteristics:

**Access control**. Only authorized parties protect and access resources. Restricting access on the basis of passwords, IP address, host names, or secure sockets layer (SSL) client authentication ensures access control.

**Authenticity**. You know who you are talking to and that you can trust that person. Authentication, using digital signature and digital certificates, ensures authenticity.

**Information integrity**. Messages do not get altered during transmission. Without information integrity, you have no guarantee that the message you are sent matches the message that you receive. Digital signatures, which are encrypted messages, ensure integrity.

**Privacy and confidentiality**. Information conveyed from one party to another during a transaction remains private and confidential, even if it gets into the wrong hands. Encryption ensures privacy and confidentiality.

### **Encryption**

Encryption in its simplest form involves scrambling a message so that no one can read the message until it is unscrambled by the receiver.

The sender uses an algorithmic pattern, or a key to scramble, or encrypt the message. The receiver has the decryption key. Encryption ensures privacy and confidentiality in transmissions sent over the Internet.

Use two different kinds of keys for encryption:

**Asymmetric keys**. You create a key pair with asymmetric keys. The key pair consists of a public key and a private key, which differ from each other. The private key holds more of the secret encryption pattern than the public key. Do not share your private key with anyone.

The server uses its private key to sign messages to clients. The server sends its public key to clients so that they can encrypt messages to the server, which the server decrypts with its private key. Only you can decrypt a message that is encrypted with your public key because only you have the private key. Key pairs are stored in a key database that is protected by a password.

**Symmetric keys**. Symmetric keys follow an older model of the sender and receiver sharing some kind of pattern. The sender uses this same pattern to encrypt the message and the receiver uses this pattern to decrypt the message. The risk involved with symmetric keys centers around finding a safe transportation method to use, when sharing your secret key with the people to which you want to communicate.

The Secure Sockets Layer (SSL) protocol uses both asymmetric and symmetric key exchange. Use asymmetric keys for the *SSL handshake*. During the handshake, the master key, encrypted with the receiver public key passes from the client to the server. The client and server make their own session keys using the master key. The session keys encrypt and decrypt data for the remainder of the session. Symmetric key exchange occurs during the exchange of the cipher specification, or encryption level.

The server needs a *digital certificate*, which is an encrypted message that authenticates Web content, to send its public key to clients. A certificate authority (CA), which signs all certificates that it issues with a private key, issues this certificate and verifies the identity of the server.

### **Authentication**

Authentication verifies identity.

The server uses authentication in two ways:

- v **Digital signature**. A digital signature represents a unique mathematically computed signature that ensures accountability. Think of a digital signature as similar to a credit card, on which your photo displays. To verify the identity of the person that is sending you a message, look at the digital certificate of the sender.
- v **Digital certificate**. A digital certificate, or digital ID, is similar to having a credit card with a picture of the bank president with his arm around you. A merchant trusts you more because not only do you look like the picture on the credit card, the bank president trusts you, too.

You base your trust of the sender authenticity on whether you trust the third party, a person, or agency that certified the sender. The third party issuing digital certificates is called a certificate authority (CA) or *certificate signer*.

A digital certificate contains:

- The public key of the person getting certified
- The name and address of the person or organization getting certified, also known as the *distinguished name*
- The digital signature of the CA
- The issue date of the certificate
- The expiration date of the certificate

You enter your distinguished name as part of a certificate request. The digitally signed certificate includes your distinguished name and the distinguished name of the CA.

You can request one of the following certificates:

- A server certificate to do commercial business on the Internet from VeriSign or some other CA. For a list of supported CAs, see Buying a certificate from an external CA provider.
- A server certificate that you create for your own private Web network.

CAs broadcast their public key and distinguished name bundled together so that people add them to their Web servers and browsers, as a trusted CA certificate. When you designate the public key and certificate from a CA to become a trusted CA certificate, your server trusts anyone who has a certificate from that CA. You can have many trusted CAs as part of your server. The HTTP Server includes several default trusted CA certificates. You can add, or remove trusted CAs, using the IBM Key Management utility that is included with your server.

To communicate securely, the receiver in a transmission must trust the CA who issued the sender certificate. This situation remains true whether the receiver is a Web server or a browser. When a sender signs a message, the receiver must have the corresponding CA-signed certificate and public key designated as a trusted CA certificate.

### **Certificates**

This topic provides information on Secure Sockets Layer certificates.

Use the IBM HTTP Server [IKEYMAN](#page-81-0) utility to create a CMS key [database](#page-82-0) file and [self-signed](#page-86-0) server [certificate.](#page-86-0)

Production Web servers must use signed certificates purchased from a Certificate Authority that supports IBM HTTP Server such as [VeriSign](http://www.verisign.com) or [Thawte.](http://www.thawte.com) The default certificate request file name is certreq.arm. The certificate request file is a PKCS 10 file, in Base64-encoded format. You can use the [IKEYMAN](#page-81-0) Key

<span id="page-50-0"></span>[Management](#page-81-0) utility or IKEYMAN Key [Management](#page-72-0) utility command line interface that is provided with IBM HTTP Server to create self-signed certificates. Self-signed certificates are useful for test purposes but should not be used in a production Web server.

For your convenience, IBM HTTP Server includes several default signer certificates. Be aware that these default signer certificates have expiration dates. It is important to verify the expiration dates of all your certificates and manage them appropriately. When you purchase a signed certificate from a CA, they will provide you access to their most recent signer certificates.

#### *List of trusted certificate authorities on the IBM HTTP Server:*

Associate your public key with a digitally signed certificate from a certificate authority (CA) that is designated as a trusted root CA on your server. You can buy a signed certificate by submitting a certificate request to a certificate authority provider. The default certificate request file name is certreq.arm. The certificate request file is a PKCS 10 file, in Base64-encoded format.

The default key store contains the following list of designated trusted certificate authorities (CAs) on the IBM HTTP Server:

- Verisign test signer CA cert
- VeriSign Class 2 OnSite Individual CA
- VeriSign International Server CA Class 3
- Verisign Class 1 Public Primary Certification Authority G2
- Verisign Class 2 Public Primary Certification Authority G2
- Verisign Class 3 Public Primary Certification Authority G2
- Verisign Class 1 Public Primary Certification Authority
- Verisign Class 2 Public Primary Certification Authority
- Verisign Class 3 Public Primary Certification Authority
- VeriSign Class 1 CA Individual Subscriber-Persona Not Validated
- Thawte Personal Premium CA
- Thawte Personal Freemail CA
- Thawte Personal Basic CA
- Thawte Premium Server CA
- Thawte Server CA
- RSA Secure Server Certification Authority

If you are using a personal certificate and the signer is not in the list, you must obtain a signer certificate from the associated trusted certificate authority. IBM HTTP Server supports the following certificate authority (CA) software:

- Any X.509-compliant certificate authority
- [Entrust](http://www.entrust.com)
- Netscape [Certificate](http://www.netscape.com) Server
- [Tivoli](http://www.tivoli.com) PKI
- [XCert](http://www.xcert.com)

*Certificate expiration dates:* You can display expiration dates of certificates in your key database by viewing the certificate information with the IKEYMAN Key Management utility GUI or using the **gsk7cmd** command. The following is an example of how to use the **gsk7cmd** command to display the validity dates on all certificates in the key.kdb certificate key file that will expire within 1825 days (5 years):

gsk7cmd -cert -list all -expiry 1825 -db key.kdb -pw *<password>*

<span id="page-51-0"></span>Certificates in database: key.kdb VeriSign Class 1 CA Individual Subscriber-Persona Not Validated Validity Not Before: Mon May 11 20:00:00 EDT 1998 Not After: Mon May 12 19:59:59 EDT 2008

where <password> is the password you specified when creating the key.kdb key database file.

#### *SSL certificate revocation list:*

This section provides information on identifying directives for certificate revocation list (CRL) and those supported in global servers and virtual hosts.

Certificate revocation provides the ability to revoke a client certificate given to IBM HTTP Server by the browser when the key becomes compromised or when access permission to the key gets revoked. CRL represents a database which contains a list of certificates revoked before their scheduled expiration date.

If you want to enable certificate revocation in IBM HTTP Server, publish the CRL on a Lightweight Directory Access Protocol (LDAP) server. Once the CRL is published to an LDAP server, you can access the CRL using the IBM HTTP Server configuration file. The CRL determines the access permission status of the requested client certificate.

**Identifying directives needed to set up a certificate revocation list.** The SSLClientAuth directive can include two options at once:

- SSLClientAuth 2 crl
- SSLClientAuth1 crl

The CRL option turns CRL on and off inside an SSL virtual host. If you specify CRL as an option, then you elect to turn CRL on. If you do not specify CRL as an option, then CRL remains off. If the first option for SSLClientAuth equals 0/none, then you cannot use the second option, CRL. If you do not have client authentication on, then CRL processing does not take place.

**Identifying directives supported in global or server and virtual host.** Global server and virtual host support the following directives:

- SSLCRLHostname: The IP Address and host of the LDAP server, where the CRL database resides.
- SSLCRLPort: The port of the LDAP server where the CRL database resides; the default equals 389.
- v SSLCRLUserID: The user ID to send to the LDAP server where the CRL database resides; defaults to anonymous if you do not specify the bind.
- SSLStashfile: The fully qualified path to file where the password for the user name on the LDAP server resides. This directive is not required for an anonymous bind. Use when you specify a user ID. Use the **sslstash** command, located in the bin directory of IBM HTTP Server, to create your CRL password stash file. The password you specify using the **sslstash** command should equal the one you use to log in to your LDAP server.

Usage: sslstash [-c] *<directory\_to\_password\_file\_and\_file\_name> <function\_name> <password>*

where:

- v **-c**: Creates a new stash file. If not specified, an existing file updates.
- File: Represents the fully qualified name of the file to create, or update.
- v **Function**: Indicates the function for which to use the password. Valid values include crl, or crypto.
- v **Password**: Represents the password to stash.

CRL checking follows the URIDistributionPoint X509 extension in the client certificate as well as trying the DN constructed from the issuer of the client certificate. If the certificate contains a CDP (CRL Distribution Point), that information is given precedence. The order in which the information is used is as follows:

- <span id="page-52-0"></span>1. CDP LDAP X.500 name
- 2. CDP LDAP URI
- 3. Issuer name combined with the value from the SSLCRLHostname directive

#### *Obtaining certificates:*

This section provides information to help you get started with secure connections on the Web server. Obtaining certificates is the first step in securing your Web server.

When you set up secure connections, associate your public key with a digitally-signed certificate from a certificate authority (CA) that is designated as a trusted CA on your server.

v **Buy a certificate from an external certificate authority provider.** You can buy a signed certificate by submitting a certificate request to a CA provider. The IBM HTTP Server supports several external certificate authorities. By default, many CAs exist as trusted CAs on the IBM HTTP Server. See ["List](#page-50-0) of trusted certificate [authorities](#page-50-0) on the IBM HTTP Server" on page 43.

Use the key management utility, [IKEYMAN](#page-81-0) (graphical user interface), or IKEYMAN [\(command](#page-72-0) line), to create a new key pair and certificate request to send to an external CA, then define SSL settings in the http.conf file.

v **Create a self-signed certificate.** Use the key management utility, [IKEYMAN](#page-81-0) (graphical user interface), or IKEYMAN [\(command](#page-72-0) line), or purchase certificate authority software from a CA provider.

#### **Public Key Infrastructure**

A Public Key Infrastructure (PKI) represents a system of digital certificates, certificate authorities, registration authorities, a certificate management service, and X.500 directories.

A PKI verifies the identity and the authority of each party that is involved in an Internet transaction, either financial or operational, with requirements for identity verification. Examples of these transactions include confirming the origin of proposal bids, or the author of e-mail messages.

A PKI supports the use of *certificate revocation lists* (CRLs). A CRL is a list of revoked certificates. CRLs provide a more global method for authenticating client identity by certificate, and can verify the validity of trusted CA certificates.

An X.500 directory server stores and retrieves CRLs and trusted CA certificates. The protocols used for storing and retrieving information from an X.500 directory server include Directory Access Protocol (DAP) and Lightweight Directory Access Protocol (LDAP). The IBM HTTP Server supports LDAP.

You can distribute information on multiple directory servers over the Internet and intranets, enabling an organization to manage certificates, trust policy, and CRLs from either a central location, or in a distributed manner. This capability makes the trust policy more dynamic because you can add or delete trusted CAs from a network of secure servers, without having to reconfigure each of the servers.

#### **Session ID cache**

IBM HTTP Server caches secure sockets layer (SSL) session IDs when Web clients establish secure connections with the Web server. Cached session IDs enable subsequent SSL session requests to use a shortened SSL handshake during session establishment. Session ID caching is enabled by default on all supported platforms.

On Linux and UNIX platforms the session ID cache is implemented as a daemon process named **sidd**. You will see this process running when IBM HTTP Server on Linux and UNIX platforms is started with SSL enabled.

In most cases, you will not need to take an additional configuration steps to effectively use SSL session ID caching in IBM HTTP Server.

# **List of trusted certificate authorities on the IBM HTTP Server**

Associate your public key with a digitally signed certificate from a certificate authority (CA) that is designated as a trusted root CA on your server. You can buy a signed certificate by submitting a certificate request to a certificate authority provider. The default certificate request file name is certreq.arm. The certificate request file is a PKCS 10 file, in Base64-encoded format.

The default key store contains the following list of designated trusted certificate authorities (CAs) on the IBM HTTP Server:

- Verisign test signer CA cert
- VeriSign Class 2 OnSite Individual CA
- VeriSign International Server CA Class 3
- Verisign Class 1 Public Primary Certification Authority G2
- Verisign Class 2 Public Primary Certification Authority G2
- Verisign Class 3 Public Primary Certification Authority G2
- Verisign Class 1 Public Primary Certification Authority
- Verisign Class 2 Public Primary Certification Authority
- Verisign Class 3 Public Primary Certification Authority
- VeriSign Class 1 CA Individual Subscriber-Persona Not Validated
- Thawte Personal Premium CA
- Thawte Personal Freemail CA
- Thawte Personal Basic CA
- Thawte Premium Server CA
- Thawte Server CA
- RSA Secure Server Certification Authority

If you are using a personal certificate and the signer is not in the list, you must obtain a signer certificate from the associated trusted certificate authority. IBM HTTP Server supports the following certificate authority (CA) software:

- Any X.509-compliant certificate authority
- [Entrust](http://www.entrust.com)
- Netscape [Certificate](http://www.netscape.com) Server
- [Tivoli](http://www.tivoli.com) PKI
- [XCert](http://www.xcert.com)

## **SSL directive considerations**

You should consider the following when you want to enable SSL directives in the IBM HTTP Server httpd.conf configuration file:

- v **Limiting IBM HTTP Server to encrypt at only 128 bits or higher.** There are several methods of configuring IBM HTTP Server to restrict and limit SSL to allow only 128 bit browsers and 128,168 bit ciphers access to Web content. For complete information, refer to [Limiting](http://www-1.ibm.com/support/docview.wss?rs=177&context=SSEQTJ&uid=swg21112074) IBM HTTP Server to encrypt at only 128 bits or [higher](http://www-1.ibm.com/support/docview.wss?rs=177&context=SSEQTJ&uid=swg21112074) .
- v **How to rewrite HTTP (port 80) requests to HTTPS (port 443).** The mod\_rewrite.c rewrite module provided with IBM HTTP Server can be used as an effective way to automatically rewrite all HTTP requests to HTTPS. For complete information refer to How to rewrite HTTP (port 80) [requests](http://www-1.ibm.com/support/docview.wss?rs=177&context=SSEQTJ&uid=swg21114864) to HTTPS (port [443\).](http://www-1.ibm.com/support/docview.wss?rs=177&context=SSEQTJ&uid=swg21114864)
- v **Logging SSL request information in the access log for IBM HTTP Server.** The IBM HTTP Server implementation provides Secure Sockets Layer (SSL) environment variables that are configurable with the LogFormat directive in the httpd.conf configuration file. For complete information refer to [Logging](http://www-1.ibm.com/support/docview.wss?rs=177&context=SSEQTJ&uid=swg21176455) SSL request [information](http://www-1.ibm.com/support/docview.wss?rs=177&context=SSEQTJ&uid=swg21176455) in the access log for IBM HTTP Server.

v **Enabling certificate revocation lists (CRL) in IBM HTTP Server.** Certificate revocation provides the ability to revoke a client certificate given to the IBM HTTP Server by the browser when the key is compromised or when access permission to the key is revoked. CRL represents a database that contains a list of certificates revoked before their scheduled expiration date. For complete information refer to "SSL certificate [revocation](#page-51-0) list" on page 44.

# **Secure Sockets Layer environment variables**

SSL-specific environment variables get exposed to common gateway interface (CGI) applications and server-side includes (SSI) processed pages.

You can categorize these variables into three types:

- Variables for information regarding the SSL handshake
- Variables for exposing the server certificate information
- Variables for exposing client certificate information, if you enable client authentication.

When making a valid SSL request, the SSL handshake environment variables and the server certificate environment variables are set. Setting client authentication to either optional or require, results in the client certificate environment variables setting.

#### **Secure Sockets Layer handshake environment variables**

When making a valid SSL request, the SSL handshake environment variables and the server certificate environment variables are set. Setting client authentication to either optional or require, results in the client certificate environment variables setting.

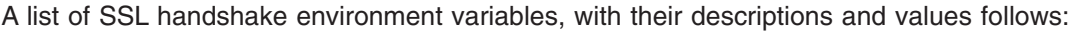

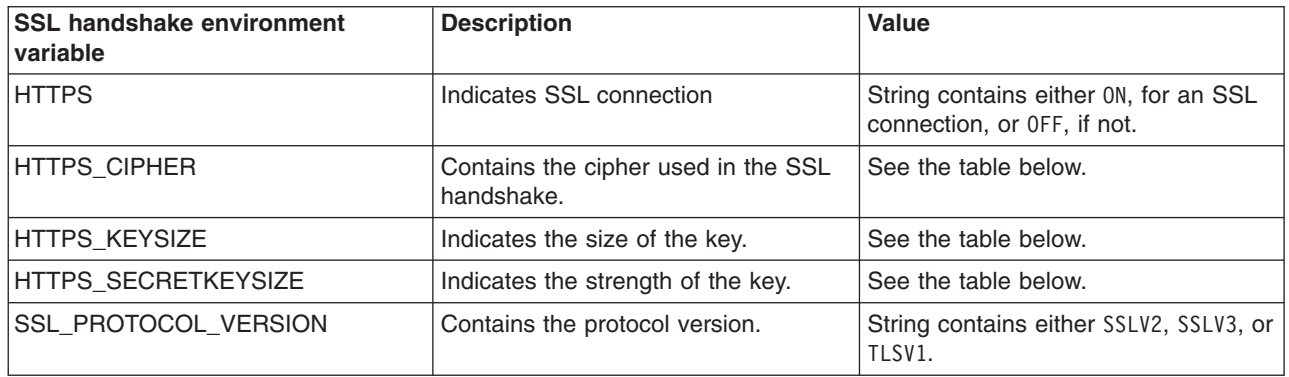

The following list contains the values for HTTPS\_KEYSIZE and HTTPS\_SECRETKEYSIZE:

Secure Sockets Layer V3 and Transport Layer Security V1

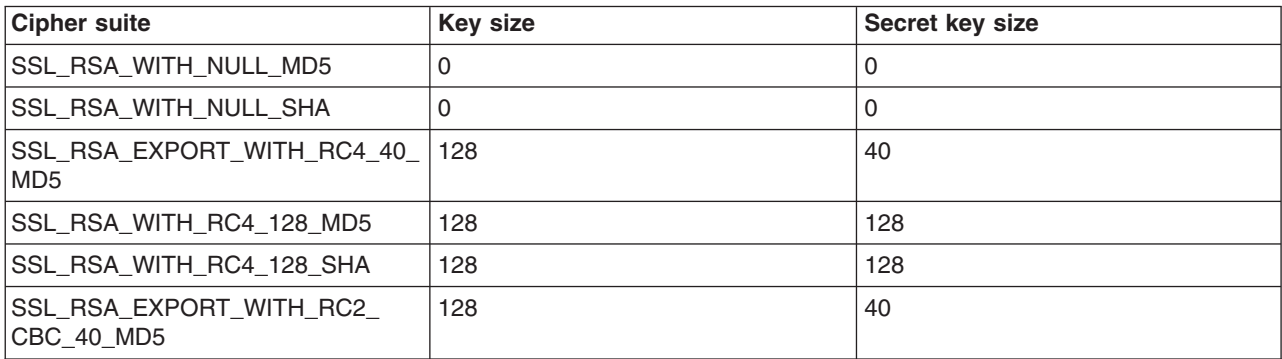

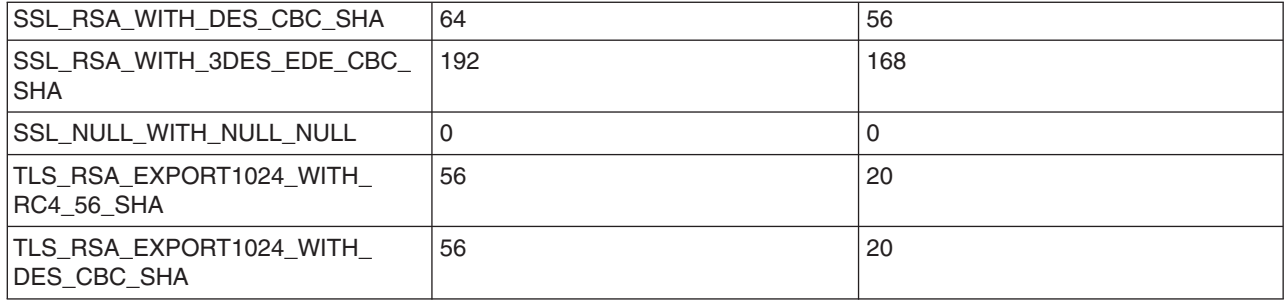

#### Secure Sockets Layer V2

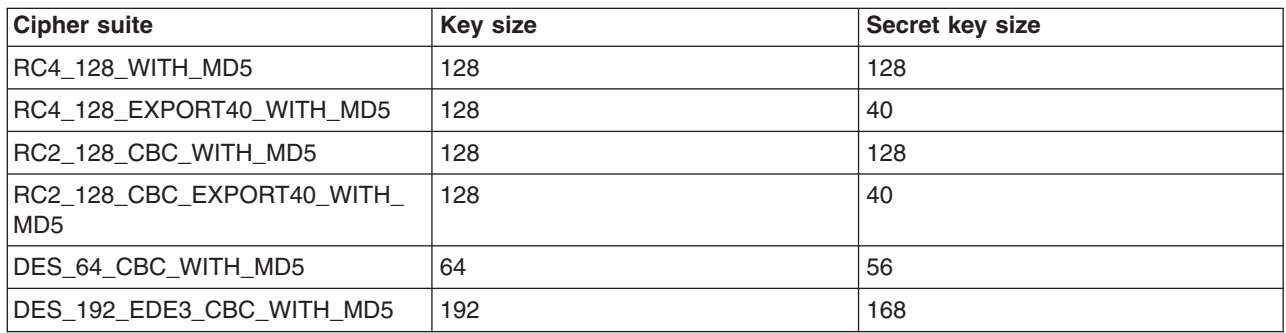

### **Server certificate environment variables**

A list of server certificate environment variables with their associated descriptions and values follows:

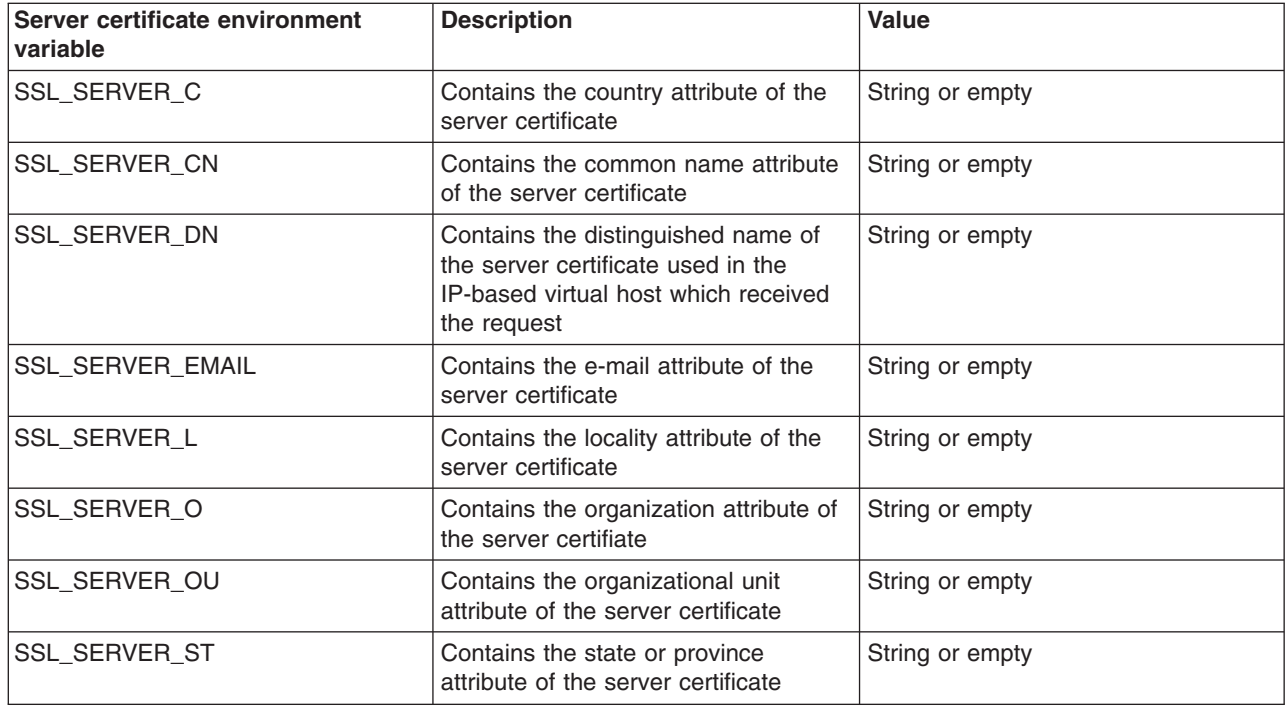

# **Client certificate environment variables**

A list of the client certificate environment variables, with their associated descriptions and values follows:

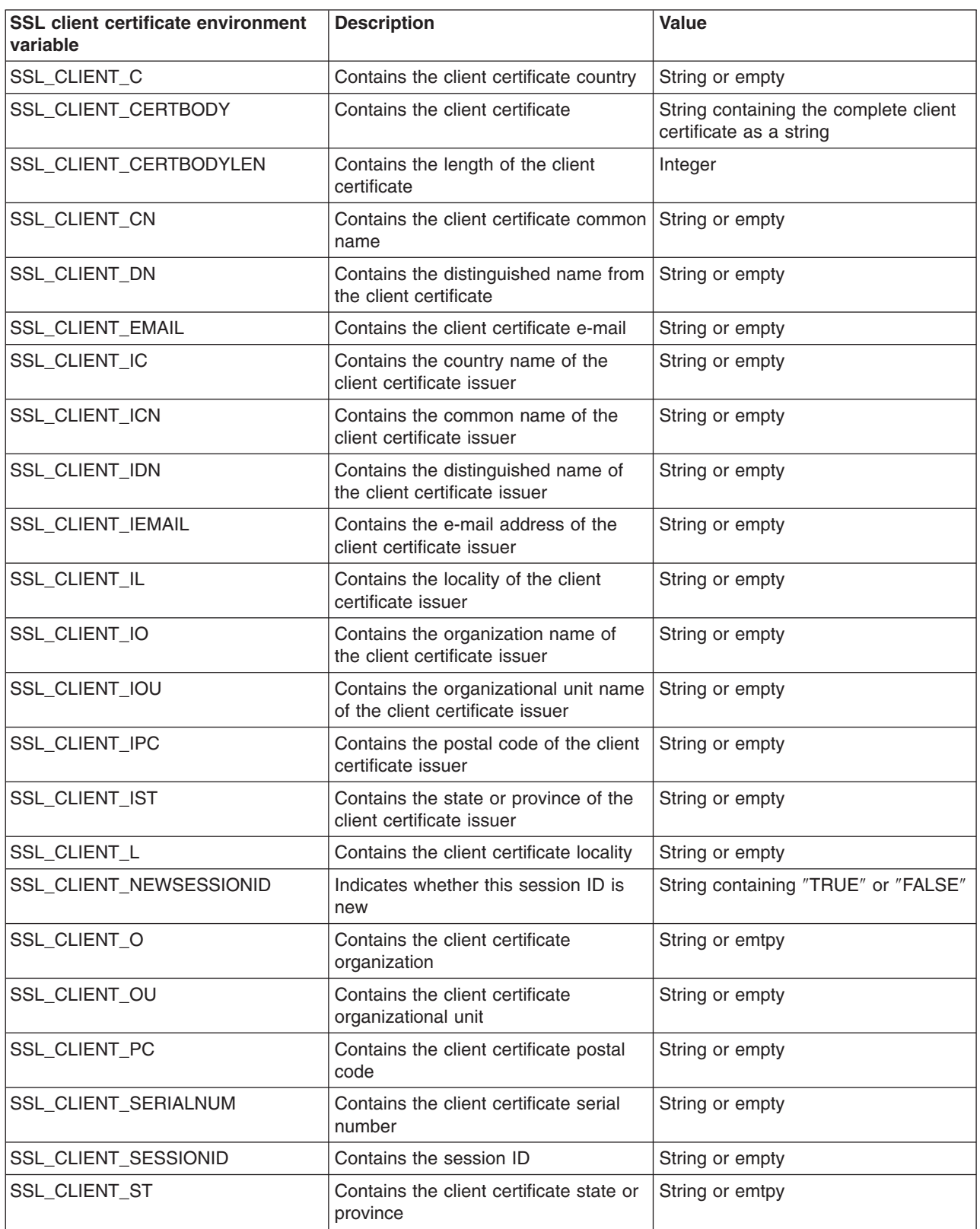

# <span id="page-57-0"></span>**Secure Sockets Layer directives**

This section describes the Secure Sockets Layer (SSL) directives.

#### **Keyfile directive**

The keyfile directive sets the key file to use.

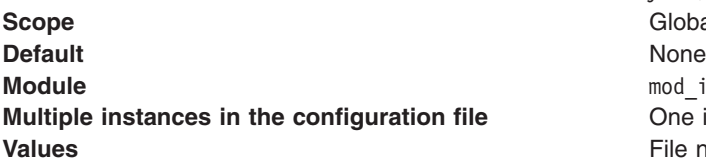

**Syntax** Keyfile [/prompt] /*fully qualified path to key file*/keyfile.kdb. **Scope** Global base and virtual host mod ibm ssl **One instance per virtual host and global server** File name of the key file. Use the prompt option to enable the HTTP server to prompt you for the Key file password during start up.

### **LogLevel directive**

The LogLevel directive adjusts the verbosity of the messages recorded in the error logs.

When you specify a particular level, the server reports messages from all other levels of higher significance. For example, when you specify LogLevel info, the server reports messages with log levels of notice and warn. Specifying at least level crit is recommended.

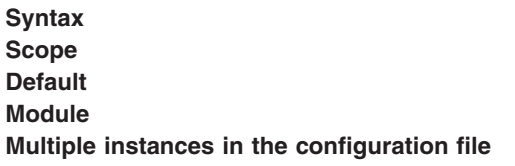

LogLevel error Server configuration and virtual host LogLevel error mod ibm ssl Permitted. Order of preference is top to bottom, first to last. If the client does not support cipher specifications, the connection closes.

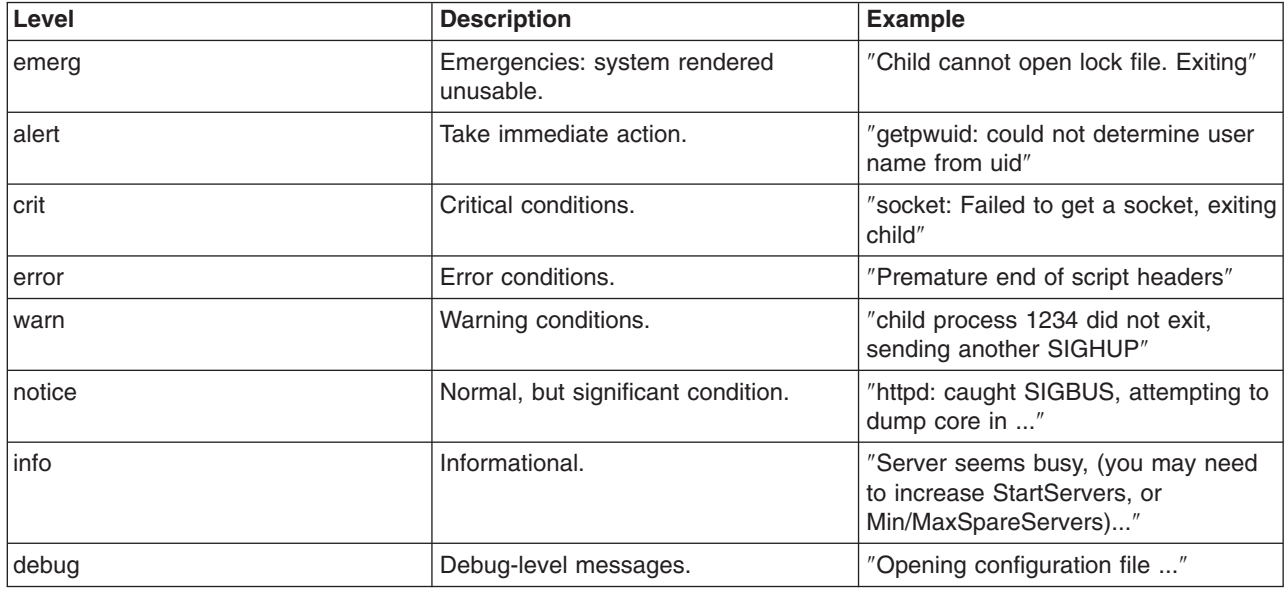

**Values**: The following available levels appear in order of decreasing significance.

### **SSLAcceleratorDisable directive**

The SSLAcceleratorDisable directive disables the accelerator device.

**Syntax** Syntax SSLAcceleratorDisable **Scope** Virtual and global **Default Default Accelerator device is enabled Module** mod ibm ssl **Multiple instances in the configuration file <b>Configuration** One instance per virtual host. **Values Values Values None.** Place this directive anywhere inside of the configuration file, including inside a virtual host. During initialization, if the system determines that an accelerator device is installed on the machine, the system uses that accelerator to increase number of secure transactions.

This directive does not take arguments.

### **SSLCacheDisable directive**

The SSLCacheDisable directive disables the external SSL session ID cache on UNIX platforms.

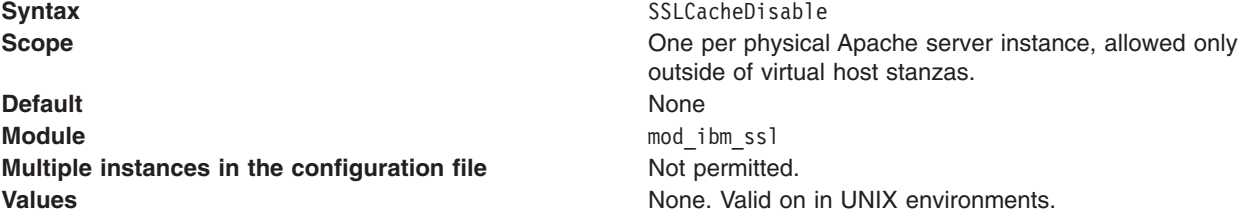

### **SSLCacheEnable directive**

The SSLCacheEnable directive enables the external SSL session ID cache on UNIX platforms.

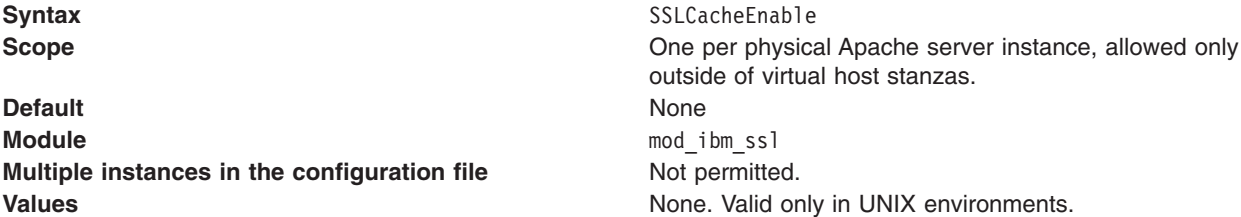

#### **SSLCacheErrorLog directive**

The SSLCacheErrorLog directive sets the file name for session ID cache error logging on UNIX platforms.

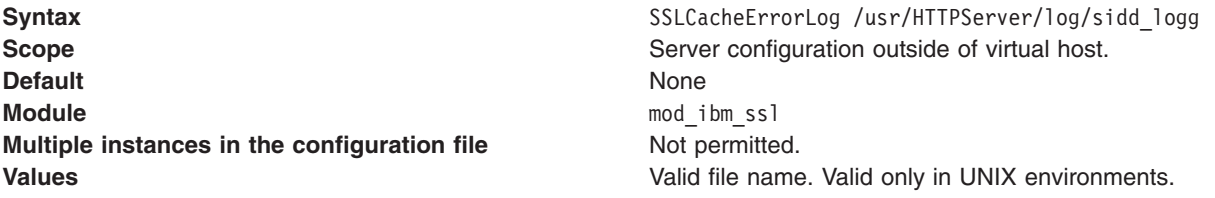

### **SSLCachePath directive**

The SSLCachePath directive specifies the path to the session ID caching daemon executable on UNIX platforms.

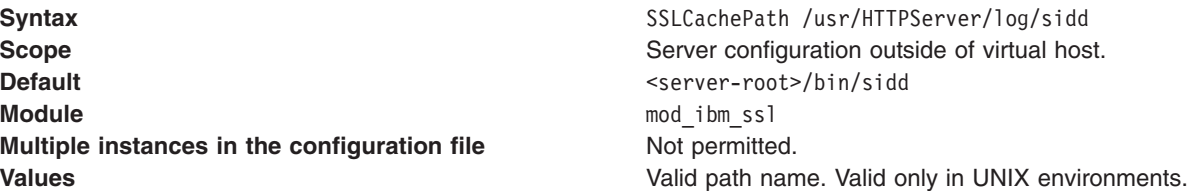

### **SSLCachePortFilename directive**

The SSLCachePortFilename directive sets the file name for the UNIX domain socket that is used for communication between the server instances and the session ID cache daemon.

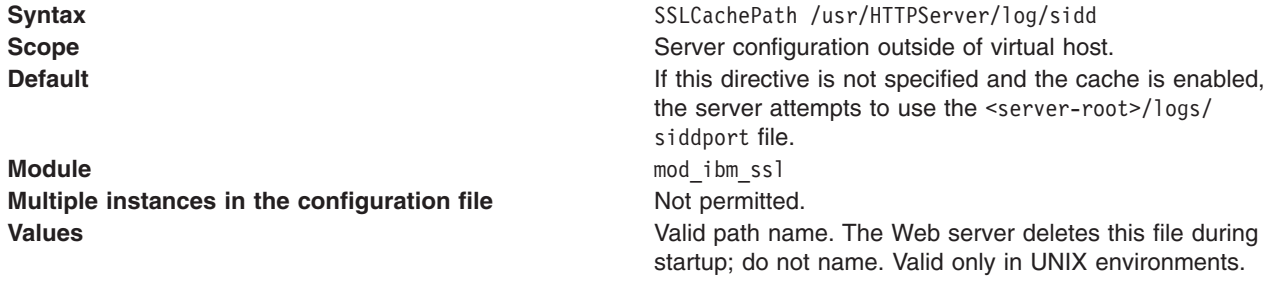

#### **SSLCacheTraceLog directive**

The SSLCacheTraceLog directive specifies the file to which the session ID trace messages will be written. Without this directive, tracing will be disabled.

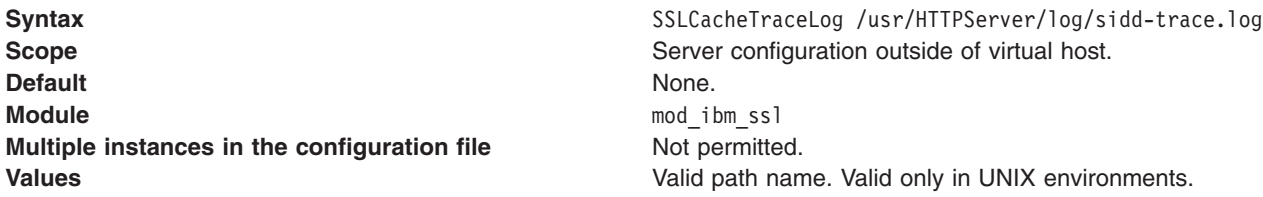

#### **SSLCipherBan directive**

The SSLCipherBan directive denies access to an object if the client has connected using one of the specified ciphers. The request will fail with a 403 status code.

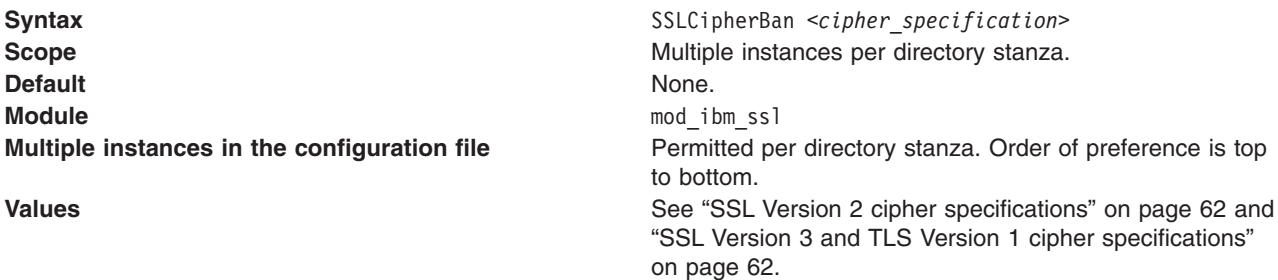

### **SSLCipherRequire directive**

The SSLCipherRequire directive restricts access to objects to clients that have connected using one of the specified ciphers. If access is denied, the request will fail with a '403' status code.

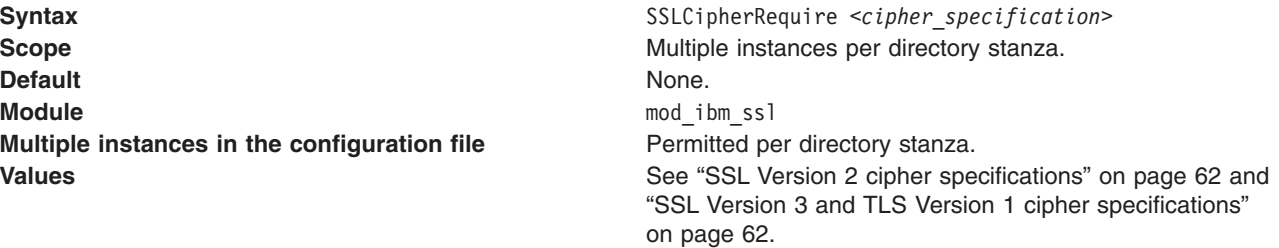

### <span id="page-60-0"></span>**SSLCipherSpec directive**

The SSLCipherSpec directive specifies a cipher specification that will be used for secure connections to a host. The connection will fail if the client does not support one of the specified ciphers.

If you specify V3 or TLS ciphers and no SSL V2 ciphers SSL V2 support is disabled. Also, if you specify SSL V2 ciphers and no SSL V3 or TLS ciphers SSL V3 and TLS support is disabled.

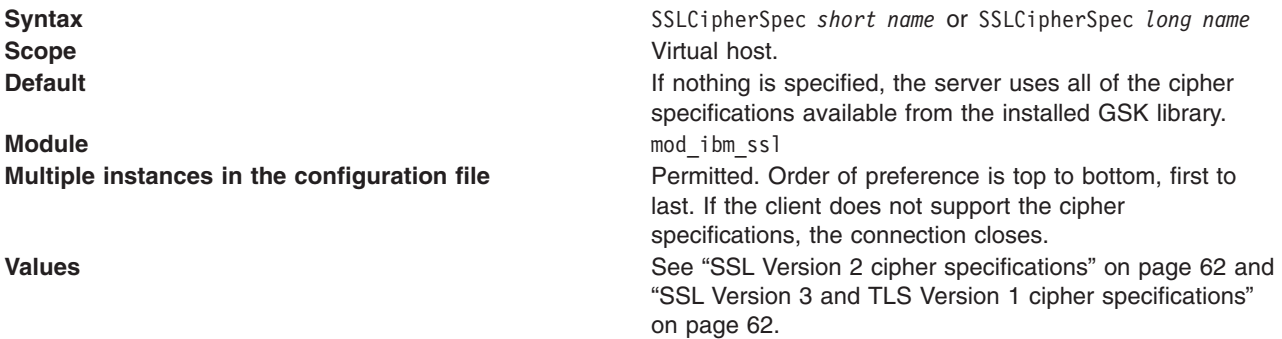

#### **SSLClientAuth directive**

The SSLClientAuth directive sets the mode of client authentication to use (none (0), optional (1), or required (2)).

**Syntax** SSLClientAuth *<level required>* [crl] **Scope** Virtual host. **Default Default SSLC SSLC SSLC SSLC SSLC SSLC SSLC SSLC SSLC SSLC SSLC SSLC SSLC SSLC SSLC SSLC SSLC SSLC Module** mod ibm ssl **Multiple instances in the configuration file** One instance per virtual host. **Values values values values values values values values values values values values values values values values values values values values values values values values value** 

- 
- 1/Optional: Client certificate requested, but not required.
- 2/Required: Valid client certificate required.
- CRL: Turns crl on and off inside an SSL virtual host. If you use certificate revocation list (CRL), you need to specify cr1 as a second argument for SSLClientAuth. For example: SSLClientAuth 2 crl. If you do not specify crl, you cannot perform CRL in an SSL virtual host.

If you specify the value 0/None, you cannot use the CRL option.

### **SSLClientAuthGroup directive**

The SSLClientAuthGroup directive defines a named expression group that contains a set of specific client certificate attribute and value pairs. This named group can be used by the SSLClientAuthRequire directives. A certificate must be provided by the client, which passes this expression, before the server will allow access to the protected resource.

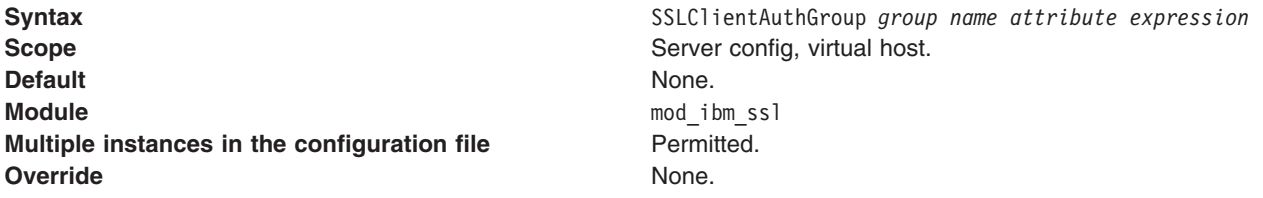

**Values** Logical expression consisting of attribute checks linked with AND, OR, NOT, and parentheses. For example: SSLClientAuthGroup IBMpeople Org = IBM

**Description of valid logical expressions**. The following section provides a description of examples with valid logical expressions. For example: SSLClientAuthGroup (CommonName = ″Fred Smith″ OR CommonName = ″John Deere″) AND Org = IBM means that the object is not served, unless the client certificate contains a common name of either Fred Smith or John Deere and the organization is IBM. The only valid comparisons for the attribute checks, are equal and not equal (= and !=). You can link each attribute check with AND, OR, or NOT (also &&, II, and !). Use parentheses to group comparisons. If the value of the attribute contains a nonalphanumeric character, you must delimit the value with quotes.

The following is a list of the attribute values that you can specify for this directive:

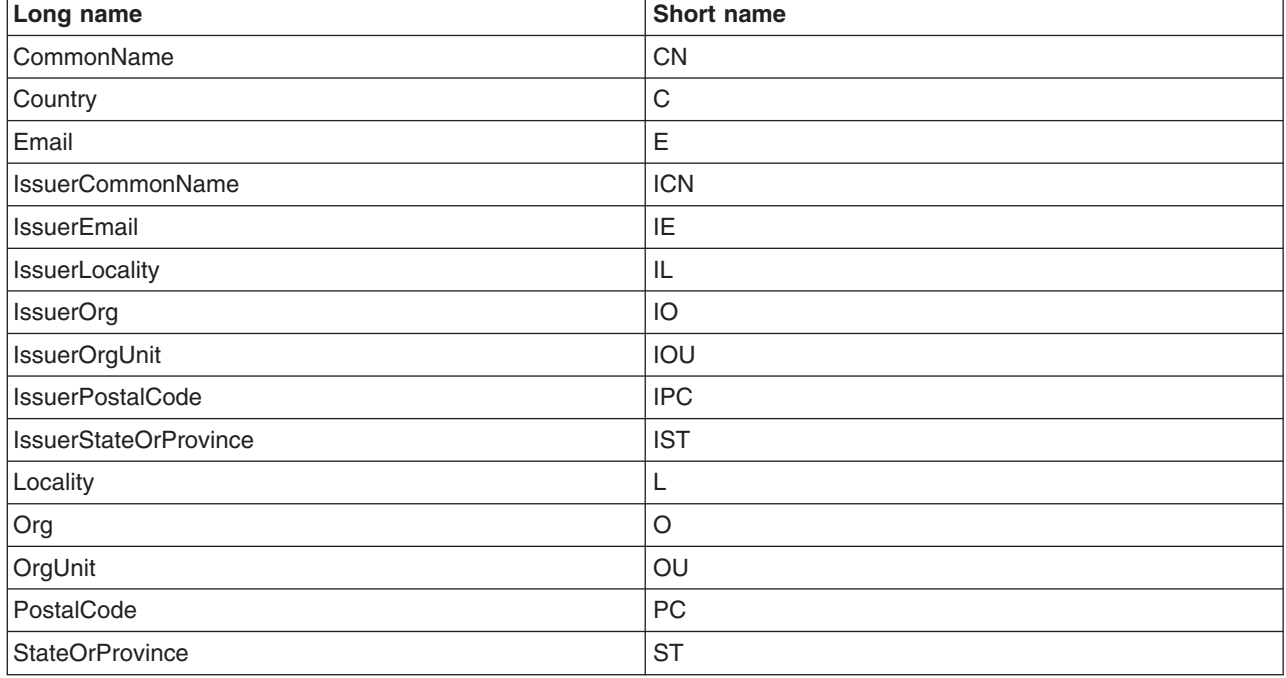

The long name or the short name can be used in this directive.

The user specifies a logical expression of specific client certificate attributes. You can logically use AND , OR, or NOT for multiple expressions to specify the desired grouping of client certificate attribute values. Valid operators include '=' and '!='. For example:

SSLClientAuthGroup IBMpeople Org = IBM

or SSLClientAuthGroup NotMNIBM ST != MN && Org = IBM

A group name cannot include spaces. See "SSLClientAuthRequire directive" for more information.

### **SSLClientAuthRequire directive**

The SSLClientAuthRequire directive specifies attribute values, or groups of attribute values, that must be validated against a client certificate before the server will allow access to the protected resource.

**Syntax** Syntax SSLClientAuthRequire attribute expression **Scope** server config, virtual host

**Default** None. **Module** mod ibm ssl **Override** AuthConfig

**Multiple instances in the configuration file Permitted. The function joins these directives by "AND". Values** Logical expression consisting of attribute checks linked with AND, OR, NOT, and parentheses. For example: SSLClientAuthRequire group != IBMpeople && ST = M

If the certificate you received does not have a particular attribute, then there is no verification for an attribute match. Even if the specified matching value is " ", this may still not be the same as not having the attribute there at all. Any attribute specified on the SSLClientAuthRequire directive that is not available on the certificate, causes the request to be rejected.

The following is a list of the attribute values that you can specify for this directive:

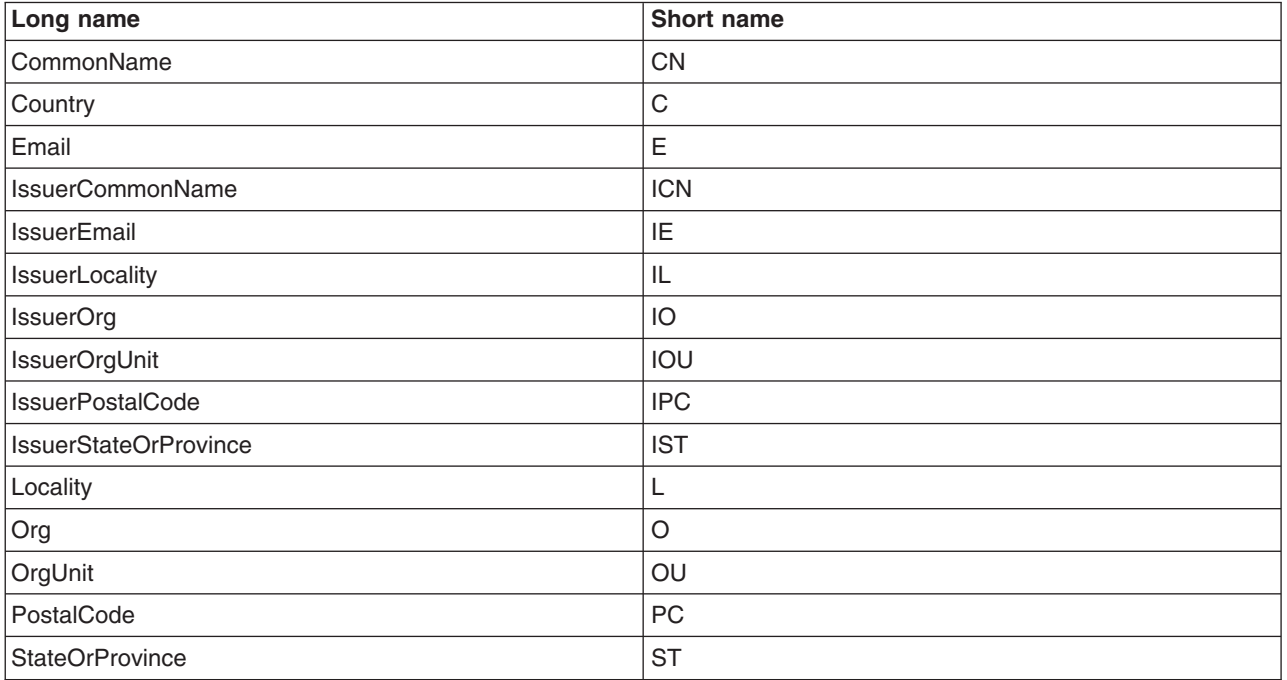

The long name or the short name can be used in this directive.

The user specifies a logical expression of specific client certificate attributes. You can logically use AND , OR, or NOT for multiple expressions to specify the desired grouping of client certificate attribute values. Valid operators include '=' and '!='. The user can also specify a group name, that is configured using the ["SSLClientAuthGroup](#page-60-0) directive" on page 53, to configure a group of attributes.

You can specify multiple SSLClientAuthRequire directives within the same scope. The logical expressions for each directive are used to evaluate access rights for each certificate, and the results of the individual evaluations are logically ANDed together. For example:

SSLClientAuthRequire (CommonName="John Doe" || StateOrProvince=MN) && Org !=IBM

or

SSLClientAuthRequire group!=IBMpeople && ST=MN

You can put quotes around the short and long names. For example: SSLClientAuthRequire group != IBMpeople && "ST= MN"

See ["SSLClientAuthGroup](#page-60-0) directive" on page 53 for more information.

#### **SSLCRLHostname directive**

The SSLCRLHostname directive specifies the TCP/IP name or address of LDAP server where CRL database resides.

**Syntax** <SSLCRLHostName *<TCP/IP name or address>* **Scope** Global server or virtual host. **Default** Default. **Module** mod ibm ssl **Values** TCP/IP name or address of the LDAP Server

**Multiple instances in the configuration file** One instance per virtual host and global server.

### **SSLCRLPort directive**

The SSLCRLPort directive specifies the port of the LDAP server where the CRL database resides.

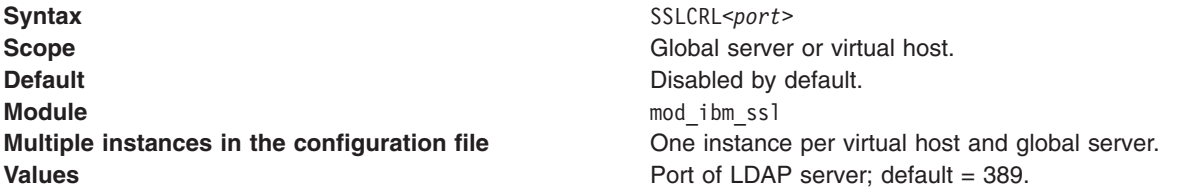

### **SSLCRLUserID directive**

The SSLCRLUserID directive specifies the user ID to send to the LDAP server, where CRL database resides.

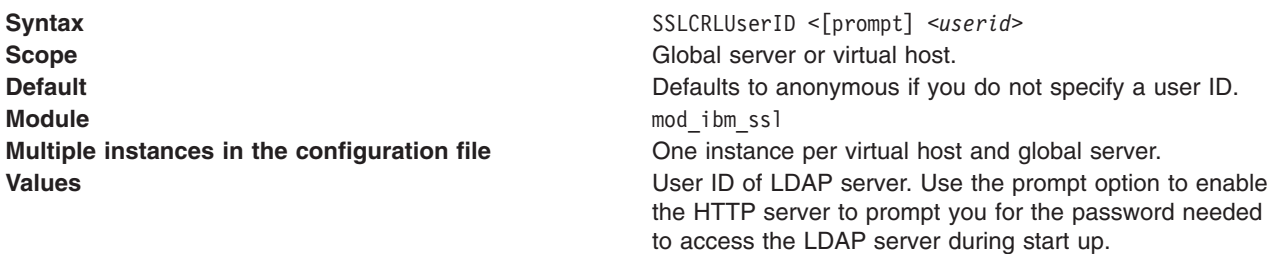

#### **SSLDisable directive**

The SSLDisable directive disables SSL for the virtual host.

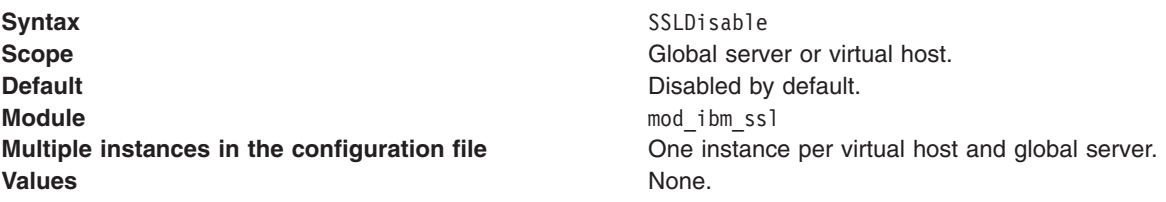

#### **SSLEnable directive**

The SSLEnable directive enables SSL for the virtual host.

Syntax Syntax SSLEnable **Scope** Global server or virtual host. **Default** Default. **Module** mod ibm ssl

**Multiple instances in the configuration file** One instance per virtual host and global server.

**Values** None.

#### **SSLFakeBasicAuth directive**

The SSLFakeBasicAuth directive enables the fake basic authentication support.

This support enables the client certificate distinguished name to become the user portion of the user and password basic authentication pair. Use **password** for the password.

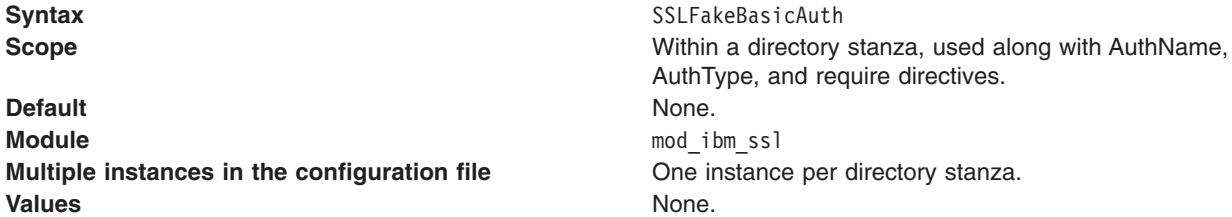

#### **SSLFIPSDisable directive**

The SSLFIPSDisable directive disables Federal Information Processing Standards (FIPS).

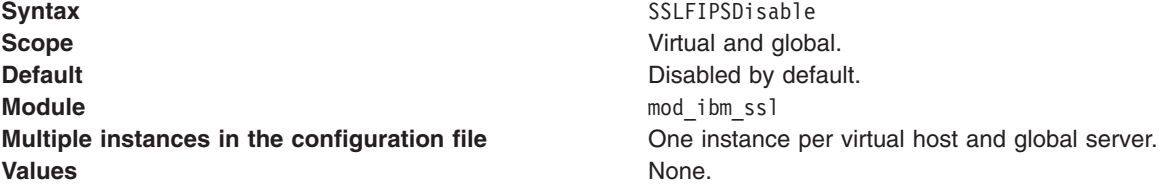

#### **SSLFIPSEnable directive**

The SSLFIPSEnable directive enables Federal Information Processing Standards (FIPS).

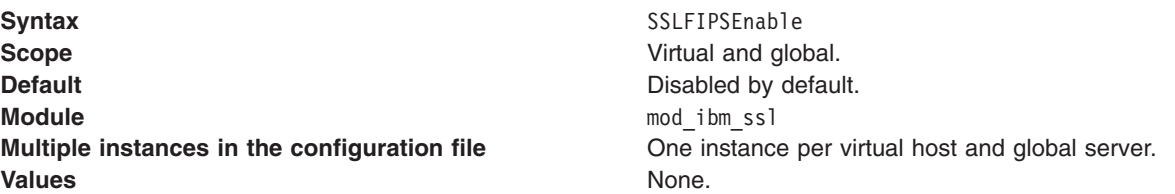

#### **SSLPKCSDriver directive**

The SSLPKCSDriver directive identifies the fully qualified name to the module, or driver used to access the PKCS11 device.

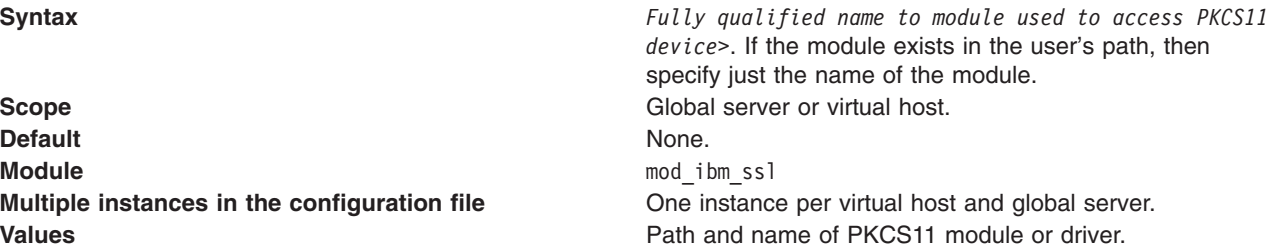

The default locations of the modules for each PKCS11 device follow, platform:

- nCipher
	- AIX: /opt/nfast/toolkits/pkcs11/libcknfast.so
- <span id="page-65-0"></span>– HP: /opt/nfast/toolkits/pkcs11/libcknfast.sl
- Solaris: /opt/nfast/toolkits/pkcs11/libcknfast.so
- Windows: c:\nfast\toolkits\pkcs11\cknfast.dll
- $\cdot$  IBM 4758
	- AIX: /usr/lib/pkcs11/PKCS11\_API.so
	- Windows: \$PKCS11\_HOME\bin\nt\cryptoki.dll
- IBM e-business Cryptographic Accelerator
	- AIX: /usr/lib/pkcs11/PKCS11\_API.so

#### **SSLProxyEngine directive**

The SSLProxyEngine toggles whether the server will use SSL for proxied connections. SSLProxyEngine *on* is required if your server is acting as a reverse proxy for an SSL resource.

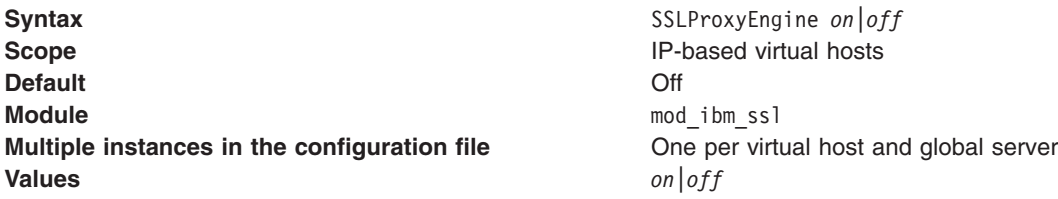

#### **SSLServerCert directive**

The SSLServerCert directive sets the server certificate to use for this virtual host.

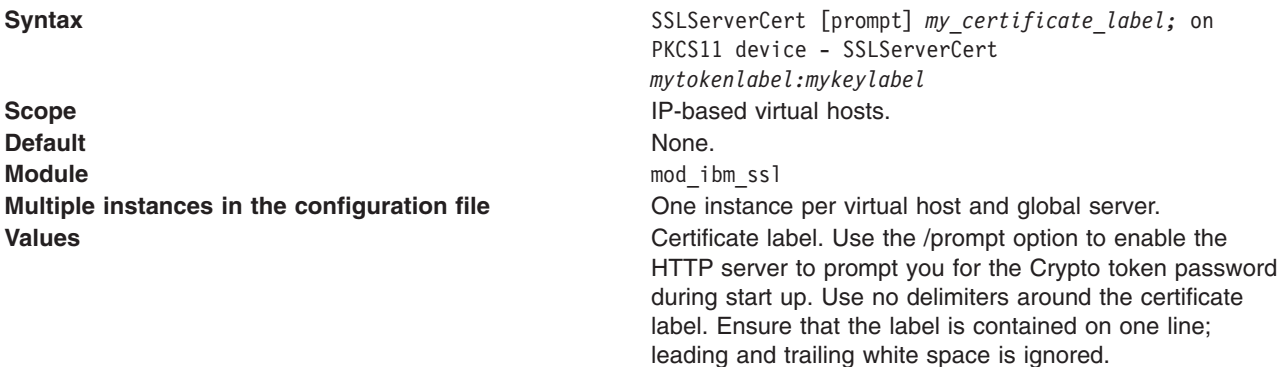

#### **SSLStashfile directive**

The SSLStashfile directive indicates path to file with file name containing the encrypted password for opening the PKCS11 device.

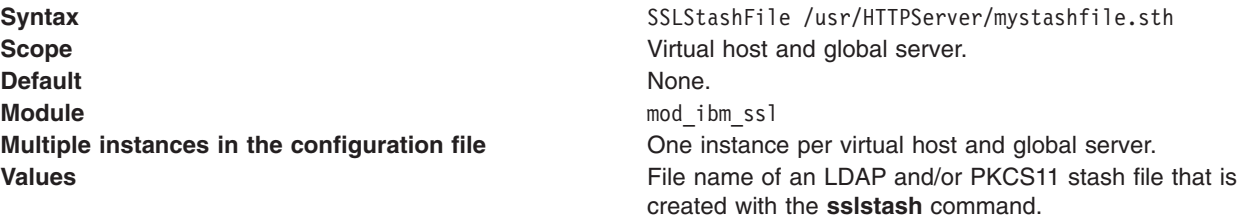

The SSLStashFile does not point to a stash file for the KeyFile in use, as that is calculated automatically based on the name of the KeyFile, and is a different type of stashfile.

#### <span id="page-66-0"></span>**SSLTrace directive**

The SSLTrace directive enables debug logging in mod\_ibm\_ssl. It is used in conjunction with the LogLevel directive. To enable debug logging in mod ibm ssl, set LogLevel to debug and add the SSLTrace directive to global scope in the IBM HTTP Server configuration file, after the LoadModule directive for mod\_ibm\_ssl. This directive is typically used at the request of IBM support while investigating a suspected problem with mod\_ibm\_ssl. We do not recommend enabling this directive under normal working conditions.

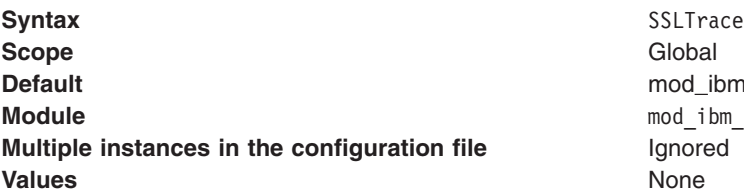

mod\_ibm\_ssl debug logging in not enabled mod ibm ssl

### **SSLV2Timeout directive**

The SSLV2Timeout directive sets the timeout for SSL Version 2 session IDs.

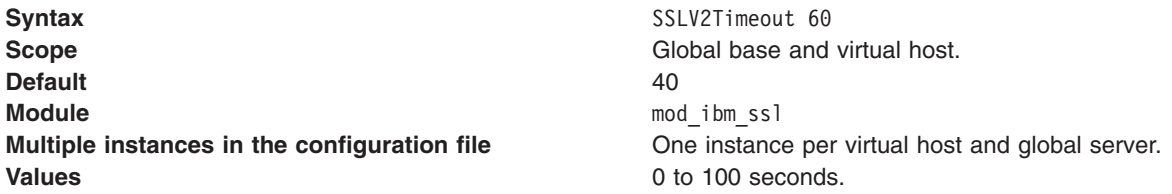

### **SSLV3Timeout directive**

The SSLV3Timeout directive sets the timeout for SSL Version 3 session IDs.

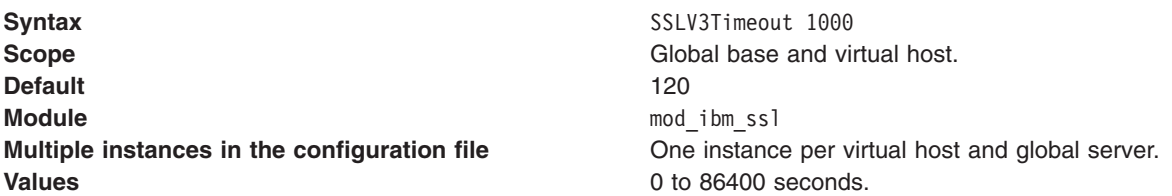

### **SSLVersion directive**

The SSLVersion directive enables object access rejection, if the client attempts to connect with an SSL protocol version other than the one specified.

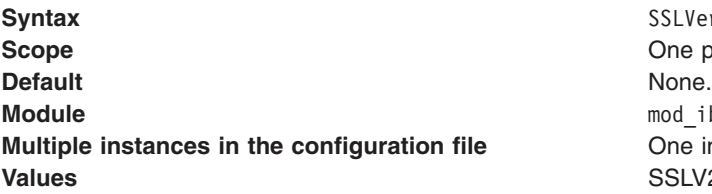

SSLVersion *ALL* One per directory stanza. mod ibm ssl **One instance per virtual host and global server. Values** SSLV2|SSLV3|TLSV1|ALL

# **Setting advanced SSL options**

If you specify V3 or TLS ciphers and no SSL V2 ciphers SSL V2 support is disabled. Also, if you specify SSL V2 ciphers and no SSL V3 or TLS ciphers SSL V3 and TLS support is disabled. After [setting](#page-52-0) up secure [connections,](#page-52-0) follow these instructions to enable advanced security options:

- 1. Enable client [authentication.](#page-67-0) If you enable client authentication, the server validates clients by checking for trusted certificate authority (CA) root certificates in the local key database.
- 2. [Set](#page-67-0) and [view](#page-68-0) cipher specifications.

<span id="page-67-0"></span>3. Define Secure Sockets Layer (SSL) for [multiple-IP](#page-70-0) virtual hosts.

# **Choosing the level of client authentication**

If you enable client authentication, the server validates clients by checking for trusted certificate authority (CA) root certificates in the local key database.

For each virtual host, choose the level of client authentication:

1. Specify one of the following values in the configuration file on the SSLClientAuth directive, for each virtual host stanza . A virtual host stanza represents a section of the configuration file that applies to one virtual host.

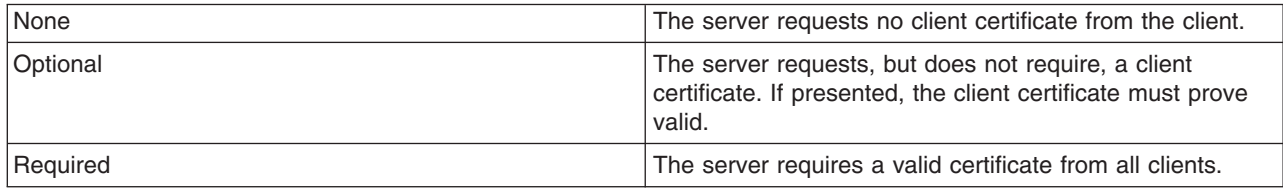

For example, SSLClientAuth required.

If you want to use a certificate revocation list (CRL), add crl, as a second argument for SSLClientAuth. For example: SSLClientAuth required crl.

2. Save the configuration file and restart the server.

# **Choosing the type of client authentication protection**

If you enable client authentication, the server validates clients by checking for trusted certificate authority (CA) root certificates in the local key database.

By default, the IBM HTTP Server enables the cache accelerator.

For each virtual host, choose the type of client authentication:

- 1. Specify one of the following directives in the configuration file, for each virtual host stanza:
	- a. SSLClientAuthRequire. Refer to the description of SSLClientAuthRequire (need link). For example, SSLClientAuthRequire CommonName=Richard
	- b. SSLFakeBasicAuth. Refer to the description of SSLFakeBasicAuth (need link). If you specify SSLFakeBasicAuth, verify that the mod ibm ssl module is displayedlast in the module list.
- 2. Save the configuration file and restart the server.

## **Setting cipher specifications**

This topic describes setting cipher specifications for secure transactions.

For each [virtual](http://publib.boulder.ibm.com/httpserv/manual60/vhosts/) host, set the cipher specification to use during secure transactions. The specified cipher specifications validate against the level of the Global Security Kit (GSK) toolkit that is installed on your system. Invalid cipher specifications cause an error to log in the error log. If the client issuing the request does not support the ciphers specified, the request fails and the connection closes to the client.

IBM HTTP Server has a built-in list of cipher specifications to use for communicating with clients over Secure Sockets Layer (SSL). The actual cipher specification that is used for a particular client connection is selected from those which are supported by both IBM HTTP Server and the client.

Some cipher specifications provide a weaker level of security than others, and might need to be avoided for security reasons. Some of the stronger cipher specifications are more computationally intensive than weaker cipher specifications and might be avoided if required for performance reasons. You can use the

<span id="page-68-0"></span>SSLCipherSpec directive to provide a customized list of cipher specifications that are supported by the Web server in order to avoid the selection of cipher specifications that are considered too weak or too computationally intensive.

- 1. Specify a value for each virtual host stanza in the configuration file that are on the ["SSLCipherSpec](#page-60-0) [directive"](#page-60-0) on page 53, as in the following examples: SSLCipherSpec *short\_name* or SSLCipherSpec *long\_name*, where *short\_name* and *long\_name* represent the name of "SSL [Version](#page-69-0) 2 cipher [specifications"](#page-69-0) on page 62 or "SSL Version 3 and TLS Version 1 cipher [specifications"](#page-69-0) on page 62.
- 2. Save the configuration file and restart the server.

#### **Internet Explorer V5.01x security workaround**

If IBM HTTP Server uses a Verisign Global Server ID for SSL transactions, a 40-bit encryption browser can get a connection to a server at 128-bit encryption. This connection does not work for someone using Internet Explorer 5.01x. You can fix this situation by adding the following directives to the IBM HTTP Server configuration file (add the directives in the order shown):

- SSLCipherSpec 34
- SSLCipherSpec 35
- SSLCipherSpec 3A
- SSLCipherSpec 33
- SSLCipherSpec 36
- SSLCipherSpec 39
- SSLCipherSpec 32
- SSLCipherSpec 31
- SSLCipherSpec 30

### **Viewing cipher specifications**

This section describes viewing cipher specifications for secure transactions and for a specific HTTP request.

To see which cipher specifications the server uses for secure transactions or for a specific HTTP request, complete one of the following steps.

- 1. **To see which cipher specifications the server uses for secure transactions.** Specify LogLevel info in the configuration file to include informational messages in the error log using the [LogLevel](#page-57-0) directive. The error log is specified by the ErrorLog directive in the http configuration file. The location is set by the ErrorLog directive, which can be configured. Look in the error log for messages in this format: *TimeStamp info\_message* mod\_ibm\_ssl: Using Version *2/3* Cipher:*longname|shortname*. The order that the cipher specifications are displayed in the error log from top to bottom represents the attempted order of the cipher specifications.
- 2. **To see which cipher specification was negotiated with a specific client for a specific request.** Change the [LogFormat](http://httpd.apache.org/docs-2.0/mod/mod_log_config.html#logformat) directive to include the cipher specification as part of the information logged for each request. The format string  $\frac{1}{2}$  {HTTPS CIPHER}e will log the name of the cipher (for example, ″TLS\_RSA\_WITH\_AES\_256\_CBC\_SHA″). Be sure that the LogFormat directive you change is for the format used on the [CustomLog](http://httpd.apache.org/docs-2.0/mod/mod_log_config.html#customlog) directive. Here is an example:

LogFormat "%h %l %u %t \"%r\" %>s %b %{HTTPS\_CIPHER}e" common CustomLog logs/access\_log common

Look in the access log to find the cipher used. The position of the cipher will depend on where the %{HTTPS\_CIPHER}e format string was placed in the LogFormat directive. Following are some example access log entries, using the example LogFormat directive above:

9.48.108.152 - - [17/Feb/2005:15:37:39 -0500] "GET / HTTP/1.1" 200 1507 SSL\_RSA\_WITH\_RC4\_128\_SHA 9.48.108.152 - - [17/Feb/2005:15:37:40 -0500] "GET /httpTech.view1.gif HTTP/1.1" 200 1814 SSL\_RSA\_WITH\_RC4\_128\_SHA

```
9.48.108.152 - - [17/Feb/2005:15:37:40 -0500]
"GET /httpTech.masthead.gif HTTP/1.1" 200 11844 SSL_RSA_WITH_RC4_128_SHA
9.48.108.152 - - [17/Feb/2005:15:37:41 -0500]
"GET /httpTech.visit1.gif HTTP/1.1" 200 1457 SSL RSA WITH RC4 128 SHA
```
For non-secure requests, ″-″ will be logged for the cipher specification. You can log other SSL environment variables in the same manner as HTTPS\_CIPHER.

#### **SSL Version 2 cipher specifications**

When an SSL connection is established, the client (Web browser) and the Web server negotiate the cipher to use for the connection. The Web server has an ordered list of ciphers, and the first cipher in the list that is supported by the client is selected.

#### **SSL V2**

If you specify V3 or TLS ciphers and no SSL V2 ciphers SSL V2 support is disabled. Also, if you specify SSL V2 ciphers and no SSL V3 or TLS ciphers SSL V3 and TLS support is disabled.

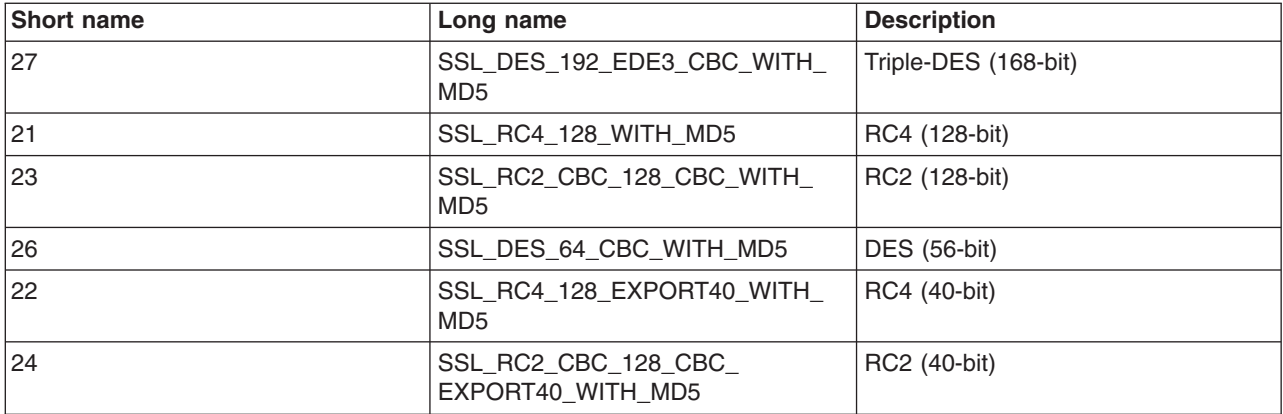

### **SSL Version 3 and TLS Version 1 cipher specifications**

When an SSL connection is established, the client (Web browser) and the Web server negotiate the cipher to use for the connection. The Web server has an ordered list of ciphers, and the first cipher in the list that is supported by the client is selected.

#### **SSL V3 and TLSV1**

If you specify V3 or TLS ciphers and no SSL V2 ciphers SSL V2 support is disabled. Also, if you specify SSL V2 ciphers and no SSL V3 or TLS ciphers SSL V3 and TLS support is disabled.

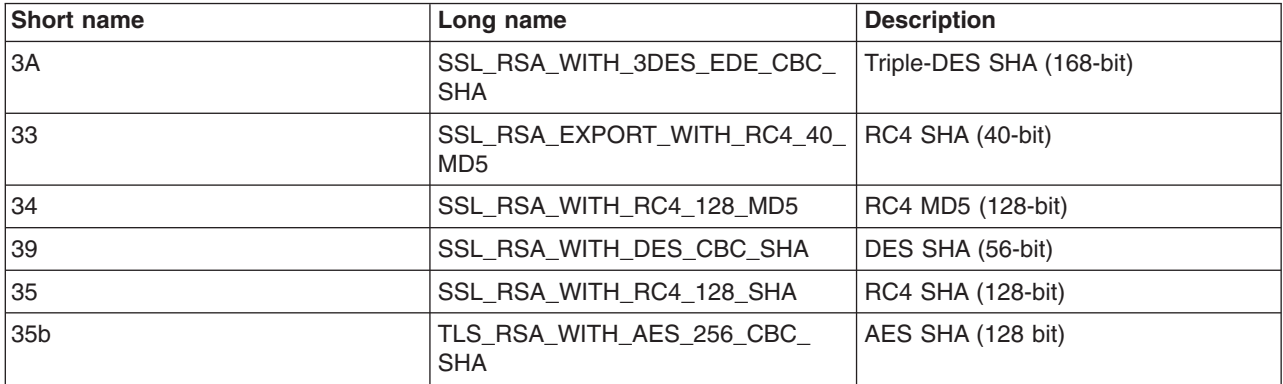

<span id="page-70-0"></span>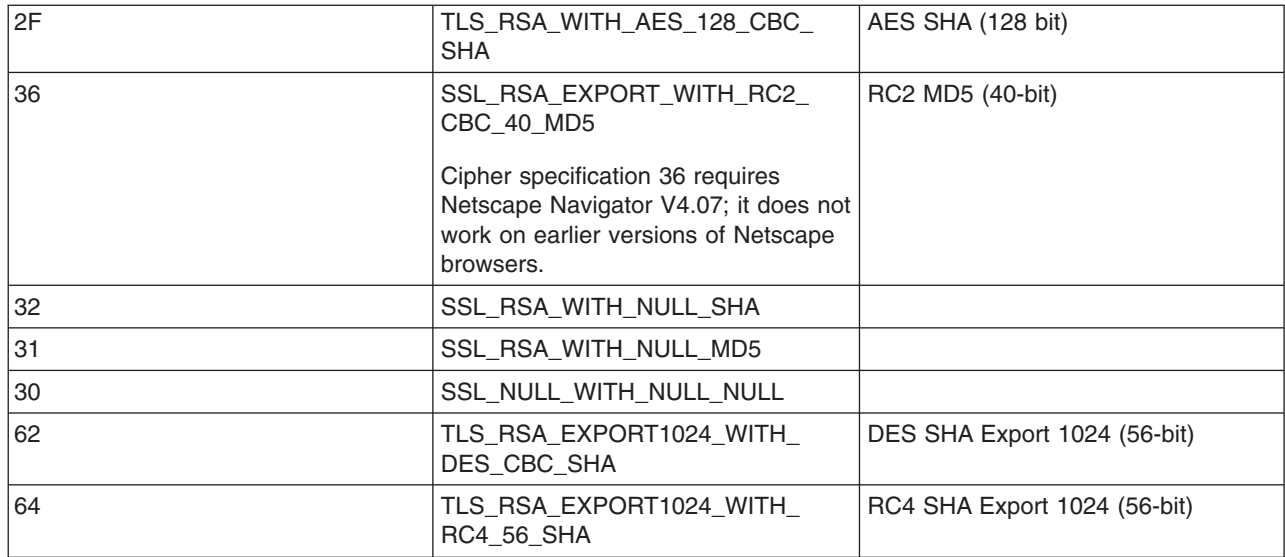

#### **FIPS Approved NIST SSLV3 and TLSV1 (only available with SSLFIPSEnable):**

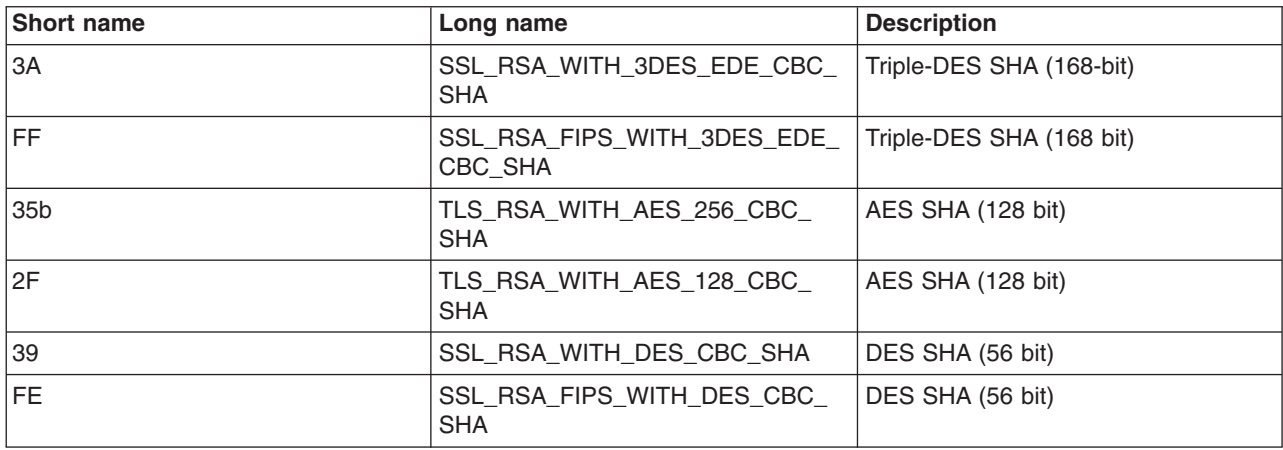

# **Defining SSL for multiple-IP virtual hosts**

You can define different Secure Sockets Layer (SSL) options for various virtual hosts, or multiple servers running on one machine. In the configuration file, define each SSL directive in the stanza for the virtual host to which the directive applies. When you do not define an SSL directive on a virtual host, the server uses the directive default.

The default disables SSL for each virtual host. To enable SSL:

- 1. Specify the SSLEnable directive on the virtual host stanza in the configuration file, to enable SSL for a virtual host.
- 2. Specify a Keyfile directive and any SSL directives you want enabled for that particular virtual host. You can specify any directive, except the cache directives inside a virtual host.
- 3. Restart the server.

# **Reverse proxy setup with Secure Sockets Layer**

Use the configuration examples in this topic to set up a reverse proxy with Secure Sockets Layer (SSL).

A company, www.mycompany.com, wants to act as a reverse proxy for a resource that is hosted on the secure site of internal.mycompany.com. The example configuration for www.mycompany.com follows:

<span id="page-71-0"></span><VirtualHost \*:80> ServerName host1 SSLProxyEngine On KeyFile "c:/program files/ibm http server/clientkey.kdb" ProxyPass /ssl/password.html https://examplehost/password.html </VirtualHost>

The example configuration for internal.mycompany.com follows:

<VirtualHost \*:443> SSLEnable KeyFile "c:/program files/ibm http server/serverkey.kdb" </VirtualHost>

When a browser requests http://www.mycompany.com/ssl/password.html, IBM HTTP Server makes a connection to internal.ibm.com using SSL. If internal.mycompany.com requires a client certificate, IBM HTTP Server uses the default certificate of the KeyFile for which it is configured.

## **Setting your system environment**

This topic provides detailed information on tasks that you can perform using the IBM Key Management utility (IKEYMAN). This information does not explain how to configure security options that require updates to the server configuration file.

The IKEYMAN user interface is Java-based and uses the Java support that is installed with IBM HTTP Server.

IBM HTTP Server V6.1 installs a java virtual machine (JVM) for IKEYMAN. Using IKEYMAN with a JVM, other than the one installed by IBM HTTP Server is not supported.

If you are unable to open IKEYMAN, take the following actions:

- 1. Rename and move the \$JAVA HOME/jre/lib/ext/gskikm.jar file to a directory that is not visible to the JDK class path, extdirs, or bootclasspath. For example, on Linux platforms: mv \$JAVA\_HOME/jre/lib/ ext/gskikm.jar to /gskfiles/gskikm.jar.org
- 2. Set the JAVA\_HOME user variable to the location of the Java Developer Kit on the machine. If you are using WebSphere Application Server, set the JAVA\_HOME user variableto the JRE that shipped with WebSphere Application Server: EXPORT JAVA\_HOME=*the IBM Developer Kit for the Java platform home directory full path name*.

For example, on Linux operating systems: export JAVA HOME=/opt/WebSphere/AppServer/java

Verify JAVA\_HOME has the following providers for GSKit:

security.provider.2=com.ibm.crypto.provider.IBMJCE security.provider.3=com.ibm.spi.IBMCMSProvider

If you plan to use cryptographic hardware for GSKit, add the following providers in this order:

security.provider.1=com.ibm.spi.IBMCMSProvider security.provider.2=com.ibm.crypto.provider.IBMJCE security.provider.3=com.ibm.jsse.IBMJSSEProvider security.provider.4=com.ibm.crypto.pkcs11.provider.IBMPKCS11

3. If you are not using an IBM Developer Kit, or if the IBM Developer Kit files are older than the GSKit files, copy all of the Java archive (JAR) files from the ibm\gsk7\classes\jre\lib\ext directory to the Java141\jre\lib\ext directory.

**Installing unlimited strength JCE policy files (optional).** You may experience a certificate problem when you open a certificate that has a key with a higher level of cryptography than your policy files permits. For HPUX and Solaris platforms with IBM HTTP Server V6.0 or higher, or IBM Java 142, download and install the files Sun - [http://java.sun.com/j2se/1.4.2/download.html.](http://java.sun.com/j2se/1.4.2/download.html) For all other platforms, download and install the files from IBM - [https://www14.software.ibm.com/webapp/iwm/web/](https://www14.software.ibm.com/webapp/iwm/web/preLogin.do?source=jcesdk) [preLogin.do?source=jcesdk.](https://www14.software.ibm.com/webapp/iwm/web/preLogin.do?source=jcesdk)
Find the maximum key sizes permitted by key type with the default policy files at [http://java.sun.com/j2se/](http://java.sun.com/j2se/1.4.2/docs/guide/security/jce/JCERefGuide.html#AppE) [1.4.2/docs/guide/security/jce/JCERefGuide.html#AppE.](http://java.sun.com/j2se/1.4.2/docs/guide/security/jce/JCERefGuide.html#AppE) Move or rename the gskikm.jar file from JAVA\_HOME.

# **Key Management Utility command line interface on the Linux for S/390 platform**

On the Linux for S/390 platform, IKEYCMD, the Java command line interface to IKEYMAN, provides the necessary options to create and manage keys, certificates and certificate requests.

If you act as your own certificate authority (CA), you can use IKEYCMD to create self-signed certificates. If you act as your own CA for a private Web network, you have the option to use the server CA utility to generate and issue signed certificates to clients and servers in your private network.

Use IKEYCMD for configuration tasks related to public and private key creation and management. You cannot use IKEYCMD for configuration options that update the server configuration file, httpd.conf. For options that update the server configuration file, use the IBM HTTP Server administration server.

The IKEYCMD user interface uses Java and native command line invocation, enabling IKEYMAN task scripting.

# **Using the gsk7cmd command**

You can run IKEYMAN using the **gsk7cmd** command to invoke the Java virtual machine with the correct parameters. Alternatively, you can use the Java command to run the class directly.

To run IKEYCMD using the **gsk7cmd** command, set up environmental variables. Set your PATH to the location of your Java or JRE executable as follows:

v To run IKEYCMD using the **gsk7cmd** command, set up environmental variables. Set your PATH to the location of your Java or JRE executable as follows:

export PATH=/opt/IBMJava/bin:/usr/local/ibm/gsk7/bin:\$PATH

The **gsk7cmd** command should run from any directory using the following syntax: gsk7cmd *command*

where *command* is the required command name.

- To run IKEYMAN by specifying the class directly, set up environment variables to use the IKEYCMD command-line interface as follows:
	- 1. Set your PATH to the location of your Java or JRE executable: export PATH=/opt/IBMJava/bin:\$PATH
	- 2. Set the following CLASSPATH environment variable, entered as one line: CLASSPATH=/usr/local/ibm/gsk7/classes/cfwk.zip:/usr/local/ibm/gsk/classes/gsk7cls.jar:\$CLASSPATH

Once completed, IKEYCMD should run from any directory, using the following syntax:

java com.ibm.gsk.ikeyman.Ikeycmd command

**Note:** You can substitute jre for java, depending on whether you are you using JRE or JDK. For example:

jre com.ibm.gsk.ikeyman.Ikeycmd <*command*>

# **Key Management Utility command line options**

The following table describes each action possible on a specified object:

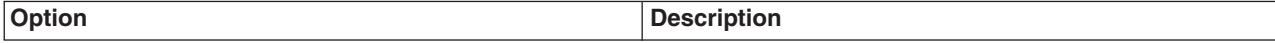

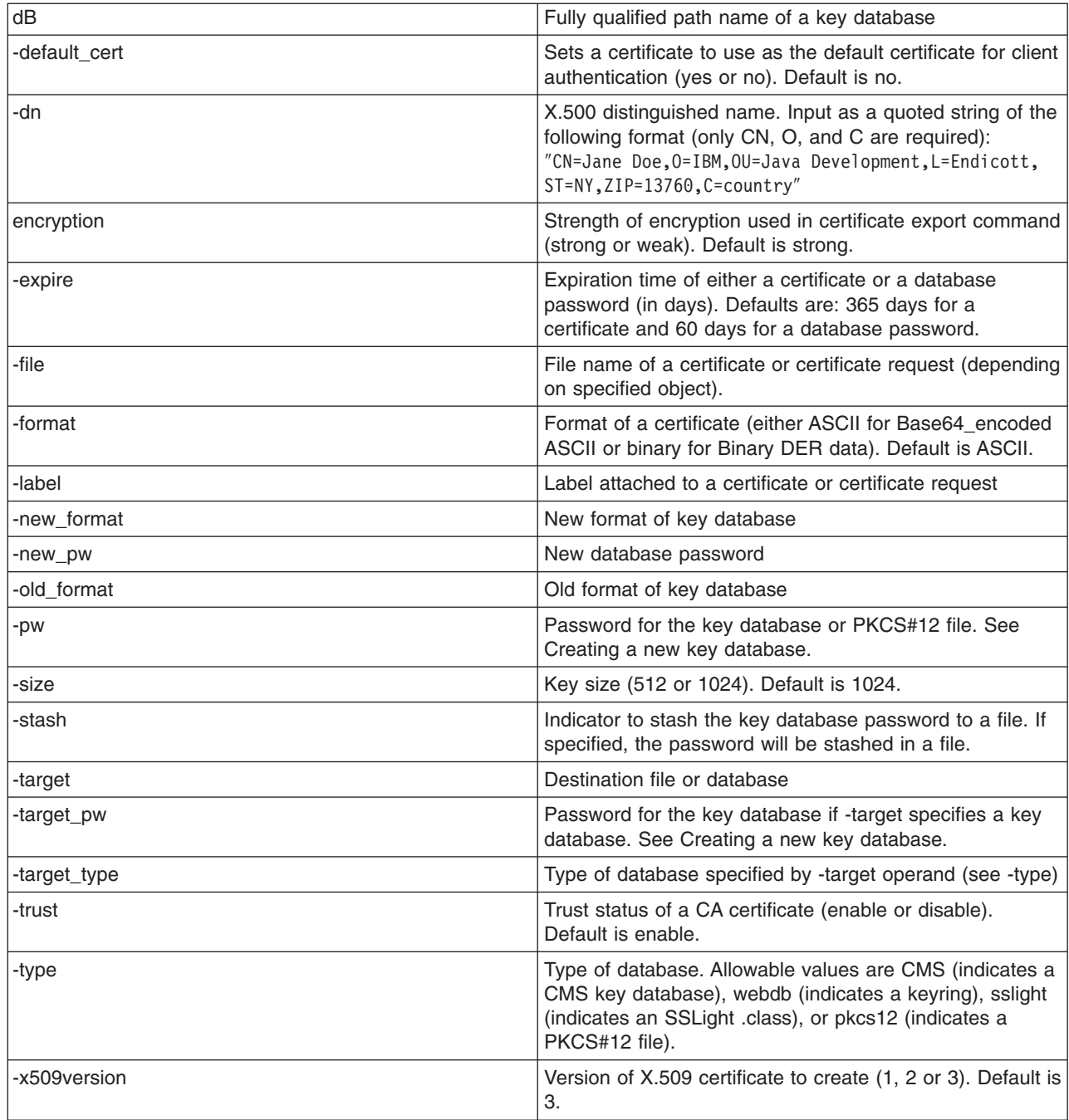

# **Key Management Utility command line interface syntax**

The syntax of the Java command line interface follows:

Java [-Dikeycmd.properties=*<properties\_file>*] com.ibm.gsk.ikeyman.ikeycmd *<object> <action> [options]*

where:

v -Dikeycmd.properties specifies the name of an optional properties file to use for this Java invocation. A default properties file, ikeycmd.properties, exists as a sample file that you can modify and use with any Java application.

Object includes one of the following:

- v -keydb: Actions taken on the key database (either a CMS key database file, a WebDB key ring file, or SSLight class)
- - cert: Actions taken on a certificate
- - certreq: Actions taken on a certificate request
- - help: Displays help for the IKEYCMD invocations
- - version: Displays version information for IKEYCMD

Action represents the specific action to take on the object, and options represents the options, both required and optional, specified for the object and action pair.

The object and action keywords are positional and you must specify them in the selected order. However, options are not positional and you can specify them in any order, as an option and operand pair.

# **Key Management Utility command line parameters**

The following table describes each action possible on a specified object:

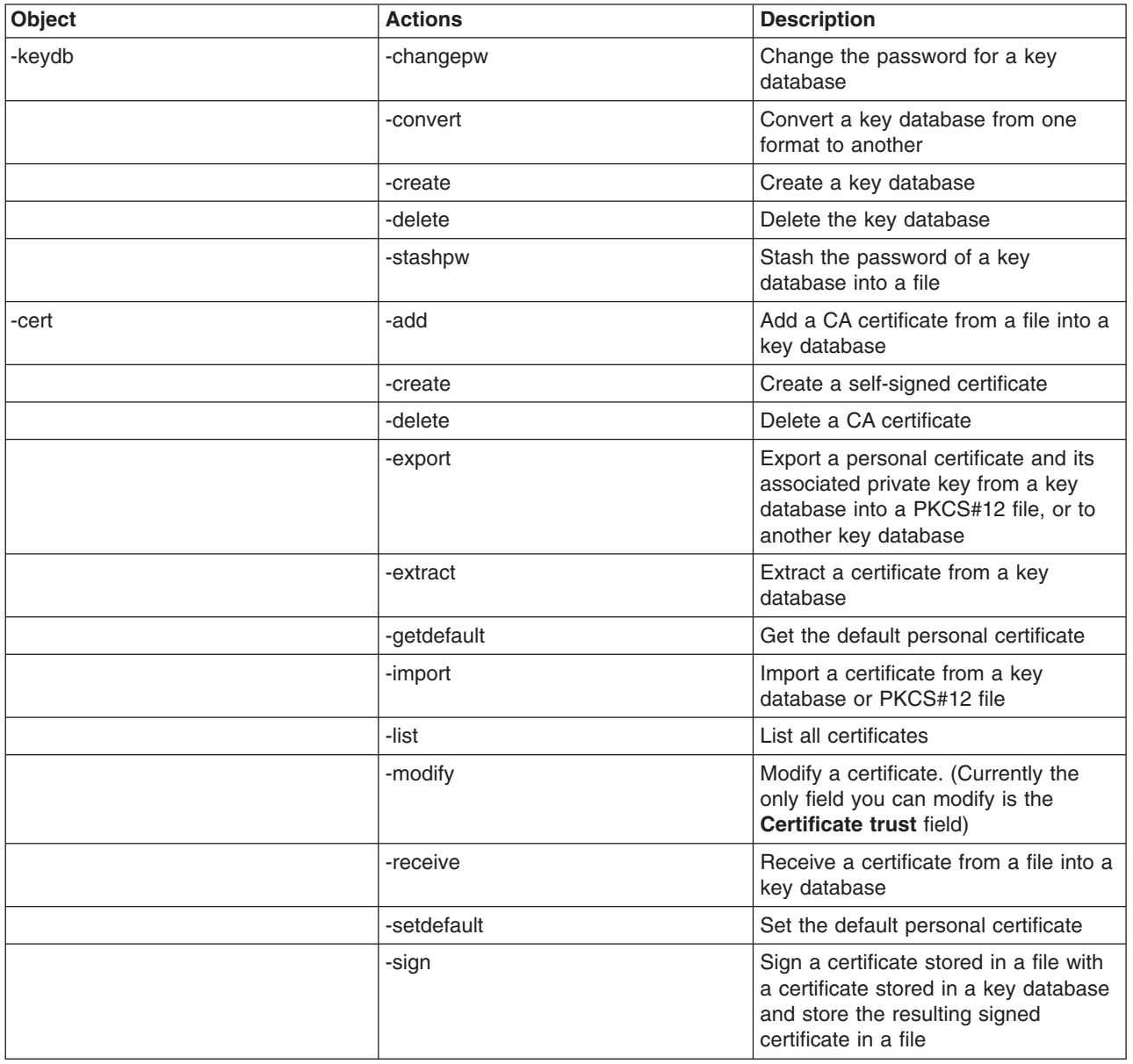

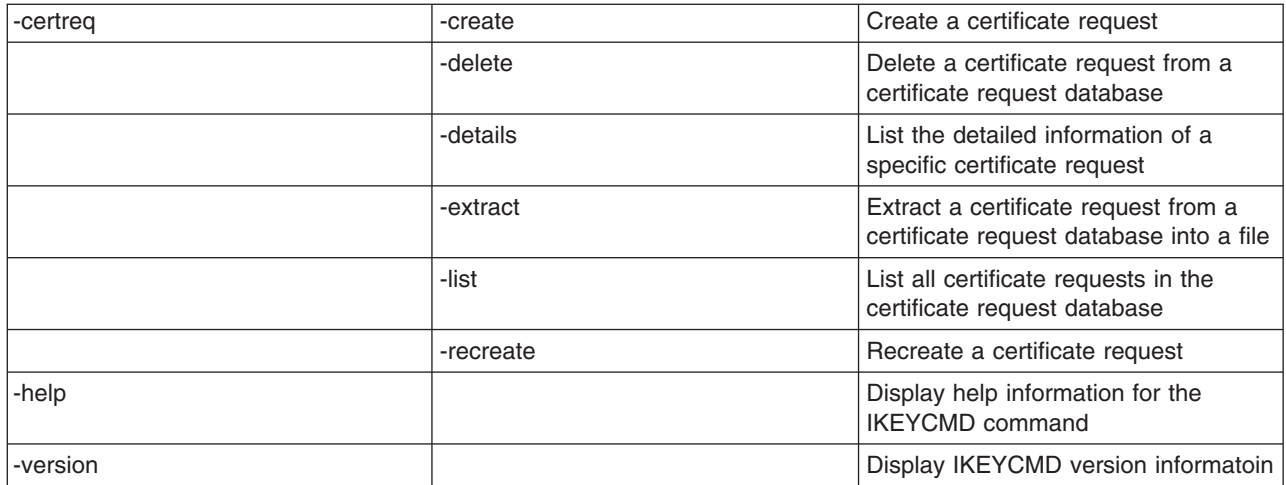

# **Creating a new key database using the command-line interface**

A *key database* is a file that the server uses to store one or more key pairs and certificates. You can use one key database for all your key pairs and certificates, or create multiple databases.

You can create multiple databases if you prefer to keep certificates in separate databases.

• Create a new key database using the IKEYCMD command-line interface by entering the following command (as one line):

```
gsk7cmd -keydb -create -db <filename> -pw <password> -type
<cms | jks | jceks | pks12> -expire <days> -stash
where:
```
- -db <filename> is the name of the database.
- -expire <days> is the number of days before password expires. This parameter is only valid for CMS key databases.
- -keydb Specifies the command is for the key database.
- -pw <password> is the password to access the key database.
- -type <cms | jks | jceks | pkcsk> is the database type. Note: IBM HTTP Server only handles a CMS key database.
- -stash stashes the password for the key database. When the -stash option is specified during the key database creation, the password is stashed in a file with a filename built as follows: <filename\_of\_key\_database>.sth

This parameter is only valid for CMS key databases. For example, if the database being created is named keydb.kdb, the stash filename is keydb.sth. Note: Stashing the password is required for IBM HTTP Server.

v Create a new key database using the GSKCapiCmd tool. GSKCapiCmd is a tool that manages keys, certificates, and certificate requests within a CMS key database. The tool has all of the functionality that the existing GSKit Java command line tool has, except GSKCapiCmd supports CMS and PKCS11 key databases. If you plan to manage key databases other than CMS or PKCS11, use the existing Java tool. You can use GSKCapiCmd to manage all aspects of a CMS key database. GSKCapiCmd does not require Java to be installed on the system.

gsk7capicmd -keydb -create -db <name> [-pw <passwd>] [-type <cms>] [-expire <days>] [-stash] [-fips] [-strong]

# **Managing the database password using the command line**

This topic describes passwords for key databases. A key database is used to store public keys that are used for secure connections.

When you create a new key database, you specify a key database password. This password protects the private key. The private key is the only key that can sign documents or decrypt messages that are encrypted with the public key. Changing the key database password frequently is a good practice.

Use the following guidelines when specifying the password:

- The password must come from the U.S. English character set.
- The password must contain at least six characters and contain at least two nonconsecutive numbers. Make sure that the password does not consist of publicly obtainable information about you, such as the initials and birth date for you, your spouse, or children.
- Stash the password.
- v Change the password for a key database using the IKEYCMD command-line interface. Enter the following command as one line:

gsk7cmd -keydb -changepw -db <*filename*>.kdb -pw <*password*> -new\_pw <*new\_password*> -expire <*days*> -stash

where:

- $-$  -db  $\le$ filename> is the name of the database.
- -changepw changes the password.
- -keydb specifies the command is for the key database.
- $-$  -new pw <new password> is the new key database password. This password must be different than the old password and cannot be a NULL string.
- -pw <password> is the password to access the key database.
- -expire <days> is the number of days before password expires. This parameter is only valid for CMS key databases.
- -stash stashes the password for the key database. This parameter is only valid for CMS key databases. Stashing the password is required for IBM HTTP Server.
- Change the password using the GSKCapiCmd tool. GSKCapiCmd is a tool that manages keys, certificates, and certificate requests within a CMS key database. The tool has all of the functionality that the existing GSKit Java command line tool has, except GSKCapiCmd supports CMS and PKCS11 key databases. If you plan to manage key databases other than CMS or PKCS11, use the existing Java tool. You can use GSKCapiCmd to manage all aspects of a CMS key database. GSKCapiCmd does not require Java to be installed on the system.

gsk7capicmd -keydb -changepw -db <name> [-crypto <module name> -tokenlabel <token label>] [-pw <passwd>] -new\_pw <new passwd> [-expire <days>] [-stash] [-fips] [-strong]

The key database now accepts the new password.

## **Creating a new key pair and certificate request on the Linux for S/390 platform**

You find key pairs and certificate requests stored in a key database. This topic provides information on how to create a key pair and certificate request.

Create a public and private key pair and certificate request using the IKEYCMD command-line interface or GSKCapiCmd tool, as follows:

1. Use the IKEYCMD command-line interface. Enter the following command (as one line):

```
gsk7cmd -certreq -create -db <filename> -pw <password> -label <label> -dn <distinguished name>
-size <1024 | 512> -file <filename>
```
where:

- - certreq specifies a certificate request.
- - create specifies a create action.
- -db <filename> specifies the name of the database.
- -pw is the password to access the key database.
- label indicates the label attached to the certificate or certificate request.
- dn <distinguished\_name> indicates an X.500 distinguished name. Input as a quoted string of the following format (only CN, O, and C are required): CN=common\_name, O=organization, OU=organization\_unit, L=location, ST=state, province, C=country

**Note:** For example, ″CN=weblinux.raleigh.ibm.com,O=IBM,OU=IBM HTTP Server,L=RTP,ST=NC,C=US″

- $\cdot$  -size <1024 | 512> indicates a key size of 512 or 1024.
- v -file <filename> is the name of the file where the certificate request will be stored.

Use the GSKCapiCmd tool. GSKCapiCmd is a tool that manages keys, certificates, and certificate requests within a CMS key database. The tool has all of the functionality that the existing GSKit Java command line tool has, except GSKCapiCmd supports CMS and PKCS11 key databases. If you plan to manage key databases other than CMS or PKCS11, use the existing Java tool. You can use GSKCapiCmd to manage all aspects of a CMS key database. GSKCapiCmd does not require Java to be installed on the system.

gsk7capicmd -certreq -create -db <name> [-crypto <module name> [-tokenlabel <token label>]] [-pw <passwd>] -label <label> -dn <dist name> [-size ,2048 | 1024 | 512>] -file <name> [-secondaryDB <filename> -secondaryDBpw <password>] [-fips] [-sigalg <md5 | sha1]

- 2. Verify that the certificate was successfully created:
	- a. View the contents of the certificate request file you created.
	- b. Make sure the key database recorded the certificate request:

gsk7cmd -certreq -list -db <filename> -pw <password>

You should see the label listed that you just created.

3. Send the newly-created file to a certificate authority.

### **Importing and exporting keys using the command line**

This topic describes how to import and export keys.

If you want to reuse an existing key from another database, you can import that key. Conversely, you can export your key into another database or to a PKCS12 file. PKCS12 is a standard for securely storing private keys and certificates. You can use the IKEYCMD command-line interface or GSKCapiCmd tool.

• Use the IKEYCMD command-line interface to import certificates from another key database, as follows:

```
gsk7cmd -cert -import -db <filename> -pw <password> -label <label> -type <cms | JKS | JCEKS| pkcs12>
-new_label <label> -target <filename> -target_pw <password> -target_type <cms | JKS |JCEKS | pkcs12>
```
where:

- -cert specifies a certificate.
- -import specifies an import action.
- -db <filename> indicates the name of the database.
- $-$  -pw  $\epsilon$  password  $\epsilon$  indicates the password to access the key database.
- -label <label> indicates the label that is attached to the certificate.
- -new label <label> re-labels the certificate in the target key database.
- -type <cms | JKS | JCEKS | pkcs12> specifies the type of database.
- -target <filename> indicates the destination database.
- -target\_pw <password> indicates the password for the key database if -target specifies a key database
- -target type  $\epsilon$ cms | JKS | JCEKS | pkcs12> indicates the type of database that is specified by the -target opearnd.
- pfx imported file in Microsoft .pfx file format.

Use the GSKCapiCmd tool to import certificates from another key database. GSKCapiCmd is a tool that manages keys, certificates, and certificate requests within a CMS key database. The tool has all of the functionality that the existing GSKit Java command line tool has, except GSKCapiCmd supports CMS and PKCS11 key databases. If you plan to manage key databases other than CMS or PKCS11, use the existing Java tool. You can use GSKCapiCmd to manage all aspects of a CMS key database. GSKCapiCmd does not require Java to be installed on the system.

gsk7capicmd -cert -import -db <name> |-crypto <module name> [-tokenlabel <token label>][-pw <passwd>] [-secondaryDB <filename> -secondaryDBpw <password>] -label <label> [-type < cms>] -target <name> [-target\_pw<passwd>][-target\_type <cms|pkcs11>][-new\_label < label>][-fips]

• Use the IKEYCMD command-line interface to export certificates from another key database, as follows:

gsk7cmd -cert -export -db <*filename*> -pw <*password>* -label <*label*> -type <*cms | jks | jceks | pkcs12*> -target <*filename*> - target\_pw <*password*> -target\_type <*cms | jks | jceks | pkcs12*>

where:

- -cert specifies a personal certificate.
- -export specifies an export action.
- -db <filename> is the name of the database.
- -pw <password> is the password to access the key database.
- -label <label> is the label attached to the certificate.
- -target <filename> is the destination file or database. If the **target\_type** is JKS, CMS, or JCEKS, the database specified here must exist.
- -target\_pw is the password for the target key database.
- -target type  $\langle$ cms | jks | jceks | pkcs12> is the type of database specified by the -target operand.
- -type <cms | jks | jceks | pkcs12> is the type of database key.

Use the GSKCapiCmd tool to export certificates from another key database. GSKCapiCmd is a tool that manages keys, certificates, and certificate requests within a CMS key database. The tool has all of the functionality that the existing GSKit Java command line tool has, except GSKCapiCmd supports CMS and PKCS11 key databases. If you plan to manage key databases other than CMS or PKCS11, use the existing Java tool. You can use GSKCapiCmd to manage all aspects of a CMS key database. GSKCapiCmd does not require Java to be installed on the system.

```
gsk7capicmd -cert extract -db <name> |-crypto <module name> [-tokenlabel <token label>] -pw <passwd>
-label <label> -target <name> [-format <ascii | binary>] [-secondaryDB <filename> -secondaryDBpw
<password> ][-fips]
```
# **Creating a self-signed certificate on the Linux for S/390 platform**

A self-signed certificate provides a certificate to enable SSL sessions between clients and the server, while waiting for the officially-signed certificate to be returned from the certificate authority (CA). A private and public key are created during this process. Creating a self-signed certificate generates a self-signed X509 certificate in the identified key database. A self-signed certificate has the same issuer name as its subject name.

Use this procedure if you are acting as your own CA for a private Web network. Use the IKEYCMD command-line interface or the GSKCapiCmd tool to create a self-signed certificate.

• Create a self-signed certificate using the IKEYCMD command-line interface, as follows:

gsk7cmd -cert -create -db <filename> -pw <password> -size <1024 | 512> -dn <distinguished name> -label label> -default cert <yes | no> - expire <days>

where:

- -cert specifies a self-signed certificate.
- -create specifies a create action.
- -db <filename> is the name of the database.
- -pw <password> is the password to access the key database.
- -dn <distinguished\_name> indicates an X.500 distinguished name. Input as a quoted string of the following format (Only CN, O, and C are required): CN=common\_name, O=organization, OU=organization\_unit, L=location, ST=state, province, C=country

For example, ″CN=weblinux.raleigh.ibm.com,O=IBM,OU=IBM HTTP Server,L=RTP,ST=NC,C=US″

- -label <label> is a descriptive comment used to identify the key and certificate in the database.
- -size specifies the key size 512 or 1024.
- $-$  -default cert<yes | no>specifies whether this is the default certificate in the key database.
- -expire <days> indicates the default validity period for new self-signed digital certificates is 365 days. The minimum is 1 day. The maximum is 7300 days (twenty years).
- Create a self-signed certificate using the GSKCapiCmd tool. GSKCapiCmd is a tool that manages keys, certificates, and certificate requests within a CMS key database. The tool has all of the functionality that the existing GSKit Java command line tool has, except GSKCapiCmd supports CMS and PKCS11 key databases. If you plan to manage key databases other than CMS or PKCS11, use the existing Java tool. You can use GSKCapiCmd to manage all aspects of a CMS key database. GSKCapiCmd does not require Java to be installed on the system.

```
gsk7capicmd -cert -create [-db <name>]|[-crypto <module name> -tokenlabel <token label>][-pw <passwd>]
-label <label> -dn <dist name> [-size -2048]1024|512>][-x509 \text{version} <1|2|3>][-default cert <yes|no>]
[-expire <days>][-secondaryDB <filename> -secondaryDBpw <password>] [-ca <true|false>][-fips]
[-sigalg<md5|sha1>]
```
# **Receiving a signed certificate from a certificate authority on the Linux for S/390 platform**

This topic describes how to receive an electronically mailed certificate from a certificate authority (CA) that is designated as a trusted CA on your server. A certificate authority is a trusted third-party organization or company that issues digital certificates that are used to create digital signatures and public-private key pairs.

By default, the following CA certificates are stored in the key database and marked as trusted CA certificates:

- Verisign Class 2 OnSite Individual CA
- Verisign International Server CA -- Class 3
- VeriSign Class 1 Public Primary CA -- G2
- VeriSign Class 2 Public Primary CA -- G2
- VeriSign Class 3 Public Primary CA -- G2
- VeriSign Class 1 CA Individual Subscriber-Persona Not Validated
- VeriSign Class 2 CA Individual Subscriber-Persona Not Validated
- VeriSign Class 3 CA Individual Subscriber-Persona Not Validated
- RSA Secure Server CA (from RSA)
- Thawte Personal Basic CA
- Thawte Personal Freemail CA
- Thawte Personal Premium CA
- Thawte Premium Server CA
- Thawte Server CA

The certificate authority can send more than one certificate. In addition to the certificate for your server, the CA can also send additional signing certificates or intermediate CA certificates. For example, Verisign includes an intermediate CA certificate when sending a Global Server ID certificate. Before receiving the server certificate, receive any additional intermediate CA certificates. Follow the instructions in the Storing a CA certificate topic to receive intermediate CA certificates.

If the CA that issuing your CA-signed certificate is not a trusted CA in the key database, store the CA certificate first and designate the CA as a trusted CA. Then you can receive your CA-signed certificate into the database. You cannot receive a CA-signed certificate from a CA that is not a trusted CA. For instructions, see Storing a certificate authority [certificate.](#page-81-0)

• Receive the CA-signed certificate into a key database using the IKEYCMD command-line interface, as follows:

```
gsk7cmd -cert -receive -file <filename> -db <filename> -pw <password> -format <ascii | binary>
-label <label> -default_cert <yes | no>
```
where:

- -cert specifies a self-signed certificate.
- -receive specifies a receive action.
- -file <filename> is a file containing the CA certificate.
- $-$  -db  $\le$ filename> is the name of the database.
- -pw <password> is the password to access the key database.
- -format <ascii | binary> specifies that the certificate authority might provide the CA certificate in either ASCII or binary format.
- -default cert <yes | no> indicates whether this is the default certificate in the key database.
- -label specifies the label that is attached to a CA certificate.
- -trust indicates whether this CA can be trusted. Use enable options when receiving a CA certificate.
- Receive the CA-signed certificate into a key database using the GSKCapiCmd tool. GSKCapiCmd is a tool that manages keys, certificates, and certificate requests within a CMS key database. The tool has all of the functionality that the existing GSKit Java command line tool has, except GSKCapiCmd supports CMS and PKCS11 key databases. If you plan to manage key databases other than CMS or PKCS11, use the existing Java tool. You can use GSKCapiCmd to manage all aspects of a CMS key database. GSKCapiCmd does not require Java to be installed on the system.

gsk7capicmd -cert -receive -file <name> -db <name> [-crypto <module name> [-tokenlabel <token label>]] [-pw <passwd>][-default cert <yes|no>][-fips>

# **Displaying default keys and certificate authorities**

This section describes how to view trusted certificate authorities and display default keys within a key database.

A trusted certificate authority (CA) issues and manages public keys for data encryption. A key database is used to share public keys that are used for secure connections. The tasks that follow show how to view the certificate authorities that are in your database, along with their expiration dates.

v Display a list of trusted CAs in a key database by entering the following command as one line:

gsk7cmd -cert -list CA -db < dbname > -pw <password> -type <cms | jks |jceks | pkcs12>

• Display a list of certificates in a key database and their expiration dates by enter the following command:

```
gsk7cmd -cert -list -expiry < days > -db < filename > -pw < paswsword > - type < type >
```
where:

- -cert indicates the operation applies to a certificate.
- $-$  -list  $\le$ all | personal | CA | site> specifies a list action. The default is to list all certificates.
- <span id="page-81-0"></span>– -expiry <days> indicates that validity dates should be displayed. Specifying the number of days is optional, though when used will result in displaying all certificates that expire within that amount of days. To list certificates that have already expired, enter the value 0.
- $-$  -db  $\le$ filename> is the name of the key database. It is used when you want to list a certificate for a specific key database.
- -pw <password> specifies the password to access the key database.
- -type <cms | JKS | JCEKS | pkcs12> specifies the type of database.

# **Storing a certificate authority certificate on the Linux for S/390 platform**

To store a certificate from a certificate authority (CA) who is not a trusted CA, enter the following: gsk7cmd -cert -add -db <filename>.kdb -pw <password> -label <label> -format <ascii | binary> -trust <enable | disable> -file <filename>

#### where:

- - add specifies an add action.
- v -cert indicates the operation applies to a certificate.
- -db <filename> is the name of the database.
- -file <filename> specifies the file containing the CA certificate.
- -format <ascii | binary> indicates the certificate authorities might supply a binary or an ASCII file.
- -label <label> is the label attached to a certificate or certificate request.
- -pw <password> is the password to access the key database.
- v -trust <enable | disable> indicates whether this CA can be trusted. Should be *yes*.

### **Storing the encrypted database password in stash file on the Linux for S/390 platform**

For a secure network connection, you can store the CMS encrypted database password in a stash file.

Store the password when creating a CMS database using the IKEYCMD command-line interface or GSKCapiCmd tool, as follows:

• Store the password using the IKEYCMD command-line interface. Enter the following command (as one line):

gsk7cmd -keydb -create -db <path to db>/<db name> -pw <password> -type cms -expire <days> -stash

To store the password after a CMS database has been created:

gsk7cmd -keydb -stashpw -db <db\_name> -pw <password>

• Store the password using the GSKCapiCmd tool. GSKCapiCmd is a tool that manages keys, certificates, and certificate requests within a CMS key database. The tool has all of the functionality that the existing GSKit Java command line tool has, except GSKCapiCmd supports CMS and PKCS11 key databases. If you plan to manage key databases other than CMS or PKCS11, use the existing Java tool. You can use GSKCapiCmd to manage all aspects of a CMS key database. GSKCapiCmd does not require Java to be installed on the system.

gsk7capicmd -keydb -stashpw -db <name> [-pw <passwd>] [-fips]

# **Managing keys with the IKEYMAN graphical interface**

This section describes topics on how to set up and use the Key Management utility (IKEYMAN) with IBM HTTP Server.

<span id="page-82-0"></span>To have a secure network connection, create a key for secure network communications and receive a certificate from a certificate authority (CA) that is designated as a trusted CA on your server.

Use IKEYMAN to create key databases, public and private key pairs and certificate requests. If you act as your own CA, you can use IKEYMAN to create self-signed certificates. If you act as your own CA for a private Web network, you have the option to use the server CA utility to generate and issue signed certificates to clients and servers in your private network.

Use IKEYMAN for configuration tasks that are related to public and private key creation and management. You cannot use IKEYMAN for configuration options that update the httpd.conf configuration file.

# **Starting the Key Management utility user interface**

This section describes how to start the Key Management (IKEYMAN) utility.

• From a command line:

```
<install_root>/bin/ikeyman
```
or change to the <*install\_root*>/bin directory and type ikeyman

v On Windows operating systems: Click **Start > Programs > IBM HTTP Server > Start Key Management Utility**. If you start IKEYMAN to create a new key database file, the utility stores the file in the directory where you start IKEYMAN.

## **Working with key databases**

This article describes how to create a new key database and open an existing key database.

A *key database* is a file that the server uses to store one or more key pairs and certificates. You can use one key database for all your key pairs and certificates, or create multiple databases.

You can create multiple databases if you prefer to keep certificates in separate databases.

- Create a new key database as follows:
	- 1. Start the IKEYMAN user interface. Refer to Starting the Key Management utility for platform-specific instructions.
	- 2. Click **key database file** from the main user interface, then click **New**. Select **CMS** for the Key database type. IBM HTTP Server does not support database types other than CMS.
	- 3. Enter your password in the Password Prompt dialog box, and confirm the password. Select **Stash the password to a file**. Click **OK**. The new key database should display in the IKEYMAN utility with default signer certificates. Ensure that there is a functional, non-expiring signer certificate for each of your personal certificates.
- Open an existing key database as follows:
	- 1. Start the IKEYMAN user interface.
	- 2. Click **Key Database File** from the main UI, then click **Open**.
	- 3. In the Open dialog box, enter your key database name, or click the **key.kdb** file, if you use the default. Click **OK**.
	- 4. Enter your correct password in the Password Prompt dialog box, and click **OK**.
	- 5. The key database name is displayed in the File Name text box.

### **Guidelines for setting the database password**

When you create a new key database, you specify a key database password. This password protects the private key. The private key is the only key that can sign documents or decrypt messages that are encrypted with the public key. Changing the key database password frequently is a good practice.

Use the following guidelines when specifying the password:

- The password must come from the U.S. English character set.
- v The password must contain at least six characters and contain at least two nonconsecutive numbers. Make sure that the password does not consist of publicly obtainable information about you, such as the initials and birth date for you, your spouse, or children.
- Stash the password or enable secure sockets layer (SSL) password prompting.

Keep track of expiration dates for the password. If the password expires, a message writes to the error log. The server starts, but a secure network connection does not exist, if the password has expired.

# **Changing the database password**

This section describes how to change the password for a key database. A key database is used to store public keys that are used for secure connections.

Complete the following steps to change the database password:

- 1. Start the IKEYMAN user interface.
- 2. Click **Key Database File** from the main UI, then click **Open**.
- 3. Enter your key database name in the Open dialog box, or click the **key.kdb** file, if you use the default. Click **OK**.
- 4. Enter your password in the Password Prompt dialog box, and click **OK**.
- 5. Click **Key Database File** from the main UI, then click **Change Password**.
- 6. Enter a new password in the Password Prompt dialog box, and a new confirming password. Click **OK**.

## **Creating a new key pair and certificate request**

You find key pairs and certificate requests stored in a key database. This section provides information on how to create a key pair and certificate request.

To create a public and private key pair and certificate request, complete the following steps:

- 1. If you have not created the key database, see Creating a new key [database](#page-82-0) for instructions.
- 2. Start the [IKEYMAN](#page-82-0) user interface.
- 3. Click **Key Database File** from the main user interface, then click **Open**.
- 4. Enter your key database name in the Open dialog box, or click the **key.kdb** file, if you use the default. Click **OK**.
- 5. In the Password Prompt dialog box, enter your correct password and click **OK**.
- 6. Click **Create** from the main user interface, then click **New Certificate Request**.
- 7. In the New Key and Certificate Request dialog box, complete the following information:
	- v Key label: Enter a descriptive comment to identify the key and certificate in the database.
	- Key size: Choose your level of encryptions from the drop-down menu.
	- Organization Name: Enter your organization name.
	- Organization Unit
	- Locality
	- State/Province
	- Zip code
	- Country: Enter a country code. Specify at least two characters. Example: US Certificate request file name, or use the default name.
- 8. Click **OK**.
- 9. Click **OK** in the Information dialog box. A reminder to send the file to a certificate authority displays.

# **Importing and exporting keys**

This article describes how to import and export your key into another database or to a PKCS12 file. PKCS12 is a standard for securely storing private keys and certificates.

To import and export keys from another database, complete the following steps:

- Import keys from another database by completing the following steps:
	- 1. Start the IKEYMAN user interface. Refer to Starting the Key [Management](#page-82-0) utility for platform-specific instructions.
	- 2. Click **Key Database File** from the main UI, then click **Open**.
	- 3. Enter your key database name in the Password prompt dialog box, or click **key.kdb** if you are using the default.
	- 4. Enter your correct password in the Password prompt dialog box, and click **OK**.
	- 5. Click **Personal Certificates** in the Key Database content frame, then click **Export/Import** on the label.
	- 6. In the Export/Import Key window:
		- a. Click **Import Key**.
		- b. Click the target database type.
		- c. Enter the file name, or use the Browse option.
		- d. Enter the current location.
	- 7. Click **OK**.
	- 8. Click **OK** in the Password prompt dialog box, to import the selected key to another key database.
- Import keys to a PKCS12 file by completing the following steps:
	- 1. Enter ikeyman on a command line on the Linux or UNIX platforms, or start the Key Management utility in the IBM HTTP Server folder on the Windows operating system.
	- 2. Click **Key Database File** from the main UI, then click **Open**.
	- 3. Enter your key database name in the Open dialog box, or click **key.kdb**, if you use the default. Click **OK**.
	- 4. Enter your password in the Password prompt dialog box, and click **OK**.
	- 5. Click **Personal Certificates** in the Key Database content frame, then click **Export/Import** on the label.
	- 6. In the Export/Import Key window:
		- a. Click **Import Key**.
		- b. Click the PKCS12 database file type.
		- c. Enter the file name, or use the Browse option.
		- d. Enter the correct location.
	- 7. Click **OK**.
	- 8. Enter the correct password in the Password prompt dialog box, then click **OK**.
- Export keys from another database by completing the following steps:
	- 1. Start the IKEYMAN user interface. Refer to Starting the Key [Management](#page-82-0) utility for platform-specific instructions.
	- 2. Click **key database file** from the main user interface, then click **Open**.
	- 3. Enter your key database name in the Password Prompt dialog box, or click **key.kdb** if you are using the default.
	- 4. Enter your correct password in the Password Prompt dialog box, and click **OK**.
	- 5. Click **Personal Certificates** in the Key database content frame, then click **Export/Import** on the label.
	- 6. In the Export/Import Key window:
- a. Click **Export Key**.
- b. Click the target database type.
- c. Enter the file name, or use the Browse option.
- d. Enter the current location.
- Export keys to a PKCS12 file by completing the following steps:
	- 1. Enter ikeyman on a command line on the Linux or UNIX platforms, or start the Key Management utility in the IBM HTTP Server folder on the Windows operating system.
	- 2. Click **Key Database File** from the main UI, then click **Open**.
	- 3. Enter your key database name in the Open dialog box, or click **key.kdb** if you use the default. Click **OK**.
	- 4. Enter your password in the Password Prompt dialog box, and click **OK**.
	- 5. Click **Personal Certificates** in the Key Database content frame, then click **Export/Import** on the label.
	- 6. In the Export/Import Key window:
		- a. Click **ExportKeyM**.
		- b. Click the PKCS12 database file type.
		- c. Enter the file name, or use the Browse option.
		- d. Enter the correct location.
	- 7. Click **OK**.
	- 8. Enter the correct password in the Password prompt dialog box, and enter the password again to confirm. Click **OK** to export the selected key to a PKCS12 file.

# **Listing certificate authorities**

This article describes how to view trusted certificate authorities within a key database.

A trusted certificate authority issues and manages public keys for data encryption. A key database is used to share public keys that are used for secure connections.

To display a list of trusted certificate authorities (CAs) in a key database, complete the following steps:

- 1. Start the IKEYMAN user interface. Refer to Starting the Key Management utility for platform-specific instructions.
- 2. Click **Key Database File** from the main UI, then click **Open**.
- 3. Enter your key database name in the Open dialog box, or click **key.kdb** if you are using the default.
- 4. Enter your correct password in the Password prompt dialog box, and click **OK**.
- 5. Click **Signer Certificates** in the Key database content frame.
- 6. Click **Signer Certificates, Personal Certificates,**or **Certificate Requests**, to view the list of CAs in the Key Information window.

# **Certificate expiration dates**

You can display expiration dates of certificates in your key database by viewing the certificate information with the IKEYMAN Key Management utility GUI or using the **gsk7cmd** command. The following is an example of how to use the **gsk7cmd** command to display the validity dates on all certificates in the key.kdb certificate key file that will expire within 1825 days (5 years):

gsk7cmd -cert -list all -expiry 1825 -db key.kdb -pw *<password>*

Certificates in database: key.kdb VeriSign Class 1 CA Individual Subscriber-Persona Not Validated Validity Not Before: Mon May 11 20:00:00 EDT 1998 Not After: Mon May 12 19:59:59 EDT 2008

where *<password>* is the password you specified when creating the key.kdb key database file.

# **Creating a self-signed certificate**

It usually takes two to three weeks to get a certificate from a well known certificate authority (CA). While waiting for a certificate to be issued, use IKEYMAN to create a self-signed server certificate to enable SSL sessions between clients and the server. Use this procedure if you act as your own CA for a private Web network.

Complete the following steps to create a self-signed certificate:

- 1. If you have not created the key database, see Creating a new key [database](#page-82-0) for instructions.
- 2. Start the IKEYMAN user interface.
- 3. Click **Key Database File** from the main UI, and then click **Open**.
- 4. Enter your key database name in the Open dialog box, or click the **key.kdb** file, if you use the default. Click **OK**.
- 5. In the Password Prompt dialog box, enter your correct password and click **OK**.
- 6. Click **Personal Certificates** in the Key Database content frame, and click the **New Self-Signed** radio button.
- 7. Enter the following information in the Password Prompt dialog box:
	- v Key label: Enter a descriptive comment to identify the key and certificate in the database.
	- Key size: Choose your level of encryptions from the drop-down menu.
	- Common Name: Enter the fully qualified host name of the Web server as the common name. Example: www.myserver.com.
	- Organization Name: Enter your organization name.
	- **Optional: Organization Unit**
	- **Optional:** Locality
	- v **Optional:** State/Province
	- **Optional:** Zip code
	- Country: Enter a country code. Specify at least two characters. Example: US Certificate request file name, or use the default name.
	- Validity Period
- 8. Click **OK**.

# **Receiving a signed certificate from a certificate authority**

This topic describes how to receive an electronically mailed certificate from a certificate authority (CA), that is designated as a trusted CA on your server. A certificate authority is a trusted third-party organization or company that issues digital certificates used to create digital signatures and public-private key pairs.

By default, the following CA certificates are stored in the key database and marked as trusted CA certificates:

- RSA Secure Server Certification Authority (from VeriSign)
- Thawte Personal Basic CA
- Thawte Personal Freemail CA
- Thawte Personal Premium CA
- Thawte Personal Server CA
- Thawte Server CA
- Verisign Class 1 CA Individual-Persona Not Validated
- Verisign Class 2 CA Individual-Persona Not Validated
- Verisign Class 3 CA Individual-Persona Not Validated
- Verisign Class 1 CA Public Primary Certification Authority
- Verisign Test CA Root Certificate

The certificate authority can send more than one certificate. In addition to the certificate for your server, the CA can also send additional signing certificates or intermediate CA certificates. For example, Verisign includes an intermediate CA certificate when sending a Global Server ID certificate. Before receiving the server certificate, receive any additional intermediate CA certificates. Follow the instructions in the Storing a CA certificate topic to receive intermediate CA certificates.

Receive the CA-signed certificate into a key database as follows:

- 1. Start the IKEYMAN user interface.
- 2. Click **Key Database File** from the main UI, then click **Open**.
- 3. Enter your key database name in the Open dialog box, or click the **key.kdb** file, if you use the default. Click **OK**.
- 4. Enter your correct password in the Password Prompt dialog box, then click **OK**.
- 5. Click **Personal Certificates** in the Key database content frame, then click **Receive**.
- 6. Enter the name of a valid Base64-encoded file in the Certificate file name text field in the Receive certificate from a file dialog box. Click **OK**.

### **Displaying default keys and certificate authorities**

This section describes how to view trusted certificate authorities and display default keys within a key database.

A trusted certificate authority (CA) issues and manages public keys for data encryption. A key database is used to share public keys that are used for secure connections. The tasks that follow show how to view the certificate authorities that are in your database, along with their expiration dates.

- Display the default key entry as follows:
	- 1. Start the [IKEYMAN](#page-82-0) user interface.
	- 2. Click **Key Database File** from the main UI, then click **Open**.
	- 3. Enter your key database name in the Open dialog box, or click the **key.kdb**file, if using the default. Click **OK**.
	- 4. Enter your password in the Password Prompt dialog box, then click **OK**.
	- 5. Click **Personal Certificates** in the Key Database content frame, and click the **CA certificate** label name.
	- 6. Click **View/Edit** and view the certificate default key information in the Key Information window.
- Display a list of trusted certificate authorities (CAs) in a key database as follows:
	- 1. Start the [IKEYMAN](#page-82-0) user interface.
	- 2. Click **Key Database File** from the main UI, then click **Open**.
	- 3. Enter your key database name in the Open dialog box, or click **key.kdb** if you are using the default.
	- 4. Enter your correct password in the Password prompt dialog box, and click **OK**.
	- 5. Click **Signer Certificates** in the Key database content frame.
	- 6. Click **Signer Certificates, Personal Certificates,**or **Certificate Requests**, to view the list of CAs in the Key Information window.

### **Storing a certificate authority certificate**

Store a certificate from a certificate authority (CA) who is not a trusted CA as follows:

- 1. Start the IKEYMAN user interface. Refer to Starting the Key [Management](#page-82-0) utility for platform-specific instructions.
- 2. Click **Key Database File** from the main user interface, then click **Open**.
- 3. Enter your key database name in the Open dialog box, or click the **key.kdb** file, if using the default. Click **OK**.
- 4. Enter your password in the Password Prompt dialog box, then click **OK**.
- 5. Click **Signer Certificates** in the Key Database content frame, then click **Add**.
- 6. In the Add CA Certificate from a File dialog box, click the **Base64-encoded ASCII data certificate file name**, or use the Browse option. Click **OK**.
- 7. In the Label dialog box, enter a label name and click **OK**.

# **Storing the encrypted database password in a stash file**

This section describes how you would store your database password in a stash file.

For a secure network connection, you can store the encrypted database password in a stash file.

- Store the password while a database creates as follows:
	- 1. Start the IKEYMAN user interface. Refer to Starting the Key [Management](#page-82-0) utility for platform-specific instructions.
	- 2. Click **Key Database File** from the main user interface, then click **Open**.
	- 3. Enter your key database name in the Open dialog box, or click the **key.kdb**file, if using the default. Click **OK**.
	- 4. Enter your password in the Password Prompt dialog box, then enter again to confirm your password.
	- 5. Select the stash box and click **OK**.
	- 6. Click **Key Database File > Stash Password**.
	- 7. Click **OK** in the information dialog box.
- Store the password after creating a database as follows:
	- 1. Start the IKEYMAN user interface. Refer to Starting the Key [Management](#page-82-0) utility for platform-specific instructions.
	- 2. Click **Key Database File** from the main user interface, then click **Open**.
	- 3. Enter your key database name in the Open dialog box, or click the key.kdb file, if you use the default. Click **OK**.
	- 4. Enter your correct password in the Password Prompt dialog box, and click **OK**.
	- 5. Click **Key Database File**, then click **Stash Password**.
	- 6. Click **OK** in the Information dialog box.

# **Using IKEYMAN to store keys on a PKCS11 device**

To create keys for your PKCS11 device, provide an ikmuser.properties file for IKEYMAN.

To provide this file, complete the following steps:

- 1. Copy the ikmuser.sample file that ships with the IBM HTTP Server and GSKit to a file called ikmuser.properties in the classes directory. Typically, you can find the ikmuser.sample file in the following directories:
	- AIX /usr/opt/ibm/gskta/classes
	- HP /opt/ibm/gsk7/classes
	- Linux /usr/local/ibm/gsk7/classes
	- Solaris /opt/ibm/gsk7/classes
	- Windows C:\Program Files\ibm\gsk7\classes

Cryptographic token may not work if the ikmuser.properties file is not in the classes directory.

- 2. Edit the ikmuser.properties file to set the DEFAULT\_CRYPTOGRAPHIC\_MODULE property to the name of the module managing your PKCS11 device. For example: DEFAULT\_CRYPTOGRAPHIC\_MODULE=C:\ pkcs11\bin\NT\cryptoki.dll
	- nCipher:
		- AIX /opt/nfast/toolkits/pkcs11/libcknfast.so
		- HP-UX /opt/nfast/toolkits/pkcs11/libcknfast.sl
		- Linux /opt/nfast/toolkits/pkcs11/libcknfast.so
		- SUN /opt/nfast/toolkits/pkcs11/libcknfast.so
		- Windows C:\nfast\toolkits\pkcs11\cknfast.dll
	- $\cdot$  IBM 4758
		- AIX /usr/lib/pkcs11/PKCS11\_API.so
		- Windows \$PKCS11\_HOME\bin\NT\cryptoki.dll
	- IBM e-business Cryptographic Accelerator
		- AIX /usr/lib/pkcs11/PKCS11\_API.so

The module normally installs on your system when you install the software for your PKCS11 device.

3. Save the ikmuser.properties file. The cryptographic token is no longer a separate item on the IKEYMAN GUI menu. It is treated as one of the keystore types. You can specify the PKCS11 module name by specifying the property of DEFAULT\_CRYPTOGRAPHIC\_MODULE in the ikmuser.properties file. However, IKEYMAN will no longer try to load the DLL/LIB at startup time to decide whether to support the cryptographic token. The value of DEFAULT\_CRYPTOGRAPHIC\_MODULE will be used only for the default value shown on the user interface.

When you open the Cryptographic Token, IKEYMAN will first retrieve the value of

DEFAULT\_CRYPTOGRAPHIC\_MODULE in the ikmuser.properties file and pre-fill the value in the **File Name** and **Location** fields in the **Key Database File > Open** dialog box of IKEYMAN user interface. You can modify the value in the **File Name** and **Location** fields or click the **Browse** button. If the specified DLL/LIB cannot load, an error message will display.

When the specified DLL/LIB successfully loads, you can use IKEYMAN. After opening a cryptographic token successfully, IKEYMAN will display the certificates stored in the cryptographic token.

When IKEYMAN launches, the IBM Key Management window has an additional menu item called *cryptographic token*.

- **Click Cryptographic Token** from your IBM Key Management window.
- v Click **Open**. The Open Cryptographic Token window displays. Select your cryptographic token label and enter the user pin and password you specified when initializing your token with the configuration utility.
- v If you want to open an existing, secondary key database, select **Open an existing secondary key database file**, and specify a file name and location. If not, disable this function by clearing the check mark. If you want to create a new, secondary key database file, select **Create new secondary key database file**, specify a conversational monitor system (CMS) key database file, the file name, and location. If not, make sure to clear the check mark by this option. Click **OK**.
- Proceed with the steps as if you had opened a key database. You can continue with the same steps to create a self-signed certificate, or add a new digital-signed certificate. Instead of using **Key Database > Open**, use **Cryptographic Token > Open**.

With the IBM HTTP Server, you must specify a key file to perform encryption. If you use PKCS11 devices, this key file should hold your signer certificates for your personal certificate that you created using a PKCS11 device.

# **Get started with cryptographic hardware for Secure Sockets Layer**

The IBM 4758 requires the PKCS11 support software for the host machine and internal firmware.

You will need the manual that explains software installation and card coprocessor microcode loading. The support software and manual do not come with the IBM 4758 card, but you can download them from [http://www-3.ibm.com/security/cryptocards/index.shtml.](http://www-3.ibm.com/security/cryptocards/index.shtml) From the download site, obtain the PKCS#11 Model 002/023 software and the PKCS#11 installation manual.

- 1. After installing the support software on your machine and loading the microcode on the IBM 4758, initialize the card.
- 2. Configure IBM HTTP Server to pass the module for the PKCS11 device, the token label, the key label of the key created by the PKCS11 device, and the user PIN password of the token to the GSKit for access to the key for the PKCS11 device by modifying the configuration file. The PKCS11 module differs for each platform and PKCS11 device. For the IBM hardware cryptographic devices - IBM 4758 card, available on AIX and Windows operating systems, and IBM e-business Cryptographic Accelerator, the PKCS11 module ships with the bos.pkcs11 package on AIX operating systems.
- 3. Install the devices.pci.14109f00 device for the IBM 4758 and the devices.pci.1410e601 device for the IBM e-business Cryptographic Accelerator. For the IBM 4758 on Windows, the PKCS11 module comes with the PKCS11 software available for download from: http://www.ibm.com/security/cryptocards/html/ ordersoftware.shtml. For nCipher, the PKCS11 module ships with nCipher software and is located in the \$NFAST\_HOME/toolkits/pkcs11 directory.

The default locations of the PKCS11 modules for each PKCS11 device follow:

- nCipher:
	- AIX /opt/nfast/toolkits/pkcs11/libcknfast.so
	- HP-UX /opt/nfast/toolkits/pkcs11/libcknfast.sl
	- Linux /opt/nfast/toolkits/pkcs11/libcknfast.so
	- SUN /opt/nfast//toolkits/pkcs11/libcknfast.so
	- Windows C:\nfast\toolkits\pkcs11\cknfast.dll
- $\cdot$  IBM 4758:
	- AIX /usr/lib/pkcs11/PKCS11\_API.so
	- Windows \$PKCS11\_HOME\bin\nt\cryptoki.dll
- IBM e-business Cryptographic Accelerator:
	- AIX /usr/lib/pkcs11/PKCS11\_API.so

# **Cryptographic hardware for Secure Sockets Layer**

The following cryptographic devices have been tested with IBM HTTP Server. However, since device drivers for these devices are frequently upgraded by the hardware vendors to correct customer-reported problems or to provide support for new operating system platforms, check with the hardware vendors for specific applications of these devices.

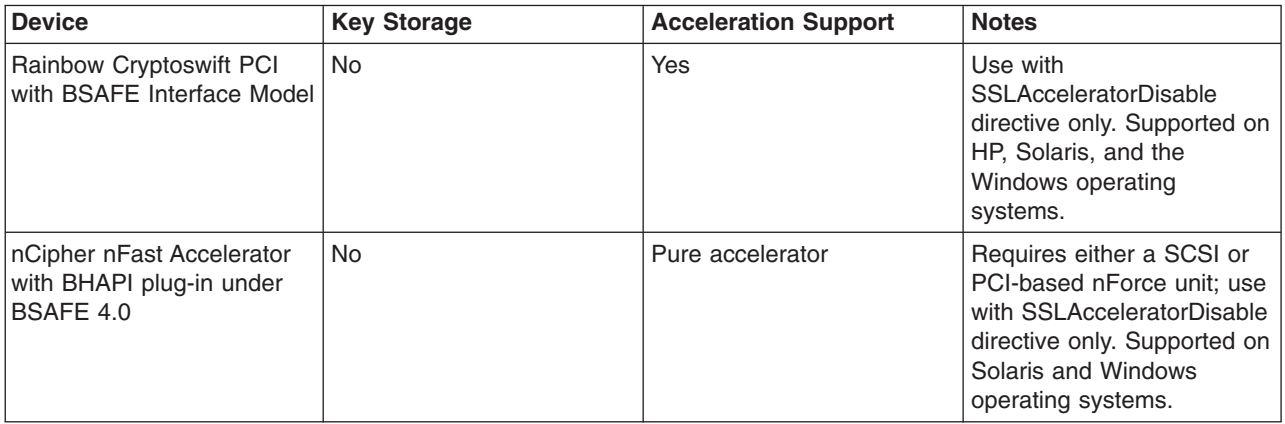

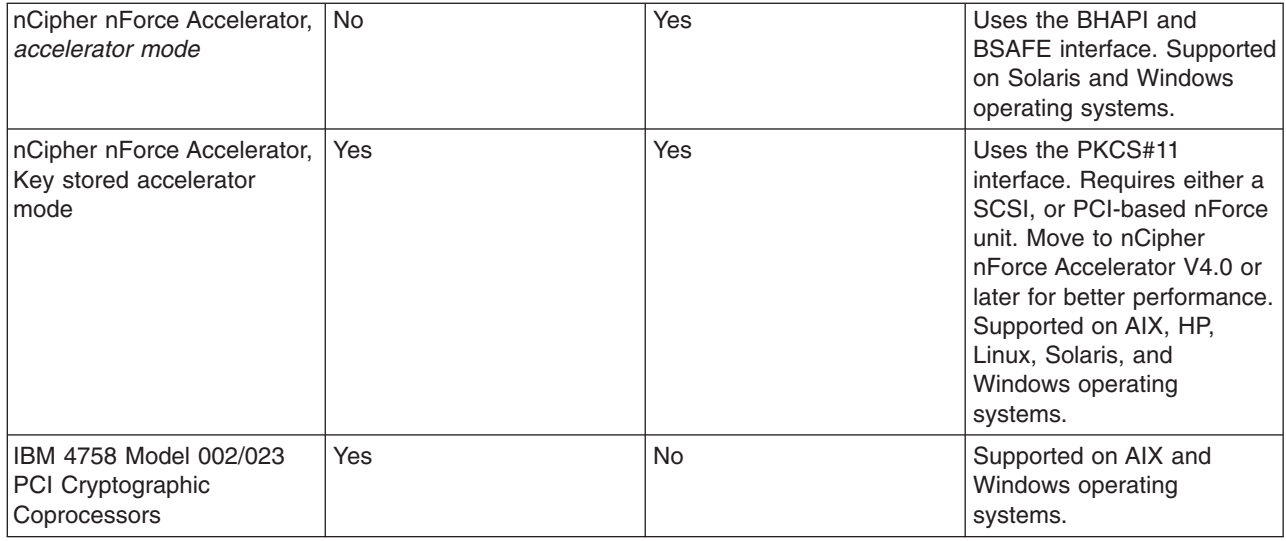

**AIX operating systems.** Support for the following adapters has been tested with WebSphere Application Server V4.0.2 or later:

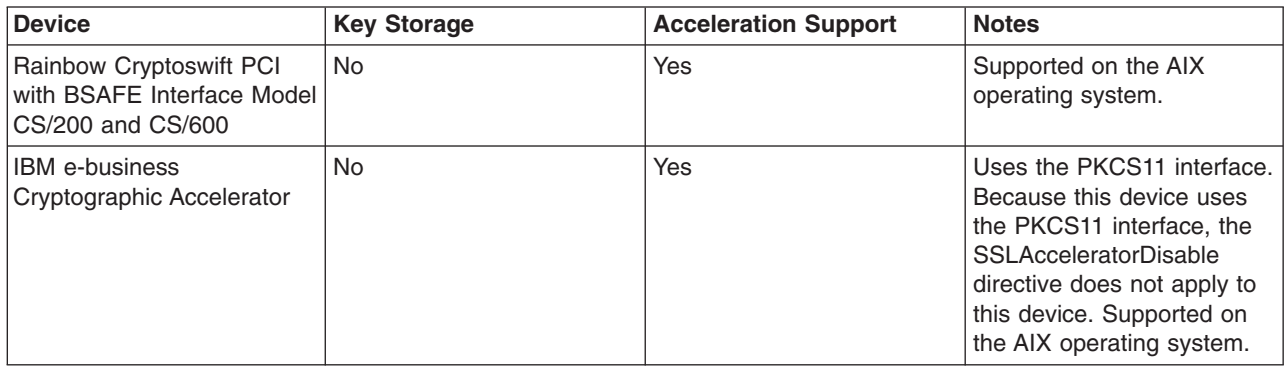

Use the Rainbow Cryptoswift, IBM e-business Cryptographic Accelerator, nCipher nFast Accelerator and nCipher nForce Accelerator, for public key operations, and RSA key decryption. These devices store keys on your hard drive. Accelerator devices speed up the public key cryptographic functions of SSL, freeing up your server processor, which increases server throughput and shortens wait time. The Rainbow Cryptoswift, IBM e-business Cryptographic Accelerator, and nCipher accelerators incorporate faster performance and more concurrent secure transactions.

The PKCS#11 protocol either stores RSA keys on cryptographic hardware, or encrypts keys using cryptographic hardware to ensure protection. The nCipher nForce Accelerator can either perform acceleration, or it can perform both acceleration and key storage with PKCS#11 support. The IBM 4758 and nCipher nForce Accelerator with PKCS#11 support ensures inaccessible keys to the outside world. This support never reveals keys in an unencrypted form because the key is either encrypted by the hardware, or stored on the hardware.

nCipher nForce Accelerator V4.0 and later using PKCS11 key storage, has a nonremovable option which can noticeably improve performance. Contact nCipher [Technical](http://www.ncipher.com) Support for instructions to turn on this feature.

# **Initializing IBM cryptographic hardware (IBM 4758 and IBM e-business Cryptographic Accelerator) on the AIX operating system**

- 1. To initialize the IBM cryptographic hardware (IBM 4758 and IBM e-business Cryptographic Accelerator) on AIX, obtain and install the bos.pkcs11 software. Obtain the most recent bos.pkcs11 package from [http://www-1.ibm.com/servers/eserver/support/pseries/aixfixes.html.](http://www-1.ibm.com/servers/eserver/support/pseries/aixfixes.html) Select your AIX version under **Specific fixes**. The bos.pkcs11 package installs the PKCS11 module needed for the SSLPKCSDriver directive discussed below. You also need the devices.pci.1410e601 device for the IBM e-business Cryptographic Accelerator and the devices.pci.14109f00 and devices.pci.14109f00 for the IBM 4758.
- 2. Initialize your token. After you install the PKCS11 software, initialize your device. You can access the Manage the PKCS11 subsystem panel from Smitty to initialize your PKCS11 device.
	- a. Select Initialize your token.
	- b. Set a security officer and User PIN, if not already set.
	- c. Initialize your user PIN. See Chapter 5: Token [Initialization](ftp://www6.software.ibm.com/software/cryptocards/PKCS11_INSTALL_241_Manual.pdf) from the PKCS11 manual for more detailed [information.](ftp://www6.software.ibm.com/software/cryptocards/PKCS11_INSTALL_241_Manual.pdf)

# **IBM token initialization on Windows operating systems**

To initialize the IBM 4758 card on Windows operating systems, you will need the PKCS11 software.

The PKCS11 software is available at [http://www-3.ibm.com/security/cryptocards/.](http://www-3.ibm.com/security/cryptocards/)

You can use the TOKUTIL.EXE utility that installs with the PKCS11 software to initialize your card on Windows operating systems.

Refer to Chapter 5: Token Initialization from the PKCS11 documentation for more details (ftp://www6.software.ibm.com/software/cryptocards/PKCS11\_INSTALL\_241\_Manual.pdf).

Ensure you have the cryptoki.dll module in your path.

# **Using IKEYMAN to store keys on a PKCS11 device**

To create keys for your PKCS11 device, provide an ikmuser.properties file for IKEYMAN.

To provide this file, complete the following steps:

- 1. Copy the ikmuser.sample file that ships with the IBM HTTP Server and GSKit to a file called ikmuser.properties in the classes directory. Typically, you can find the ikmuser.sample file in the following directories:
	- AIX /usr/opt/ibm/gskta/classes
	- HP /opt/ibm/gsk7/classes
	- Linux /usr/local/ibm/gsk7/classes
	- Solaris /opt/ibm/gsk7/classes
	- Windows C:\Program Files\ibm\gsk7\classes
	- Cryptographic token may not work if the ikmuser.properties file is not in the classes directory.
- 2. Edit the ikmuser.properties file to set the DEFAULT\_CRYPTOGRAPHIC\_MODULE property to the name of the module managing your PKCS11 device. For example: DEFAULT CRYPTOGRAPHIC MODULE=C:\ pkcs11\bin\NT\cryptoki.dll
	- nCipher:
		- AIX /opt/nfast/toolkits/pkcs11/libcknfast.so
		- HP-UX /opt/nfast/toolkits/pkcs11/libcknfast.sl
		- Linux /opt/nfast/toolkits/pkcs11/libcknfast.so
		- SUN /opt/nfast/toolkits/pkcs11/libcknfast.so
		- Windows C:\nfast\toolkits\pkcs11\cknfast.dll
- $\cdot$  IBM 4758
	- AIX /usr/lib/pkcs11/PKCS11\_API.so
	- Windows \$PKCS11\_HOME\bin\NT\cryptoki.dll
- IBM e-business Cryptographic Accelerator
	- AIX /usr/lib/pkcs11/PKCS11\_API.so

The module normally installs on your system when you install the software for your PKCS11 device.

3. Save the ikmuser.properties file. The cryptographic token is no longer a separate item on the IKEYMAN GUI menu. It is treated as one of the keystore types. You can specify the PKCS11 module name by specifying the property of DEFAULT\_CRYPTOGRAPHIC\_MODULE in the ikmuser.properties file. However, IKEYMAN will no longer try to load the DLL/LIB at startup time to decide whether to support the cryptographic token. The value of

DEFAULT\_CRYPTOGRAPHIC\_MODULE will be used only for the default value shown on the user interface.

When you open the Cryptographic Token, IKEYMAN will first retrieve the value of

DEFAULT\_CRYPTOGRAPHIC\_MODULE in the ikmuser.properties file and pre-fill the value in the **File Name** and **Location** fields in the **Key Database File > Open** dialog box of IKEYMAN user interface. You can modify the value in the **File Name** and **Location** fields or click the **Browse** button. If the specified DLL/LIB cannot load, an error message will display.

When the specified DLL/LIB successfully loads, you can use IKEYMAN. After opening a cryptographic token successfully, IKEYMAN will display the certificates stored in the cryptographic token.

When IKEYMAN launches, the IBM Key Management window has an additional menu item called *cryptographic token*.

- v Click **Cryptographic Token** from your IBM Key Management window.
- Click **Open**. The Open Cryptographic Token window displays. Select your cryptographic token label and enter the user pin and password you specified when initializing your token with the configuration utility.
- v If you want to open an existing, secondary key database, select **Open an existing secondary key database file**, and specify a file name and location. If not, disable this function by clearing the check mark. If you want to create a new, secondary key database file, select **Create new secondary key database file**, specify a conversational monitor system (CMS) key database file, the file name, and location. If not, make sure to clear the check mark by this option. Click **OK**.
- Proceed with the steps as if you had opened a key database. You can continue with the same steps to create a self-signed certificate, or add a new digital-signed certificate. Instead of using **Key Database > Open**, use **Cryptographic Token > Open**.

With the IBM HTTP Server, you must specify a key file to perform encryption. If you use PKCS11 devices, this key file should hold your signer certificates for your personal certificate that you created using a PKCS11 device.

# **Configuring IBM HTTP Server to use nCipher and Rainbow accelerator devices and PKCS11 devices**

The IBM HTTP Server enables nCipher and Rainbow accelerator devices by default. To disable your accelerator device, add the **SSLAcceleratorDisable** directive to your configuration file.

When using the IBM e-business Cryptographic Accelerator, or the IBM 4758, the user ID under which the Web server runs must be a member of the PKCS11 group. You can create the PKCS11 group by installing the bos.pkcs11 package or its updates. Change the **Group** directive in the configuration file to group pkcs11.

If you want the IBM HTTP Server to use the PKCS11 interface, configure the following:

- 1. Stash your password to the PKCS11 device, or optionally enable password prompting: Syntax: sslstash [-c] *<file> <function> <password>* where:
	- v -c: Creates a new stash file. If not specified, an existing stash file is updated.
	- file: Represents a fully-qualified name of the file to create or update.
	- v function: Represents the function for which the server uses the password. Valid values include crl or crypto.
	- password: Indicates the password to stash.
- 2. Place the following directives in your configuration file:
	- v SSLPKCSDriver *<fully qualified name of the PKCS11 driver used to access PKCS11 device>* See SSLPKCSDriver directive for the default locations of the PKCS11 module, for each PKCS11 device.
	- v SSLServerCert *<token label: key label of certificate on PKCS11 device>*
	- v SSLStashfile *<fully qualified path to the file containing the password for the PKCS11 device>*
	- v Keyfile *<fully qualified path to key file with signer certificates>*

## **Configuring Lightweight Directory Access Protocol on IBM HTTP Server**

This section describes how to configure LDAP to protect files on IBM HTTP Server.

The mod ibm Idap module is not loaded into IBM HTTP Server by default. Without the LoadModule directive, the LDAP features are not available for use. In order to enable the LDAP function of the mod ibm Idap module, add a LoadModule directive to the IBM HTTP Server httpd.conf file as follows:

• On Windows operating systems:

LoadModule ibm\_ldap\_module modules/IBMModuleLDAP.dll

• On UNIX platforms:

LoadModule ibm ldap module modules/mod ibm ldap.so

- 1. Edit the httpd.conf IBM HTTP Server configuration file.
- 2. Determine the resource you want to limit access to (for example <Directory "/secure info">).
- 3. Add the following directives to the container to be protected with values specific to your environment:
	- v LdapConfigFile <*path\_to\_ldap.prop*>
	- AuthType Basic
	- v AuthName ″*Title of your protected Realm*″
	- require valid-user
- 4. To restrict access to a group, also add the following directive:
	- LDAPRequire group "*my\_group\_name*"

You can also restrict access to a pattern of user with the following directive:

LDAPRequire filter "*LDAP\_attribute\_filter*"

For example:

LDAPRequire filter "(&(objectclass=person) (cn=\*) (ou=IHS) (o=IBM))" Another example is to require a specific user with the following directive: LDAPRequire filter "(&(objectclass=person) (cn=John Doe))"

5. Edit the ldap.prop configuration file. If you do not have one yet, you can use the ldap.prop.sample file that ships with IBM HTTP Server. If you have questions about the correct values, check with your LDAP server administrator. Update the following directives with values that are correct for your environment:

- a. Enter the Web server connection information.
- b. Change the ldap.transport value if you intend to use SSL.
- c. Enter the client connection information.
- d. Update the filter values, if necessary.
- e. Adjust the timeout settings, if necessary.
- f. Fill in the Key database and stash file information, if necessary.

If you have the LDAP client installed on your computer, you can use ldapsearch as a tool to test the values you intend to use for the various values.

# **Lightweight Directory Access Protocol**

This section addresses questions about what Lightweight Directory Access Protocol (LDAP) is and how it works, and provides high level overviews of X.500 and LDAP.

LDAP is a standard protocol that provides a means of storing and retrieving information about people, groups, or objects on a centralized X.500 or LDAP directory server. X.500 enables that information to be organized and queried, using LDAP, from multiple web servers using a variety of attributes. LDAP queries can be as simple or complex as is required to identify a desired individual entity or group of entities. LDAP reduces required system resources by including only a functional subset of the original X.500 Directory Access Protocol (DAP).

The IBM HTTP Server LDAP module enables the use of an X.500 directory server for authentication and authorization purposes. IBM HTTP Server can use this capability to limit access of a resource to a controlled set of users. This capability reduces the administrative overhead usually required to maintain user and group information for each individual Web server.

You can configure the IBM HTTP Server LDAP module to use TCP/IP or Secure Sockets Layer (SSL) connections to the X.500 directory server. The LDAP module can be configured to reference a single LDAP server or multiple servers.

**X.500 overview.** X.500 provides a directory service with components that are capable of more efficient retrieval. LDAP uses two of these components: The information model, which determines the form and character, and the namespace, which enables information indexing and referencing.

The X.500 directory structure differs from other directories in information storage and retrieval. This directory service associates information with attributes. A query based on attributes generates and passes to the LDAP server, and the server returns the respective values. LDAP uses a simple, string-based approach for representing directory entries.

An X.500 directory consists of typed entries that are based on the ObjectClass attribute. Each entry consists of attributes. The ObjectClass attribute identifies the type of entry, for example, a person or organization, that determines the required and optional attributes.

You can divide entries, arranged in a tree structure, among servers in geographical and organizational distribution. The directory service names entries, according to their position within the distribution hierarchy, by a distinguished name (DN).

**Lightweight Directory Access Protocol overview.** Accessing an X.500 directory requires the Directory Access Protocol (DAP). However, DAP requires large amounts of system resources and support mechanisms to handle the complexity of the protocol. To enable desktop workstations to access the X.500 directory service, LDAP was introduced.

LDAP, a client and server-based protocol can handle some of the heavy resources required by DAP clients. An LDAP server can only return results or errors to the client, requiring little from the client. If unable to answer a client request, an LDAP Server must chain the request to another X.500 server. The server must complete the request, or return an error to the LDAP server, which in turn passes the information to the client.

IBM HTTP Server supports the following LDAP servers:

- iPlanet/Netscape Directory Server
- IBM SecureWay Directory Server
- Microsoft Active Directory

# **Querying the Lightweight Directory Access Protocol server**

The Lightweight Directory Access Protocol (LDAP) accesses the X.500 directory using text strings called filters. When these query strings pass to the LDAP server, the server returns the requested portions of the specified entity.

LDAP filters use attributes to simplify queries to the LDAP server. For example, you can use a filter such as ″objectclass=person″ to limit your query to entities that represent people as opposed to groups or equipment.

v To authorize a user as a member of a group, add the following directive to the configuration file: LDAPRequire group "*group\_name*"

For example:

LDAPRequire group "Administrative Users"

• To authorize a user by filter, add the following directive to the configuration file: LDAPRequire filter "*ldap\_search\_filter*"

For example, to enable access to the resource by a programmer in your department: LDAPRequire filter"(&(objectclass=person)(cn=\*)(ou=programmer)(o=department))"

or to enable access for John Doe only: LDAPRequire filter ″(&(objectclass=person)(cn=John Doe))″

## **Secure Sockets Layer and the Lightweight Directory Access Protocol module**

IBM HTTP Server provides the ability to use a secure connection between the LDAP module running in the Web server and the LDAP directory server. If this feature is enabled, any communication between the Web server and the directory server is encrypted.

To enable this feature, edit the ldap.prop LDAP configuration file and change the value of ldap.transport to SSL. Create or obtain a certificate database file (X.kdb) and a password stash file (Y.sth). You can use IKEYMAN to obtain a key database file. You must use the **ldapstash** program to create the stash file. You will also need to change the values for 1dap. URL and 1dap.group. URL to use port 636 instead of port 389.

The key database file contains the certificates which establish identity. The LDAP server can require that the Web server provide a certificate before allowing queries. When using a certificate with an SSL connection between the LDAP module and the LDAP server, the user ID that IBM HTTP Server is configured to use must have write permission to the key database file containing the certificate.

Certificates establish identity to prevent other users from stealing or overwriting your certificates (and therefore your identity). If someone has read permission to the key database file, they can retrieve the user's certificates and masquerade as that user. Grant read or write permission only to the owner of the key database file.

# **SSL certificate revocation list**

This section provides information on identifying directives for certificate revocation list (CRL) and those supported in global servers and virtual hosts.

Certificate revocation provides the ability to revoke a client certificate given to IBM HTTP Server by the browser when the key becomes compromised or when access permission to the key gets revoked. CRL represents a database which contains a list of certificates revoked before their scheduled expiration date.

If you want to enable certificate revocation in IBM HTTP Server, publish the CRL on a Lightweight Directory Access Protocol (LDAP) server. Once the CRL is published to an LDAP server, you can access the CRL using the IBM HTTP Server configuration file. The CRL determines the access permission status of the requested client certificate.

**Identifying directives needed to set up a certificate revocation list.** The SSLClientAuth directive can include two options at once:

- SSLClientAuth 2 crl
- SSLClientAuth1 crl

The CRL option turns CRL on and off inside an SSL virtual host. If you specify CRL as an option, then you elect to turn CRL on. If you do not specify CRL as an option, then CRL remains off. If the first option for SSLClientAuth equals 0/none, then you cannot use the second option, CRL. If you do not have client authentication on, then CRL processing does not take place.

**Identifying directives supported in global or server and virtual host.** Global server and virtual host support the following directives:

- SSLCRLHostname: The IP Address and host of the LDAP server, where the CRL database resides.
- SSLCRLPort: The port of the LDAP server where the CRL database resides; the default equals 389.
- v SSLCRLUserID: The user ID to send to the LDAP server where the CRL database resides; defaults to anonymous if you do not specify the bind.
- SSLStashfile: The fully qualified path to file where the password for the user name on the LDAP server resides. This directive is not required for an anonymous bind. Use when you specify a user ID. Use the **sslstash** command, located in the bin directory of IBM HTTP Server, to create your CRL password stash file. The password you specify using the **sslstash** command should equal the one you use to log in to your LDAP server.

Usage: sslstash [-c] *<directory\_to\_password\_file\_and\_file\_name> <function\_name> <password>*

where:

- v **-c**: Creates a new stash file. If not specified, an existing file updates.
- v **File**: Represents the fully qualified name of the file to create, or update.
- v **Function**: Indicates the function for which to use the password. Valid values include crl, or crypto.
- v **Password**: Represents the password to stash.

CRL checking follows the URIDistributionPoint X509 extension in the client certificate as well as trying the DN constructed from the issuer of the client certificate. If the certificate contains a CDP (CRL Distribution Point), that information is given precedence. The order in which the information is used is as follows:

- 1. CDP LDAP X.500 name
- 2. CDP LDAP URI
- 3. Issuer name combined with the value from the SSLCRLHostname directive

# **LDAP directives**

This section describes the LDAP directives.

### **LdapConfigfile directive**

The LdapConfigFile directive indicates the name of the LDAP properties file associated with a group of LDAP parameters.

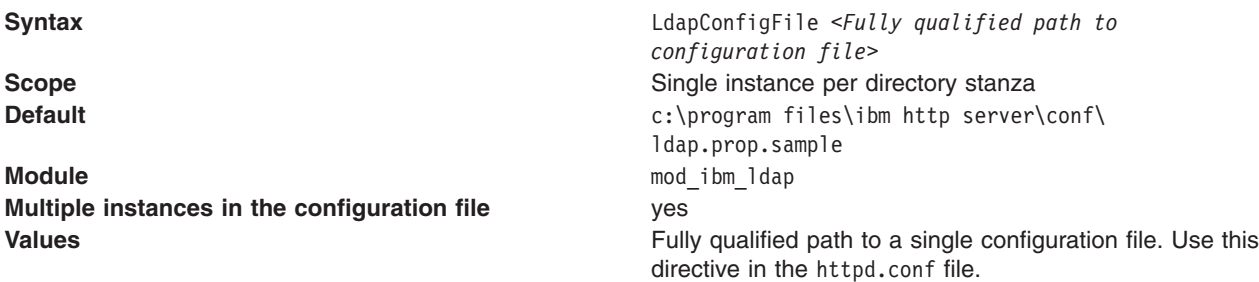

### **LdapRequire directive**

The LDAPRequire directive is used to restrict access to a resource that is controlled by LDAP authentication to a specified collection of users. It can either use groups that are defined in LDAP by using the group type, or it can use an LDAP filter type to designate a collection of users with a similar set of attribute values.

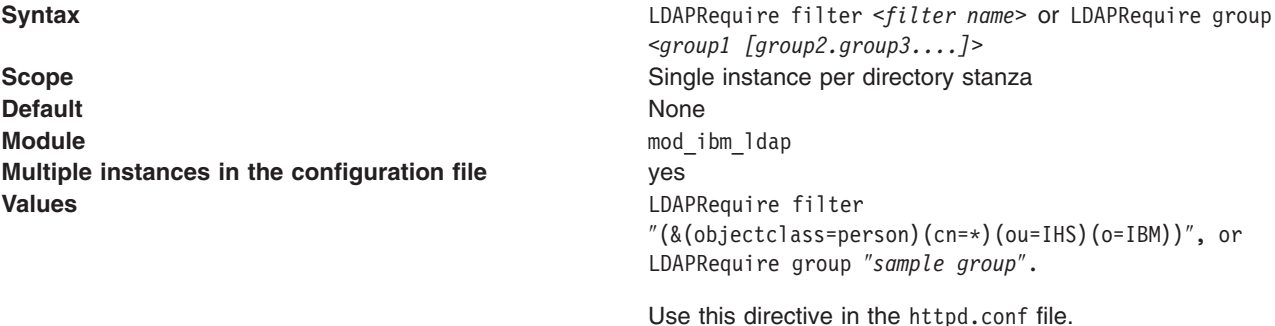

If the group type is used, and multiple group values are specified, the group validation is a logical AND of the groups. A user must be a member of *sample Group1* and *sample Group2* if a logical OR of groups is required. For example, if a user is a member of *sample Group1* or *sample Group2*, then a new LDAP group, *our department group*, should be created on the LDAP server that has *sample Group1* and *sample Group2* as its members. You would then use the directive: LDAPRequire group *our Department Group* .

### **Ldap.application.authType directive**

The Ldap.application.authType directive specifies the method for authenticating the Web server to the LDAP server.

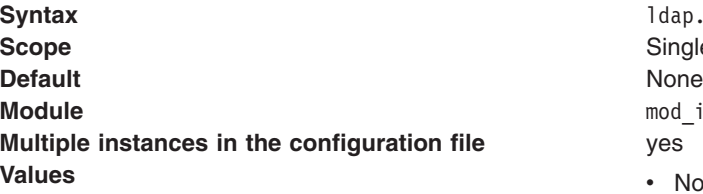

**Syntax** ldap.application.authType=None Single instance per directory stanza mod ibm ldap

- None: If the LDAP server does not require the Web server to authenticate.
- Basic: Uses the distinguished name (DN) of the Web server as the user ID, and the password stored in the stash file, as the password.

### **Ldap.application.DN directive**

The Ldap.application.DN directive indicates the distinguished name (DN) of the Web server. Use this name as the user name when accessing an LDAP server using basic authentication. Use the entry specified in the LDAP server to access the directory server.

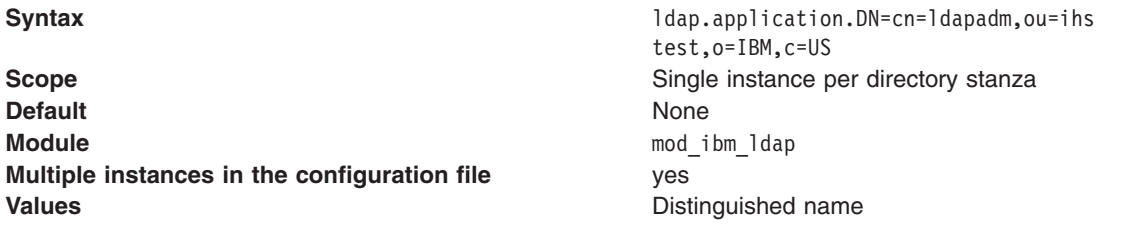

### **Ldap.application.password.stashFile directive**

The Ldap.application.password.stashFile directive indicates the name of the stash file containing the encrypted password for the application to authenticate to the LDAP server when Server Authentication type is Basic.

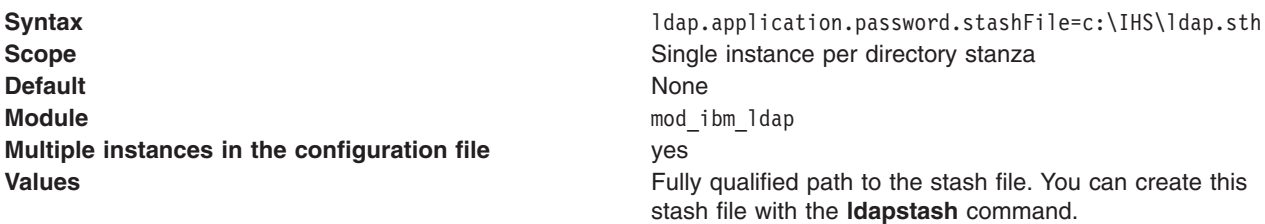

### **Ldap.cache.timeout directive**

The ldap.cache.timeout directive caches responses from the LDAP server. If you configure the Web server to run as multiple processes, each process manages its own copy of the cache.

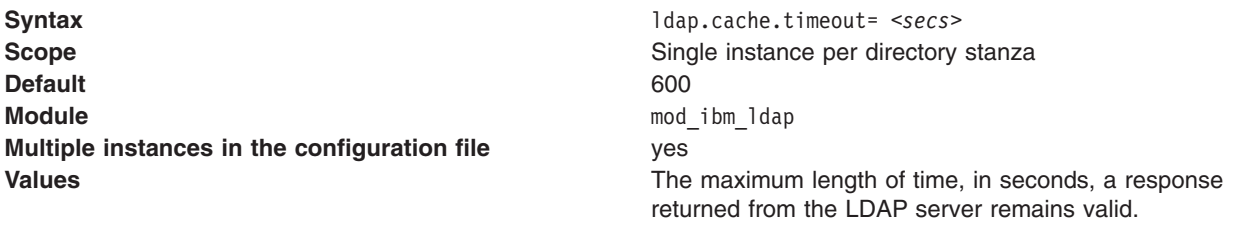

### **Ldap.group.attributes directive**

The ldap.group.attributes directive indicates the filter used to determine if a distinguished name (DN) is an actual group through an LDAP search.

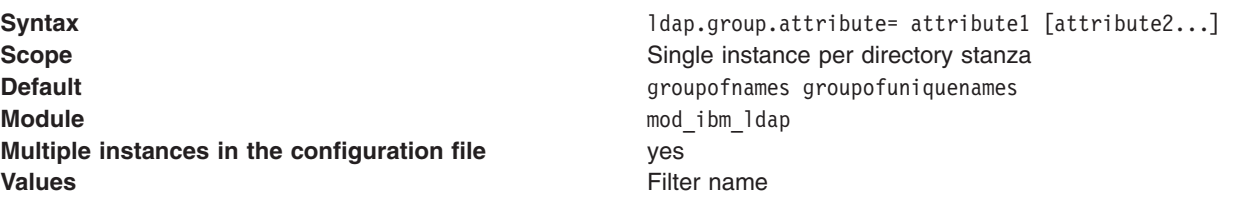

### **Ldap.group.dnattributes directive**

The ldap.group.dnattributes specifies the filter used to determine, through an LDAP search, if a distinguished name (DN) is an actual group.

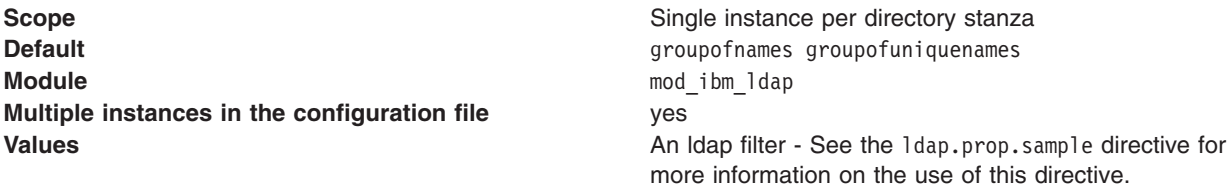

### **Ldap.group.memberattribute directive**

The ldap.group.memberattribute directive specifies the attribute to retrieve unique groups from an existing group.

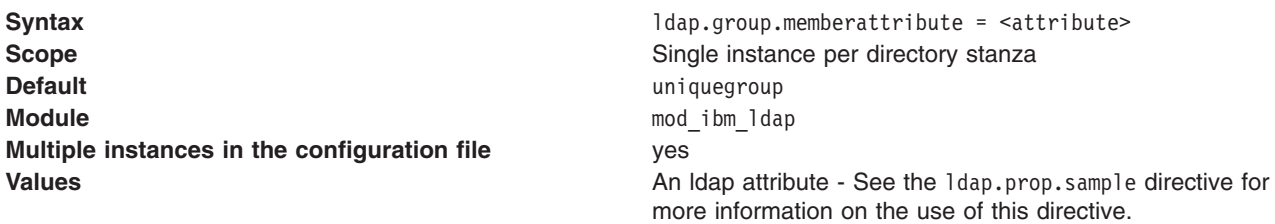

### **Ldap.group.memberAttributes directive**

The ldap.group.memberAttributes directive serves as a means to extract group members, once the function finds a group entry in an LDAP directory.

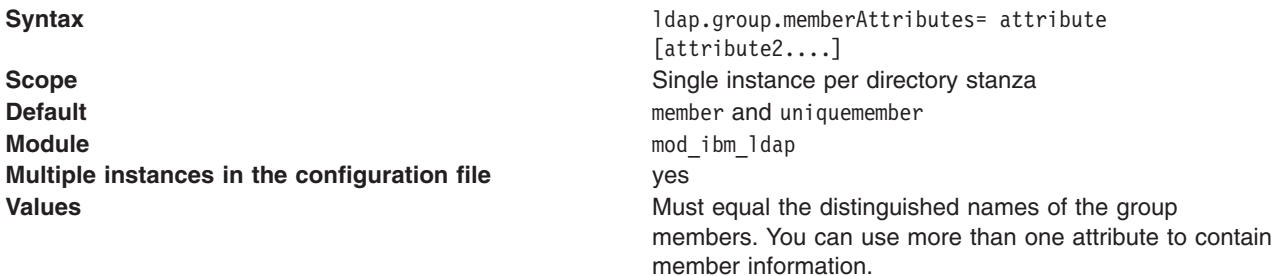

### **Ldap.group.name.filter directive**

The ldap.group.name.filter directive indicates the filter LDAP uses to search for group names.

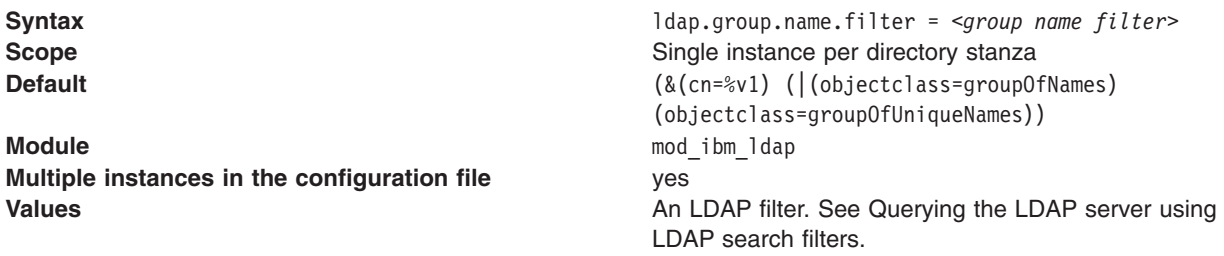

### **Ldap.group.URL directive**

The ldap.group.URL directive specifies a different location for a group on the same LDAP server. You cannot use this directive to specify a different LDAP server from that specified in the ldap.URL directive.

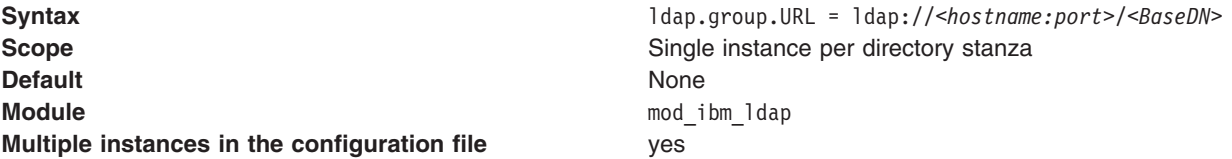

# **Values** values values values values values values values values values values values values values values values values values values values values values values values values values values values values values values val

- port number: Optional port number on which the LDAP server listens. The default for TCP connections is 389. If you use SSL, you must specify the port number.
- BaseDN: Provides the root of the LDAP tree in which to perform the search for groups.

This property becomes required if the LDAP URL for groups differs from the URL specified by the ldap.URL property.

### **Ldap.key.file.password.stashfile directive**

The ldap.key.file.password.stashfile directive indicates the stash file containing the encrypted keyfile password; use the ldapstash command to create this stash file.

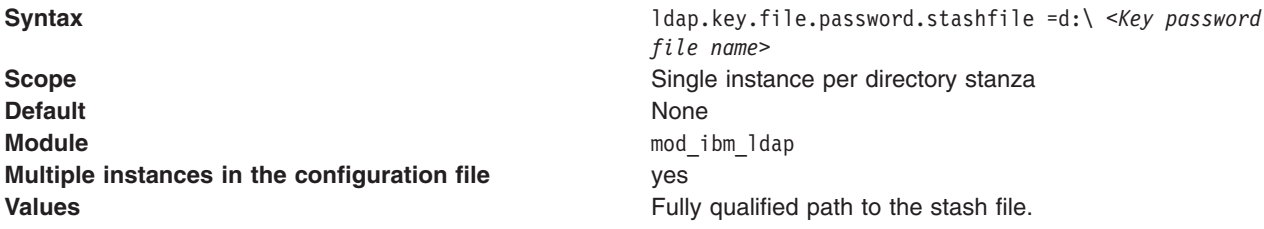

### **Ldap.key.fileName directive**

The ldap.key.fileName directive indicates the file name of the key file database. This option becomes required when you use Secure Sockets Layer (SSL).

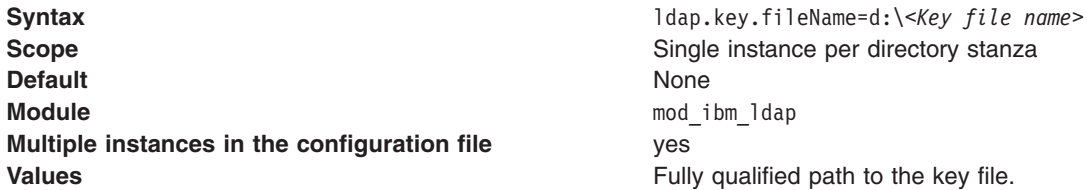

### **Ldap.key.label directive**

The ldap.key.file.password.stashfile directive indicates the certificate label name the Web server uses to authenticate to the LDAP server.

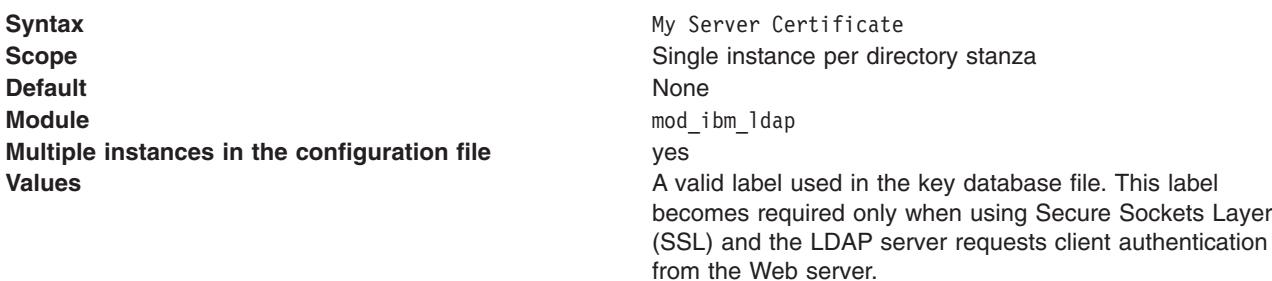

### **Ldap.realm directive**

The ldap.key.realm directive indicates the name of the protected area, as seen by the requesting client.

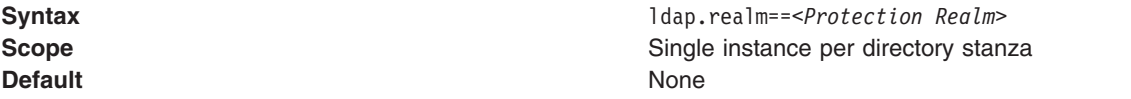

**Module** mod ibm ldap **Multiple instances in the configuration file** yes **Values A** description describing the protected page.

### **Ldap.group.search.depth directive**

The ldap.group.search.depth directive searches subgroups when specifying the LdapRequire group <group> directives. Groups can contain both individual members and other groups.

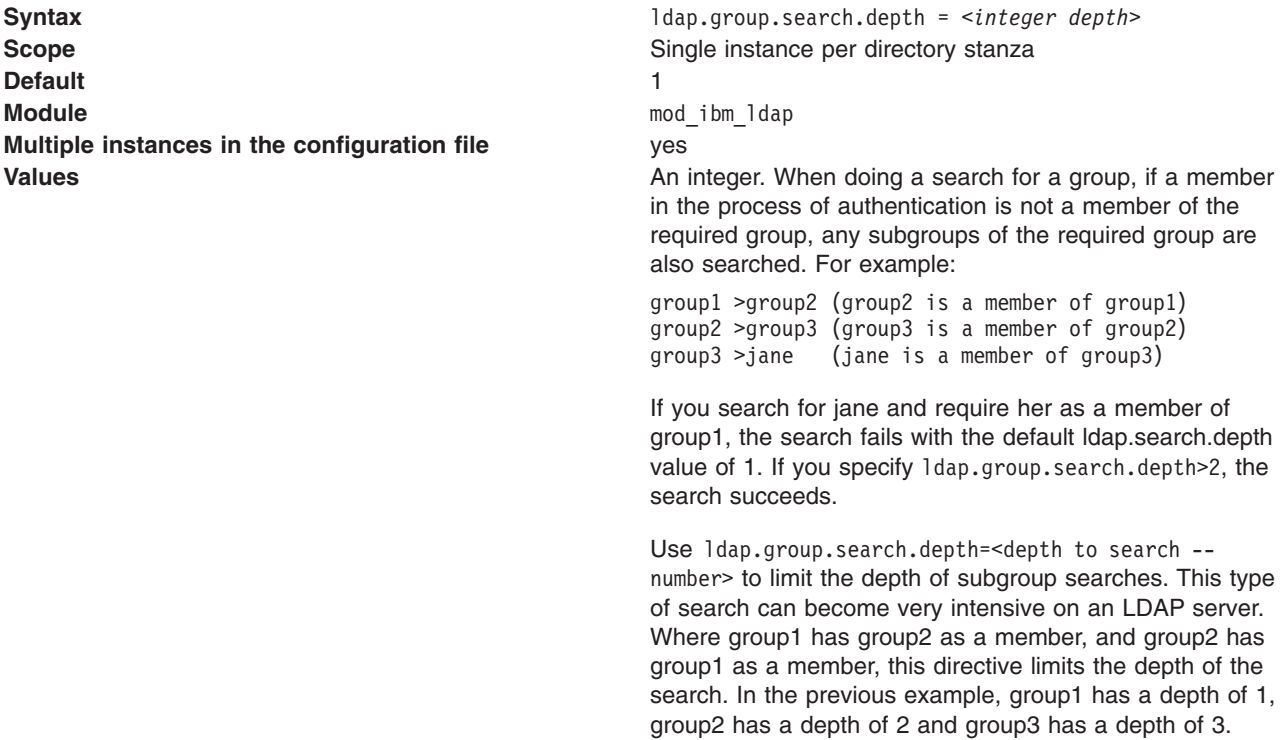

### **Ldap.search.timeout directive**

The ldap.search.timeout directive indicates the maximum time, in seconds, to wait for an LDAP server to complete a search operation.

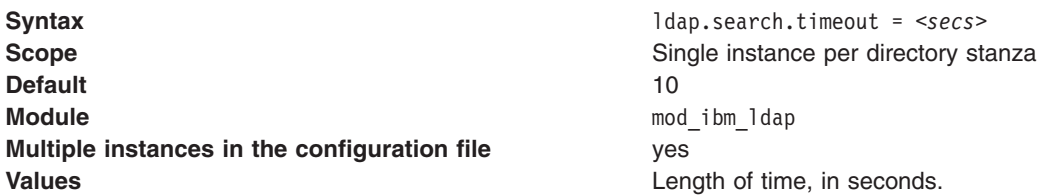

### **Ldap.transport directive**

The ldap.transport directive indicates the transport method used to communicate with the LDAP server.

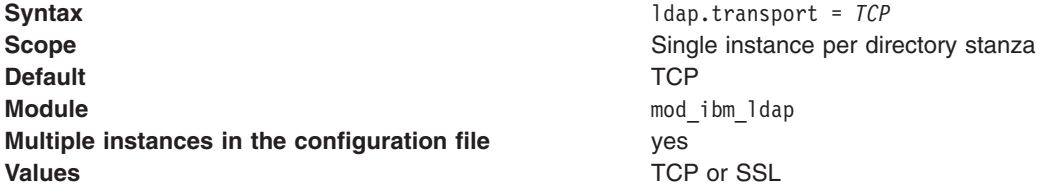

### **Ldap.url directive**

The ldap.url directive indicates the URL of the LDAP server to authenticate against.

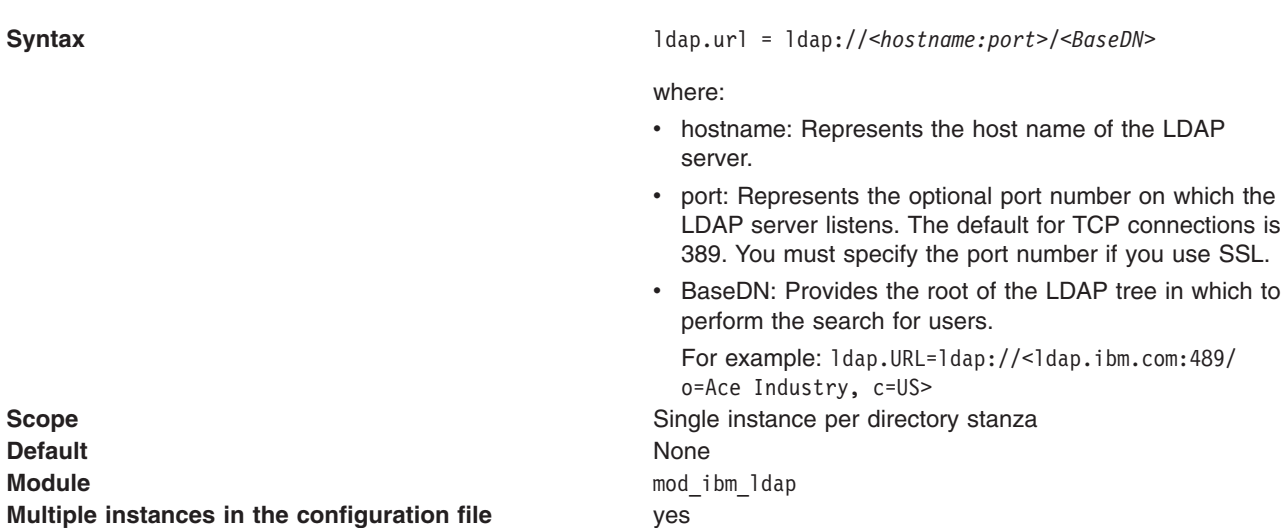

#### **Ldap.idleConnection.timeout directive**

The ldap.idleConnection.timeout directive caches connections to the LDAP server for performance.

**Syntax** ldap.idleConection.timeout = *<secs>* **Scope** Single instance per directory stanza **Default** 600 **Module** mod ibm ldap **Multiple instances in the configuration file** yes

**Values** Length of time, in seconds, before an idle LDAP server connection closes due to inactivity.

### **Ldap.user.authType directive**

The ldap.usr.authType directive indicates the method for authenticating the user requesting a Web server. Use this name as the user name when accessing an LDAP server.

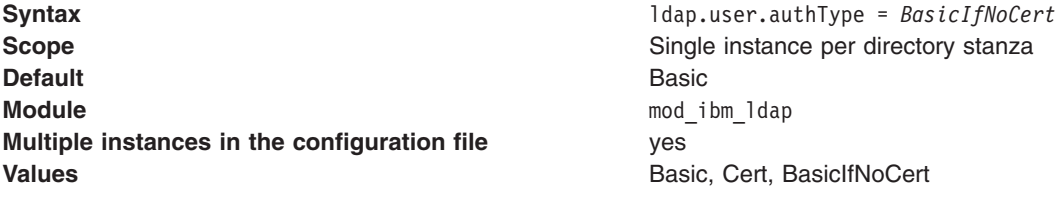

#### **Ldap.user.cert.filter directive**

The ldap.usr.cert.filter directive indicates the filter used to convert the information in the client certificate passed over Secure Sockets Layer (SSL) to a search filter for and LDAP entry.

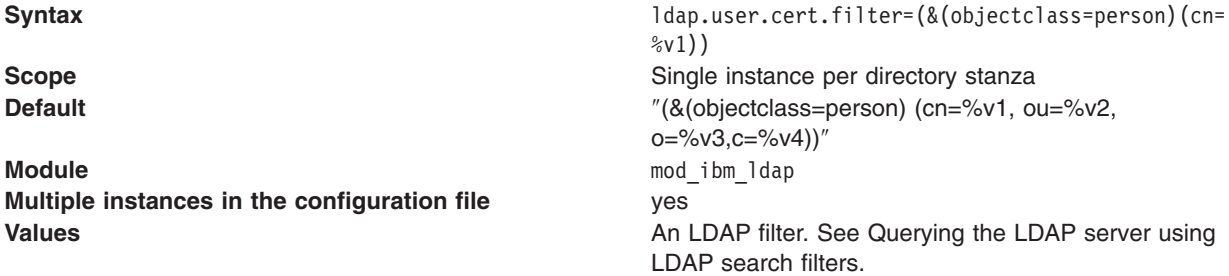

Secure Socket Layer (SSL) certificates include the following fields, all of which you can convert to a search filter:

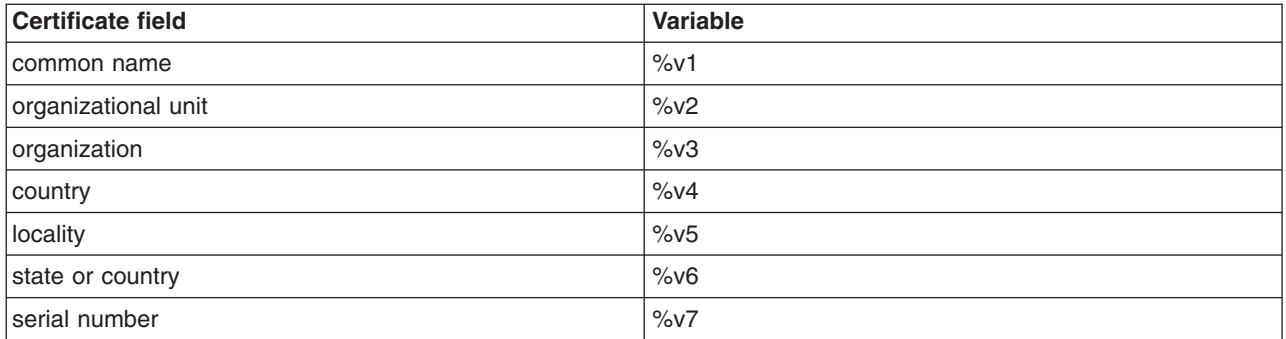

When you generate the search filter, you can find the field values in the matching variable fields (%v1, %v2). The following table shows the conversion:

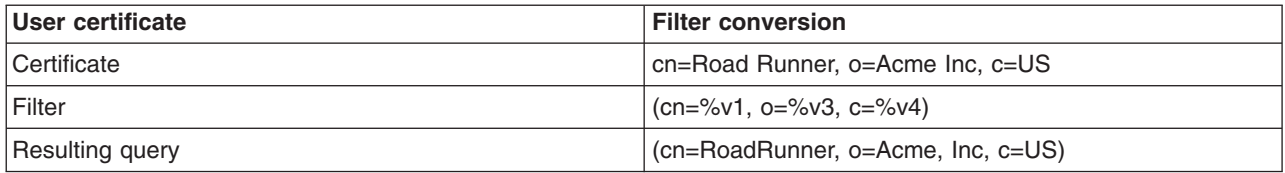

### **Ldap.user.name.fieldSep directive**

The ldap.usr.name.fieldSep directive indicates characters as valid field separator characters when parsing the user name into fields.

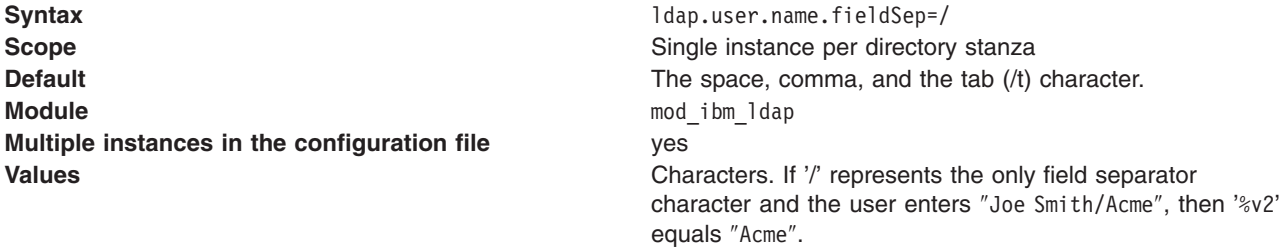

### **Ldap.user.name.filter directive**

The ldap.usr.name.filter directive indicates the filter used to convert the user name entered in a search filter for an LDAP entry.

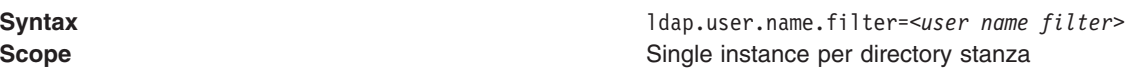

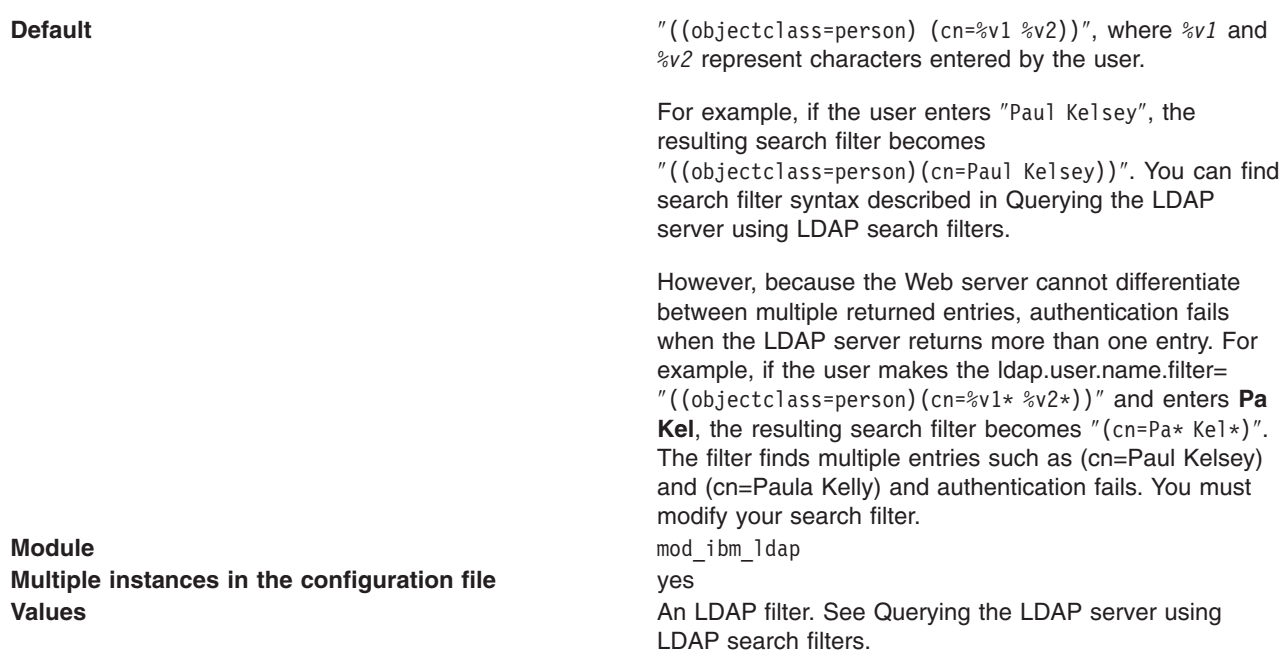

### **Ldap.version directive**

The ldap.version directive indicates the version of the LDAP protocol used to connect to the LDAP server. the protocol version used by the LDAP server determines the LDAP version. This directive is optional.

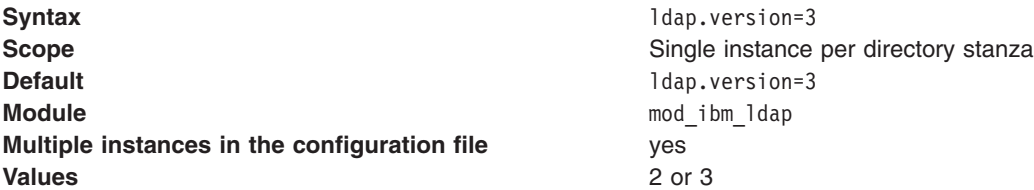

### **Ldap.waitToRetryConnection.interval directive**

The ldap.waitToRetryConnection.interval directive indicates the time the Web server waits between failed attempts to connect.

If an LDAP server goes down, the Web server continues to try to connect.

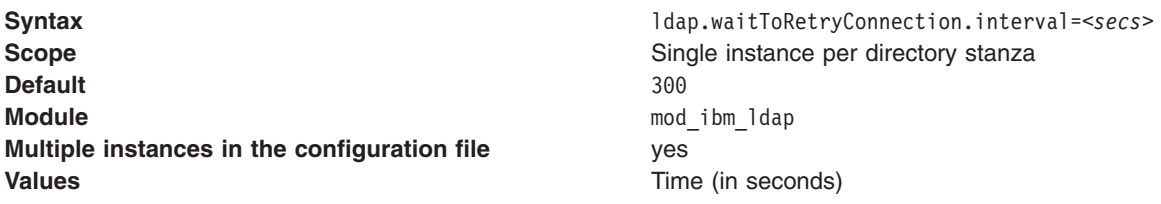

### **LdapCodepageDir directive**

The LdapCodepageDir directive specifies the full path to the codepages directory that is installed with IBM HTTP Server.

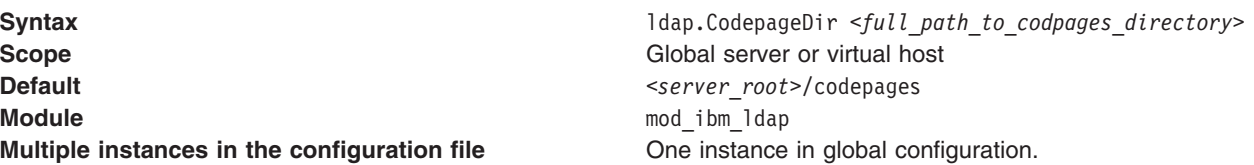

#### **Important:**

If <*server\_root*> does not point to the installation directory, or if the codepages directory moves, use LDAPCodepageDir to point to the correct location of the codepages directory.
# **Chapter 6. Troubleshooting and support**

This section describes topics on how to perform problem determination on IBM HTTP Server.

#### **Troubleshooting IBM HTTP Server**

This section describes how to start troubleshooting IBM HTTP Server.

- 1. Check the error log to help you determine the type of problem. You can find the error logs in the directory specified by the ErrorLog directive in the configuration file. Depending on the operating system, the default directories are:
	- On AIX platforms: /usr/IBM/HTTPServer/logs/error\_log
	- On HP platforms: /opt/IBM/HTTPServer/logs/error\_log
	- On Linux platforms: /opt/IBM/HTTPServer/logs/error\_log
	- On Solaris platforms: /opt/IBM/HTTPServer/logs/error\_log
	- On Windows operating systems: / <*server\_root>*/logs/error.log
- 2. Check the IBM HTTP Server Diagnostic Tools and Information package at [http://www-1.ibm.com/](http://www-1.ibm.com/support/docview.wss?uid=swg24008409) [support/docview.wss?uid=swg24008409](http://www-1.ibm.com/support/docview.wss?uid=swg24008409) for additional diagnostic information, as well as MustGather steps for some problems.
- 3. Check the IBM HTTP Server support page at [http://www-306.ibm.com/software/webservers/httpservers/](http://www-306.ibm.com/software/webservers/httpservers/support/) [support/](http://www-306.ibm.com/software/webservers/httpservers/support/) for technotes on a variety of topics.
- 4. Ensure that you are running with the current level of fixes for your release of IBM HTTP Server. The problem may already be resolved. Find the IBM HTTP Server recommended updates page is at [http://www-1.ibm.com/support/docview.wss?rs=177&context=SSEQTJ&uid=swg27005198.](http://www-1.ibm.com/support/docview.wss?rs=177&context=SSEQTJ&uid=swg27005198)

#### **Known problems on the HP-UX platform**

**LDAP Secure Sockets Layer limitation with Netscape LDAP server**. The LDAP client has a limitation when using Secure Sockets Layer (SSL) to communicate with a Netscape directory server. If the Netscape directory server has client authentication enabled, the connection fails. If the IBM HTTP Server uses SSL with LDAP to check authentication information on a Netscape Directory Server, ensure that client authentication is not enabled on the directory server.

#### **Known problems on Windows operating systems**

**Problems when the IBM HTTP Server runs on the same system as a Virtual Private Networking Client**. A problem occurs when the IBM HTTP Server runs on a system, along with a Virtual Private Networking client, for example, Aventail Connect. You can experience the following problem, or see the following error message:

- The IBM HTTP Server does not start reference Apache FAQ.
- The IBM HTTP Server does not start. The error log contains the following message:

"[crit] (10045) The attempted operation is not supported for the type of object referenced: Parent: WSADuplicateSocket failed for socket ###"

Aventail Connect is a Layered Service Provider (LSP) that inserts itself, as a shim, between the Winsock 2 API and the Windows native Winsock 2 implementation. The Aventail Connect shim does not implement WASDuplicateSocket, the cause of the failure. The shim is not unloaded when Aventail Connect is shut down.

Fix the problem by doing one of the following:

- Explicitly unloading the shim
- Rebooting the machine
- Temporarily removing the Aventail Connect V3.x shim

## **Known problems with hardware cryptographic support**

You must install the bos.pkcs11 package on the AIX platform to get the PKCS11 module, and to initialize the device on AIX.

An added update to the bos.pkcs11 package fixed a forking problem. Obtain the most recent copy of the bos.pkcs11 package from the IBM PSeries [Support](http://www-1.ibm.com/servers/eserver/support/) Site, to ensure you have this fix.

The ikmuser.sample file that is shipped with the GSKit Toolkit typically installs in the following directories, depending on the platform:

- AIX: /usr/opt/ibm/gskta/classes
- HP: /opt/ibm/gsk7/classes
- Linux: /usr/local/ibm/gsk7/classes
- Solaris: /opt/ibm/gsk7/classes
- Windows: C:\Program Files\ibm\gsk7\classes

Renaming this file to ikmuser.properties in the classes directory enables IKEYMAN to use it for a cryptographic token.

If you are having problems using the IBM eBusiness Cryptographic Accelerator Device with IBM HTTP Server, do the following:

- 1. Reboot the machine.
- 2. Kill **pkcsslotd** and the shared memory it created. To determine what shared memory was created, typeipcs -a and for a size of 270760. This was the memory created by **pkcsslotd**.
- 3. Export EXPSHM=ON.
- 4. Start the pkcs11 process: /etc/rc.pkcsw11
- 5. Restart IBM HTTP Server: ./apachectl start

#### **Symptoms of poor server response time**

If you notice that server CPU utilization appears low, but client requests for static pages take a long time to service, your server may be running out of server threads to handle requests.

This situation results when you have more inbound requests than you have Apache threads to handle those requests. New connections queue in the TCP/IP stack listen queue wait for acceptance from an available thread. As a thread becomes available, it accepts and handles a connection off of the listen queue. Connections can take a long time to reach the top of the listen queue. This condition will be logged in a single error message in the error log:

- The message on AIX, Linux, Solaris, or HP-UX platforms is: "Server reached MaxClients setting, consider raising the MaxClients setting″
- The message on Windows operating systems is: "Server ran out of threads to serve requests. Consider raising the ThreadsPerChild setting″

#### **Hints and tips for managing IBM HTTP Server using the WebSphere administrative console**

The following list describes hints and tips on starting, stopping, and obtaining status for IBM HTTP Server using the WebSphere administrative console:

- On Windows operating systems, the IBM HTTP Server you are managing must be installed as a service. If you are managing IBM HTTP Server on a managed node using NodeAgent, you must install IBM HTTP Server with log on as system rights.
- When defining a Web server for Windows operating systems using the WebSphere administrative console, use the actual service name, instead of the display name . The actual service name will not

contain spaces. If you do not do this, you will have problems starting and stopping the service on the Windows 2003 operating system, and on a managed node.

- Do not modify the PID file in the httpd.conf file or use a non-standard httpd executable. Assumptions are made based off the designated IBM HTTP Server installation directory when defining a Web server. The executable name is expected to be <*install\_dir*>\bin\apache.exe on Windows operating systems, or <*install\_dir*>/bin/apachectl on UNIX platforms. For status purposes, obtain the PID in the <*install\_dir*>/logs/httpd.pid file. If these values are changed, starting, stopping and obtaining status of IBM HTTP Server will not work.
- Status is obtained using the Web server host name and port that you have defined. You do not use the remote administration port.
- If you have problems starting and stopping IBM HTTP Server, check the WebSphere console logs (trace) and if using the IBM HTTP Server administration server, check the admin\_error.log file.
- If you have problems starting and stopping IBM HTTP Server on a managed node using nodeagent, you can try to start and stop the server by setting up the managed profile and issuing the startserver <*IBM HTTP Server*> -nowait -trace command and check the startServer.log file for the IBM HTTP Server specified.

The following list describes hints and tips for viewing log files, editing configuration files and propagating the plug-in configuration file:

- v File permissions must be correct in order to transfer a file on UNIX platforms. The **setupadm** script is provided to set appropriate file permissions.
- v Access to files is controlled by AdminAllowDirective in the admin.conf file. Access is granted to the conf and logs directory from the IBM HTTP Server installation directory. If you are reading or writing plug-in configuration or trace files, you must add an entry to the admin.conf file to allow access there.
- v Always back up the configuration file. It is possible on the upload of the configuration file, information will be lost.

#### **Could not connect to IBM HTTP Server administration server error**

If you get the following error:

"Could not connect to IHS Administration server error"

when you are managing an IBM HTTP Server using the WebSphere administrative console, try one of the following:

- Verify that the IBM HTTP Server administration server is running.
- Verify that the Web server hostname and port that is defined in the WebSphere administrative console matches the IBM HTTP Server administration host name and port.
- Verify that the firewall is not preventing you from accessing the IBM HTTP Server administration server from the WebSphere administrative console.
- Verify that the user ID and password that is specified in the WebSphere administrative console, under remote managed, is created in the admin.passwd file, using the **htpasswd** command.
- If trying to connect securely, verify that you export the IBM HTTP Server administration server keydb personal certificate into the WebSphere key database as a signer certificate. This key database will be specified by the com.ibm.ssl.trustStore in the sas.client.props file in the profile your console is running in. This is mainly for self-signed certificates.
- If you still have problems, check the IBM HTTP Server admin error.log file and the WebSphere Application Server logs (trace.log) to see if problem can be determined.

## **GSKit certificate support limitations**

You cannot use IKEYMAN to create certificates with key sizes larger than 1024 bits. However, you can import certificates with key sizes up to 4096 into the key database.

## **Internet Explorer V5.01x security workaround**

If IBM HTTP Server uses a Verisign Global Server ID for SSL transactions, a 40-bit encryption browser can get a connection to a server at 128-bit encryption. This connection does not work for someone using Internet Explorer 5.01x. You can fix this situation by adding the following directives to the IBM HTTP Server configuration file (add the directives in the order shown):

- SSLCipherSpec 34
- SSLCipherSpec 35
- SSLCipherSpec 3A
- SSLCipherSpec 33
- SSLCipherSpec 36
- SSLCipherSpec 39
- SSLCipherSpec 32
- SSLCipherSpec 31
- SSLCipherSpec 30

#### **Experiencing an IBM HTTP Server Service logon failure on Windows operating systems**

When installing the IBM HTTP Server, prompts appear for a login ID and password. The ID you select must have the capability to log on as a service.

If you get an error when you try to start the IBM HTTP Server Service, indicating a failure to start as a service, try one of the following:

- 1. Click **Start > Programs > Administrative Tools > User Manager**.
- 2. Select the user from the User Manager list.
- 3. Click **Policies > User Rights**.
- 4. Select the **Show Advanced User Rights** check box.
- 5. Click **Log on as a Service**, from the right drop-down menu.
	- or
	- a. Click **Start > Settings > Control Panel**.
	- b. Open Administrative Tools.
	- c. Open Services. The local user you select is created in Local Users and Groups, under Computer Management.
	- d. Click **Service > Actions > Properties**.
	- e. Choose the Log on tab.
	- f. Select this account option and click **Browse**, to select the user to associate with the service.

If you get the following error when you try to start the IBM HTTP Server Service:

Windows could not start the IBM HTTP Server on Local Computer. For more information, review the Event Log. If this is a non-Microsoft service, contact the service vendor, and refer to service-specific error code 1.

complete the following steps:

- 1. Check the IBM HTTP Server <*install\_root*>/logs/error.log file for a specific error.
- 2. If there is no error in the <*install\_root*>/logs/error.log file, try starting IBM HTTP Server from a command prompt by running the **<***install\_root***>/bin/apache.exe** command.
- 3. If the <*install\_root*>/logs/error.log file indicates that there was a problem loading the WebSphere Application Server plugin module, check the http plugin.log file for the error.

#### **Viewing error messages from a target server start**

If you encounter an error starting a target server, the error message, the line number in the configuration file, and the line text that caused that error is displayed.

To view the line text error in context:

- 1. Click **View configuration > Edit configuration**.
- 2. Select the text.
- 3. Copy the text.
- 4. Go to **View configuration > Edit configuration** and press **Ctrl + F** for Find.
- 5. Paste the text.
- 6. Click **OK**.

#### **Cache messages**

The following message displays due to caching problems:

- v Message: **SSL0600S: Unable to connect to session ID cache**
	- Reason: The server was not able to connect to the Session ID caching daemon.
	- Solution: Verify that the daemon was successfully started.

#### **Configuration messages**

The following messages appear due to configuration problems:

- v Message: **SSL0300E: Unable to allocate terminal node.**
- v Message: **SSL0301E: Unable to allocate string value in node.**
- v Message: **SSL0302E: Unable to allocate non terminal node.**
- v Message: **SSL0303E: Syntax Error in SSLClientAuthGroup directive.**
- v Message: **SSL0304E: Syntax Error in SSLClientAuthRequire directive.**
- v Message: **SSL0307E: Invalid token preceding NOT or !**
- v Message: **SSL0308E: A group is specified in SSLClientAuthRequire but no groups are specified.**
- v Message: **SSL0309E: The group** *<group>* **is specified in SSLClientAuthRequire is not defined.**
- v Message: **SSL0310I: Access denied to object due to invalid SSL version** *<version>***, expected** *<version>***.**
- v Message: **SSL0311E: Unable to get cipher in checkBanCipher.**
- v Message: **SSL0312I: Cipher** *<cipher>* **is in ban list and client is forbidden to access object.**
- v Message: **SSL0313E: Fell through to default return in checkCipherBan.**
- v Message: **SSL0314E: Cipher is NULL in checkRequireCipher.**
- v Message: **SSL0315E: Cipher** *<cipher>* **used is not in the list of required ciphers to access this object.**
- v Message: **SSL0316E: Fell through to default return in checkCipherRequire.**
- v Message: **SSL0317E: Unable to allocate memory for fake basic authentication username.**
- v Message: **SSL0318E: Limit exceeded for specified cipher specs, only 64 total allowed.**
	- Reason: The number of ciphers configured using the SSLCipherSpec directive exceeds the maximum allowed of 64.
	- Solution: Check for duplicate SSLCipherSpec directives.
- v Message: **SSL0319E: Cipher Spec** *<cipher>* **is not supported by this GSK library.**
	- Reason: The cipher is not a valid cipher for use with the installed SSL libraries.
	- Solution: Check that a valid cipher value was entered with the SSLCipherSpec directive.
- v Message: **SSL0320I: Using Version 2|3 Cipher:** *<cipher>***.**
- Reason: This is an informational message listing the ciphers used for connections to this virtual host.
- Solution: None.
- v Message: **SSL0321E: Invalid cipher spec** *<cipher>***.**
	- Reason: The cipher is not a valid cipher.
- Solution: Check the documentation for a list of valid cipher specs.
- v Message: **SSL0322E: Cipher Spec** *<cipher>* **is not valid.**
	- Reason: The cipher is not a valid cipher.
	- Solution: Check the documentation for a list of valid cipher specs.
- v Message: **SSL0323E: Cipher Spec** *<cipher>* **has already been added.**
	- Reason: A duplicate SSLCipherSpec directive has been encountered.
	- Solution: This instance of the directive is ignored and should be removed from the configuration file.
- v Message: **SSL0324E: Unable to allocate storage for cipher specs.**
	- Reason: The server could not allocate memory needed to complete the operation.
	- Solution: Take action to free up some additional memory. Try reducing the number of threads or processes running, or increasing virtual memory.
- v Message: **SSL0325E: Cipher Spec** *<cipher>* **has already been added to the v2|v3 ban|require list.**
	- Reason: A duplicate cipher was specified on the SSLCipherBan directive.
	- Solution: This instance of the directive is ignored and should be removed from the configuration file.
- v Message: **SSL0326E: Invalid cipher spec** *<cipher>* **set for SSLCipherBan|SSLCipherRequire.**
	- Reason: The cipher is not a valid cipher.
	- Solution: Check the documentation for a list of valid cipher specs.
- v Message: **SSL0327E: Invalid value for sslv2timeout|sslv3timeout, using default value of nn seconds.**
	- Reason: The timeout value specified is not in the valid range.
	- Solution: Check the documentation for the proper range of values.
- v Message: **SSL0328W: Invalid argument for SSLClientAuth:** *<args>***. CRL can not be turned on unless Client Authentication is on.**
- v Message: **SSL0329W: Invalid argument for SSLClientAuth:** *<args>***. If a second argument is entered it must be CRL. CRL cannot be turned on unless client authentication is on.**
- v Message: **SSL0330W: Invalid argument for SSLClientAuth:** *<args>***. If a second value is entered it must be crl.**
- v Message: **SSL0331W: Invalid argument for SSLClientAuth:** *<args>***. The first value must be 0, 1, 2 none, optional, or required.**
- v Message: **SSL0332E: Not enough arguments specified for SSLClientAuthGroup.**
- v Message: **SSL0333E: No parse tree created for** *<parm>***.**
	- Reason: An error occurred processing the SSLClientAuthRequire directive.
	- Solution: Check for other error messages. Enable tracing of Client Authentication by adding the directive SSLClientAuthRequireTraceOn to the configuration file.
- v Message: **SSL0334E: Function ap\_make\_table failed processing label** *<certificate>***.**

#### **Handshake messages**

The following messages display due to handshake failures:

- v Message: **SSL0117E: Initialization error, Internal unknown error. Report problem to service.**
	- Reason: Initialization error, Internal unknown error. Report problem to service.
	- Solution: Initialization error, Internal unknown error. Report problem to service.
- v Message: **SSL0118E: Initialization error, Open failed due to cipher error.**
- Reason: Report problem to service.
- Solution: Report problem to service.
- v Message: **SSL0119E: Initialization error, I/O error reading keyfile.**
	- Reason: I/O error trying to read SSL keyfile.
	- Solution: Check the file permissions for keyfile.
- v Message: **SSL0120E: Initialization error, Keyfile has and invalid internal format. Recreate keyfile.**
	- Reason: Initialization error, the keyfile has an invalid internal format. Recreate the keyfile.
	- Solution: Verify the keyfile is not corrupted.
- v Message: **SSL0121E: Initialization error, Keyfile has two entries with the same key. Use Ikeyman to remove the duplicate key.**
	- Reason: The keyfile has two entries with the same key. Use Ikeyman to remove the duplicate key.
	- Solution: Use Ikeyman to remove the duplicate key.
- v Message: **SSL0122E: Initialization error, Keyfile has two entries with the same label. Use Ikeyman to remove the duplicate label.**
	- Reason: The keyfile has two entries with the same label. Use Ikeyman to remove the duplicate label.
	- Solution: Use Ikeyman to remove the duplicate label.
- v Message: **SSL0123E: Initialization error, The keyfile password is used as an integrity check. Either the keyfile has become corrupted or the password is incorrect.**
	- Reason: The keyfile password is used as an integrity check. Either the keyfile has become corrupted or the password is incorrect.
	- Solution: Use Ikeyman to verify that the keyfile is valid, check permissions on the stash file, verify passwords.
- v Message: **SSL0124E: Initialization error, The default key in the keyfile has an expired certificate. Use Ikeyman to remove certificates that are expired.**
	- Reason: The default key in the keyfile has an expired certificate. Use Ikeyman to remove certificates that are expired.
	- Solution: Use Ikeyman to remove or update expired certificates, verify the system time is accurate.
- v Message: **SSL0125E: Initialization error, There was an error loading one of the GSK dynamic link libraries. Be sure GSK is installed correctly.**
	- Reason: There was an error loading one of the GSK dynamic link libraries. Be sure GSK is installed correctly.
	- Solution: Verify GSK is installed and appropriate level for release of IBM HTTP Server.
- v Message: **SSL0126S: Initialization error, Invalid date.**
	- Reason: Initialization error, invalid date.
- v Message: **SSL0127S: Initialization error, No ciphers specified.**
	- Reason: Initialization error, no ciphers specified.
	- Solution: Report problem to service.
- v Message: **SSL0128S: Initialization error, No certificate.**
	- Reason: Initialization error, no certificate.
	- Solution: Report problem to service.
- v Message: **SSL0129S: Initialization error, The received certificate was formatted incorrectly.**
	- Reason: The received certificate is formatted incorrectly.
	- Solution: Use Ikeyman to validate certificates used for connection.
- v Message: **SSL0130E: Initialization error, Unsupported certificate type.**
	- Reason: Unsupported certificate type.
	- Solution: Check certificates that are used for this connection in Ikeyman.
- v Message: **SSL0131I: Initialization error, I/O error during handshake.**
- Reason: I/O error during handshake.
- Solution: Check network connectivity.
- v Message: **SSL0132E: Initialization error, Invalid key length for export.**
	- Reason: Invalid key length for export.
	- Solution: Report problem to service.
- v Message: **SSL0133W: Initialization error, An incorrectly formatted SSL message was received.**
	- Reason: An incorrectly formatted SSL message was received.
	- Solution: Check client settings.
- v Message: **SSL0134W: Initialization error, Could not verify MAC.**
	- Reason: Could not verify MAC.
	- Solution: Report problem to service.
- v Message: **SSL0135W: Initialization error, Unsupported SSL protocol or unsupported certificate type.**
	- Reason: Unsupported SSL protocol or unsupported certificate type.
	- Solution: Check server ciphers and certificate settings.
- v Message: **SSL0136W: Initialization error, Invalid certificate signature.**
	- Reason: Invalid certificate signature.
	- Solution: Check certificate in Ikeyman.
- v Message: **SSL0137W: Initialization error, Invalid certificate sent by partner.**
	- Reason: Invalid certificate sent by partner.
	- Solution: If this occurs during an SSL Proxy connection, the remote SSL server sent a bad certificate to IBM HTTP Server. Check the certificate and certificate authority chain at the other end of the SSL connection.
- v Message: **SSL0138W: Initialization error, Invalid peer.**
	- Reason: Invalid peer.
	- Solution: Report problem to service.
- v Message: **SSL0139W: Initialization error, Permission denied.**
	- Reason: Permission denied.
	- Solution: Report problem to service.
- v Message: **SSL0140W: Initialization error, The self-signed certificate is not valid.**
	- Reason: The self-signed certificate is not valid.
	- Solution: Check the certificate in Ikeyman.
- v Message: **SSL0141E: Initialization error, Internal error - read failed.**
	- Reason: Internal error read failed.
	- Solution: Report to service.
- v Message: **SSL0142E: Initialization error, Internal error - write failed.**
	- Reason: Internal error write failed.
	- Solution: Report to service.
- v Message: **SSL0143I: Initialization error, Socket has been closed.**
	- Reason: Socket has been closed unexpectedly.
	- Solution: Check the client and network. Report problem to service.
- v Message: **SSL0144E: Initialization error, Invalid SSLV2 Cipher Spec.**
	- Reason: Invalid SSLV2 cipher spec.
	- Solution: Check the [SSLCipherSpec](#page-60-0) directive.
- v Message: **SSL0145E: Initialization error, Invalid SSLV3 Cipher Spec.**
- Reason: Invalid SSLV3 Cipher Spec.
- Solution: Check the [SSLCipherSpec](#page-60-0) directive.
- v Message: **SSL0146E: Initialization error, Invalid security type.**
	- Reason: Invalid security type.
	- Solution: Report to service.
- v Message: **SSL0147E: Initialization error, Invalid security type combination.**
	- Reason: Invalid security type combination.
	- Solution: Report to service.
- v Message: **SSL0148E: Initialization error, Internal error - SSL Handle creation failure.**
	- Reason: Internal error SSL handle creation failure.
	- Solution: Report to service.
- v Message: **SSL0149E: Initialization error, Internal error - GSK initialization has failed.**
	- Reason: Internal error GSK initialization has failed.
	- Solution: Report to service.
- v Message: **SSL0150E: Initialization error, LDAP server not available.**
	- Reason: LDAP server not available.
	- Solution: Check CRL directives.
- v Message: **SSL0151E: Initialization error, The specified key did not contain a private key.**
	- Reason: The specified key did not contain a private key.
	- Solution: Check the certificate in use in Ikeyman.
- v Message: **SSL0152E: Initialization error, A failed attempt was made to load the specified PKCS#11 shared library.**
	- Reason: A failed attempt was made to load the specified PKCS#11 shared library.
	- Solution: Check [SSLPKCSDriver](#page-64-0) directive and file system.
- v Message: **SSL0153E: Initialization error, The PKCS#11 driver failed to find the token specified by the caller.**
	- Reason: The PKCS#11 driver failed to find the token specified by the caller.
- v Message: **SSL0154E: Initialization error, A PKCS#11 token is not present for the slot.**
	- Reason: A PKCS#11 token is not present for the slot.
	- Solution: Verify PKCS#11 directives.
- v Message: **SSL0155E: Initialization error, The password/pin to access the PKCS#11 token is invalid.**
	- Reason: The password and pin to access the PKCS#11 token is invalid.
- v Message: **SSL0156E: Initialization error, The SSL header received was not a properly SSLV2 formatted header.**
	- Reason: The SSL header received was not a properly SSLV2 formatted header.
- v Message: **SSL0157E: Initialization error, The function call, %s, has an invalid ID.**
	- Reason: The function call, %s, has an invalid ID.
	- Solution: Report problem to service.
- v Message: **SSL0158E: Initialization error, Internal error - The attribute has a negative length: %s.**
	- Reason: Internal error The attribute has a negative length.
	- Solution: Report problem to service.
- v Message: **SSL0159E: Initialization error, The enumeration value is invalid for the specified enumeration type: %s.**
	- Reason: The enumeration value is invalid for the specified enumeration type: %s.
	- Solution: Report problem to service.
- v Message: **SSL0160E: Initialization error, The SID cache is invalid: %s.**
	- Reason: The SID cache is invalid.
	- Solution: Report problem to service.
- v Message: **SSL0161E: Initialization error, The attribute has an invalid numeric value: %s.**
	- Reason: The attribute has an invalid numeric value: %s.
	- Solution: Check SSL [directives.](#page-57-0)
- v Message: **SSL0162W: Setting the LD\_LIBRARY\_PATH or LIBPATH for GSK failed.**
	- Reason: Could not update the environment for GSK libraries.
	- Solution: Report problem to service.
- v Message: **SSL0163W: Setting the LIBPATH for GSK failed, could not append /usr/opt/ibm/gskkm/ lib.**
	- Reason: Could not append to LD\_LIBRARY\_PATH or LIBPATH for GSK failed.
	- Solution: Report problem to service.
- v Message: **SSL0164W: Error accessing Registry, RegOpenKeyEx/RegQueryValueEx returned [%d].**
	- Reason: Error accessing registry.
	- Solution: Check GSK installation and windows registry.
- v Message: **SSL0165W: Storage allocation failed.**
	- Reason: Storage allocation failed.
	- Solution: Check memory usage, report problem to service.
- v Message: **SSL0166E: Failure attempting to load GSK library.**
	- Reason: Failure while attempting to load GSK library.
	- Solution: Check the GSK installation.
- v Message: **SSL0167E: GSK function address undefined.**
	- Reason: GSK function address is undefined.
	- Solution: Check the GSK installation and level.
- v Message: **SSL0168E: SSL initialization for server: %s, port: %u failed due to a configuration error.**
	- Reason: Iinitialization for server: %s, port: %u failed due to a configuration error.
	- Solution: Check the SSL configuration.
- v Message: **SSL0169E: Keyfile does not exist: %s.**
	- Reason: Keyfile does not exist.
	- Solution: Check to ensure the path that is provided to the KeyFile directive exists, and is readable by the user that IBM HTTP Server is running as.
- v Message: **SSL0170E: GSK could not initialize, no keyfile specified.**
	- Reason: Keyfile is not specified.
	- Solution: Specify Keyfile directive.
- v Message: **SSL0171E: CRL cannot be specified as an option for the SSLClientAuth directive on HPUX because the IBM HTTP Server does not support CRL on HPUX.**
	- Reason: CRL cannot be specified as an option for the SSLClientAuth directive on HPUX because IBM HTTP Server does not support CRL on HPUX.
	- Solution: Remove CRL directives.
- v Message: **SSL0172E: If CRL is turned on, you must specify an LDAP hostname for the SSLCRLHostname directive.**
	- Reason: If CRL is turned on, you must specify an LDAP hostname for the SSLCRLHostname directive.
	- Solution: Specify SSLCRLHostname.
- v Message: **SSL0173E: Failure obtaining supported cipher specs from the GSK library.**
	- Reason: Failure obtaining supported cipher specs from the GSK library.
	- Solution: Check the GSK installation, report problem to service.
- v Message: **SSL0174I: No CRL password found in the stash file: %s.**
	- Reason: No CRL password is found in the stash file: %s.
	- Solution: Check the stash file permissions, regenerate stash file.
- v Message: **SSL0174I: No CRYPTO password found in the stash file: %s.**
	- Reason: No CRYPTO password is found in the stash file: %s.
	- Solution: Check stash file permissions, regenerate stash file.
- v Message: **SSL0175E: fopen failed for stash file: %s.**
	- Reason: fopen failed for stash file.
	- Solution: Check stash file permissions, regenerate stash file.
- v Message: **SSL0176E: fread failed for the stash file: %s.**
	- Reason: fread failed for the stash file.
- Solution: Make sure the stash file is readable by user IBM HTTP Server is running as.
- v Message: **SSL0179E: Unknown return code from stash\_recover(), %d.**
	- Reason: Unknown return code from stash\_recover(), %d.
	- Solution: Check the stash file.
- v Message: **SSL0181S: Unable to fork for startup of session ID cache.**
	- Reason: Unable to fork for startup of session ID cache.
	- Solution: Check the location of sidd daemon, file permissions.
- v Message: **SSL0182E: Error creating file mapped memory for SSL passwords.**
	- Reason: Error creating file mapped memory for SSL passwords.
	- Solution: Report problem to service.
- v Message: **SSL0183E: Exceeded map memory limits.**
	- Reason: Exceeded map memory limits.
	- Solution: Report problem to service.
- v Message: **SSL0184E: Could not find a password for the resource: %s.**
	- Reason: SSL0184E: Could not find a password for the resource: %s.
	- Solution: Report problem to service, disable password prompting.
- v Message: **SSL0185E: ssl\_getpwd() failed, unable to obtain memory.**
	- Reason: ssl\_getpwd() failed, unable to obtain memory.
	- Solution: Report problem to service, disable password prompting.
- v Message: **SSL0186E: Linked list mismatch.**
	- Reason: SSL0186E: Linked list mismatch.
	- Solution: Report problem to service, disable password prompting.
- v Message: **SSL0186E: ssl\_getpwd() failed, password exceeded maximum size of 4095.**
	- Reason: ssl\_getpwd() failed, password exceeded the maximum size of 4095.
	- Solution: The password must be smaller than 4K.
- v Message: **SSL0187E: It is invalid to enable password prompting for the SSLServerCert directive without specifying a Crypto Card Token.**
	- Reason: It is invalid to enable password prompting for the [SSLServerCert](#page-65-0) directive without specifying a crypto card token.
	- Solution: Specify a crypto card token or disable password prompting for the [SSLServerCert](#page-65-0) directive.
- v Message: **SSL0200E: Handshake Failed,** *<code>***.**
	- Reason: The handshake failed when the SSL library returned an unknown error.
	- Solution: None. Report this problem to Service.
- v Message: **SSL0201E: Handshake Failed, Internal error - Bad handle.**
	- Reason: An internal error has occurred.
	- Solution: Report this problem to Service.
- v Message: **SSL0202E: Handshake Failed, The GSK library unloaded.**
	- Reason: A call to the GSKit function failed because the dynamic link library unloaded (Windows operating systems only).
	- Solution: Shut down the server and restart.
- v Message: **SSL0203E: Handshake Failed, GSK internal error.**
	- Reason: The communication between client and the server failed due to an error in the GSKit library.
	- Solution: Retry connection from the client. If the error continues, report the problem to Service.
- v Message: **SSL0204E: Handshake Failed, Internal memory allocation failure.**
	- Reason: The server could not allocate memory needed to complete the operation.
	- Solution: Take action to free up some additional memory. Try reducing the number of threads or processes running, or increasing virtual memory.
- v Message: **SSL0205E: Handshake Failed, GSK handle is in an invalid state for operation.**
	- Reason: The SSL state for the connection is invalid.
	- Solution: Retry connection from the client. If the error continues, report the problem to Service.
- v Message: **SSL0205E: Handshake Failed, GSK handle is in an invalid state for operation.**
	- Reason: The SSL state for the connection is invalid.
	- Solution: Retry connection from the client. If the error continues, report the problem to Service.
- v Message: **SSL0207E: Handshake Failed, Certificate is not available.**
	- Reason: The client did not send a certificate.
	- Solution: Set client authentication to optional if a client certificate is not required. Contact the client to determine why it is not sending an acceptable certificate.
- v Message: **SSL0208E: Handshake Failed, Certificate validation error.**
	- Reason: The received certificate failed one of the validation checks.
- Solution: Use another certificate. Contact Service to determine why the certificate failed validation.
- v Message: **SSL0209E: Handshake Failed, ERROR processing cryptography.**
	- Reason: A cryptography error occurred.
	- Solution: None. If the problem continues, report it to Service.
- v Message: **SSL0210E: Handshake Failed, ERROR validating ASN fields in certificate.**
	- Reason: The server was not able to validate one of the ASN fields in the certificate.
	- Solution: Try another certificate.
- v Message: **SSL0211E: Handshake Failed, ERROR connecting to LDAP server.**
	- Reason: The Web server failed to connect to the CRL LDAP server.
	- Solution: Verify that the values entered for the SSLCRLHostname and SSLCRLPort directives are correct. If access to the CRL LDAP server requires authentication, is the SSLCRLUserID directive coded and was the password added to the stash file pointed to by the SSLStashfile directive.
- v Message: **SSL0212E: Handshake Failed, Internal unknown error.**
	- Report problem to Service. Reason: An unknown error has occurred in the SSL library.
	- Solution: Report the problem to Service.
- v Message: **SSL0213E: Handshake Failed, Open failed due to cipher error.**
	- Reason: An unknown error has occurred in the SSL library.
- Solution: Report the problem to Service.
- v Message: **SSL0214E: Handshake Failed, I/O error reading key file.**
	- Reason: The server could not read the key database file.
	- Solution: Check file access permissions and verify the Web server user ID is allowed access.
- v Message: **SSL0215E: Handshake Failed, Key file has an invalid internal format. Recreate key file.**
	- Reason: Key file has an invalid format.
	- Solution: Recreate key file.
- v Message: **SSL0216E: Handshake Failed, Key file has two entries with the same key. Use IKEYMAN to remove the duplicate key.**
	- Reason: Two identical keys exist in key file.
	- Solution: Use IKEYMAN to remove duplicate key.
- v Message: **SSL0217E: Handshake Failed, Key file has two entries with the same label. Use IKEYMAN to remove the duplicate label.**
	- Reason: A second certificate with the same label was placed in the key database file.
	- Solution: Use IKEYMAN to remove duplicate label.
- v Message: **SSL0218E: Handshake failed, Either the key file has become corrupted or the password is incorrect.**
	- Reason: The key file password is used as an integrity check and the test failed. Either the key database file is corrupted, or the password is incorrect.
	- Solution: Use IKEYMAN to stash the key database file password again. If that fails, recreate the key database.
- v Message: **SSL0219E: Handshake Failed, The default key in the key file has an expired certificate. Use IKEYMAN to remove certificates that are expired.**
	- Reason: An expired certificate exists in the key file and is the default.
	- Solution: Use IKEYMAN to select another certificate as the default.
- v Message: **SSL0220E: Handshake Failed, There was an error loading one of the GSKdynamic link libraries. Be sure GSK was installed correctly.**
	- Reason: Opening the SSL environment resulted in an error because one of the GSKdynamic link libraries could not load.
	- Solution: Contact Support to make sure the GSKit is installed correctly.
- v Message: **SSL0221E: Handshake Failed, Invalid date.**
	- Reason: The system date was set to an invalid date.
	- Solution: Change the system date to a valid date.
- v Message: **SSL0222W: Handshake failed, no ciphers specified.**
	- Reason: SSLV2 and SSLV3 are disabled.
	- Solution: None. Report this problem to Service.
- v Message: **SSL0223E: Handshake Failed, No certificate.**
	- Reason: The client did not send a certificate.

You can also see this message when your keyfile does not have a default certificate specified and you have not specified an SSLServerCert directive. It will pass initialization but fail at connection (handshake) time.

- Solution: Set client authentication to optional if a client certificate is not required. Contact the client to determine why it is not sending a certificate.
- v Message: **SSL0224E: Handshake failed, Invalid or improperly formatted certificate.**
	- Reason: The client did not specify a valid certificate.
	- Solution: Client problem.
- v Message: **SSL0225E: Handshake Failed, Unsupported certificate type.**
- Reason: The certificate type received from the client is not supported by this version of IBM HTTP Server SSL.
- Solution: The client must use a different certificate type.
- v Message: **SSL0226I: Handshake Failed, I/O error during handshake.**
	- Reason: The communication between the client and the server failed. This is a common error when the client closes the connection before the handshake has completed.
	- Solution: Retry the connection from the client.
- v Message: **SSL0227E: Handshake Failed, Specified label could not be found in the key file.**
	- Reason: Specified key label is not present in key file.
	- Solution: Check that the SSLServerCert directive is correct, if coded, and that the label is valid for one of the keys in the key database.
- v Message: **SSL0228E: Handshake Failed, Invalid password for key file.**
	- Reason: The password retrieved from the stash file could not open the key database file.
	- Solution: Use IKEYMAN to open the key database file and recreate the password stash file. This problem can also result from a corrupted key database file. Creating a new key database file may resolve the problem.
- v Message: **SSL0229E: Handshake Failed, Invalid key length for export.**
	- Reason: In a restricted cryptography environment, the key size is too long to be supported.
	- Solution: Select a certificate with a shorter key.
- v Message: **SSL0230I: Handshake Failed, An incorrectly formatted SSL message was received.**
- v Message: **SSL0231W: Handshake Failed, Could not verify MAC.**
	- Reason: The communication between the client and the server failed.
	- Solution: Retry the connection from the client.
- v Message: **SSL0232W: Handshake Failed, Unsupported SSL protocol or unsupported certificate type.**
	- Reason: The communication between the client and the server failed because the client is trying to use a protocol or certificate which the IBM HTTP Server does not support.
	- Solution: Retry the connection from the client using an SSL Version 2 or 3, or TLS 1 protocol. Try another certificate.
- v Message: **SSL0233W: Handshake Failed, Invalid certificate signature.**
- v Message: **SSL0234W: Handshake Failed, Invalid certificate sent by partner.**
	- Reason: The partner did not specify a valid certificate. The server is acting as a reverse proxy to an SSL URL and the \_server\_ cert could not be validated.
	- Solution: Partner problem. If this occurs during an SSL Proxy connection, the remote SSL server sent a bad certificate to IBM HTTP Server. Check the certificate and certificate authority chain at the other end of the SSL connection. For more information, see "Securing [communications"](#page-44-0) on page 37.
- v Message: **SSL0235W: Handshake Failed, Invalid peer.**
- v Message: **SSL0236W: Handshake Failed, Permission denied.**
- v Message: **SSL0237W: Handshake Failed, The self-signed certificate is not valid.**
- v Message: **SSL0238E: Handshake Failed, Internal error - read failed.**
	- Reason: The read failed.
	- Solution: None. Report this error to Service.
- v Message: **SSL0239E: Handshake Failed, Internal error - write failed.**
	- Reason: The write failed.
	- Solution: None. Report this error to Service.
- v Message: **SSL0240I: Handshake Failed, Socket has been closed.**
	- Reason: The client closed the socket before the protocol completed.
- Solution: Retry connection between client and server.
- v Message: **SSL0241E: Handshake Failed, Invalid SSLV2 Cipher Spec.**
	- Reason: The SSL Version 2 cipher specifications passed into the handshake were invalid.
	- Solution: Change the specified Version 2 cipher specs.
- v Message: **SSL0242E: Handshake Failed, Invalid SSLV3 Cipher Spec.**
	- Reason: The SSL Version 3 cipher specifications passed into the handshake were invalid.
	- Solution: Change the specified Version 3 cipher specs.
- v Message: **SSL0243E: Handshake Failed, Invalid security type.**
	- Reason: There was an internal error in the SSL library.
	- Solution: Retry the connection from the client. If the error continues, report the problem to Service.
- v Message: **SSL0245E: Handshake Failed, Internal error - SSL Handle creation failure.**
	- Reason: There was an internal error in the security libraries.
	- Solution: None. Report this problem to Service.
- v Message: **SSL0246E: Handshake Failed, Internal error - GSK initialization has failed.**
	- Reason: An error in the security library has caused SSL initialization to fail.
	- Solution: None. Report this problem to Service.
- v Message: **SSL0247E: Handshake Failed, LDAP server not available.**
	- Reason: Unable to access the specified LDAP directory when validating a certificate.
	- Solution: Check that the SSLCRLHostname and SSLCRLPort directives are correct. Make sure the LDAP server is available.
- v Message: **SSL0248E: Handshake Failed, The specified key did not contain a private key.**
	- Reason: The key does not contain a private key.
	- Solution: Create a new key. If this was an imported key, include the private key when doing the export.
- v Message: **SSL0249E: Handshake Failed, A failed attempt was made to load the specified PKCS#11 shared library.**
	- Reason: An error occurred while loading the PKCS#11 shared library.
	- Solution: Verify that the PKCS#11 shared library specified in the SSLPKCSDriver directive is valid.
- v Message: **SSL0250E: Handshake Failed, The PKCS#11 driver failed to find the token label specified by the caller.**
	- Reason: The specified token was not found on the PKCS#11 device.
	- Solution: Check that the token label specified on the SSLServerCert directive is valid for your device.
- v Message: **SSL0251E: Handshake Failed, A PKCS#11 token is not present for the slot.**
	- Reason: The PKCS#11 device has not been initialized correctly.
	- Solution: Specify a valid slot for the PKCS#11 token or initialize the device.
- v **Message: SSL0252E: Handshake Failed, The password/pin to access the PKCS#11 token is either not present, or invalid.**
	- Reason: Specified user password and pin for PKCS#11 token is not present or invalid.
	- Solution: Check that the correct password was stashed using the SSLStash utility and that the SSLStashfile directive is correct.
- v Message: **SSL0253E: Handshake Failed, The SSL header received was not a properly SSLV2 formatted header.**
	- Reason: The data received during the handshake does not conform to the SSLV2 protocol.
	- Solution: Retry connection between client and server. Verify that the client is using HTTPS.
- v Message: **SSL0254E: Internal error - I/O failed, buffer size invalid.**
	- Reason: The buffer size in the call to the I/O function is zero or negative.
- Solution: None. Report this problem to Service.
- v Message: **SSL0255E: Handshake Failed, Operation would block.**
	- Reason: The I/O failed because the socket is in non-blocking mode.
	- Solution: None. Report this problem to Service.
- v Message: **SSL0256E: Internal error - SSLV3 is required for reset\_cipher, and the connection uses SSLV2.**
	- Reason: A reset\_cipher function was attempted on an SSLV2 connection.
	- Solution: None. Report this problem to Service.
- v Message: **SSL0257E: Internal error - An invalid ID was specified for the gsk\_secure\_soc\_misc function call.**
	- Reason: An invalid value was passed to the gsk\_secure\_soc\_misc function.
	- Solution: None. Report this problem to Service.
- v Message: **SSL0258E: Handshake Failed, The function call,** *<function>***, has an invalid ID.**
	- Reason: An invalid function ID was passed to the specified function.
	- Solution: None. Report this problem to Service.
- v Message: **SSL0259E: Handshake Failed, Internal error - The attribute has a negative length in:** *<function>***.**
	- Reason: The length value passed to the function is negative, which is invalid.
	- Solution: None. Report this problem to Service.
- v Message: **SSL0260E: Handshake Failed, The enumeration value is invalid for the specified enumeration type in:** *<function>***.**
	- Reason: The function call contains an invalid function ID.
	- Solution: None. Report this problem to Service.
- v Message: **SSL0261E: Handshake Failed, The SID cache is invalid:** *<function>***.**
	- Reason: The function call contains an invalid parameter list for replacing the SID cache routines.
	- Solution: None. Report this problem to Service.
- v Message: **SSL0262E: Handshake Failed, The attribute has an invalid numeric value:** *<function>***.**
	- Reason: The function call contains an invalid value for the attribute being set.
	- Solution: None. Report this problem to Service.
- v Message: **SSL0263W: SSL Connection attempted when SSL did not initialize.**
	- Reason: A connection was received on an SSL-enabled virtual host but it could not be completed because there was an error during SSL initialization.
	- Solution: Check for an error message during startup and correct that problem.
- v Message: **SSL0264E: Failure obtaining Cert data for label** *<certificate>***.**
	- Reason: A GSKit error prevented the server certificate information from being retrieved.
	- Solution: Check for a previous error message with additional information.
- v Message: **SSL0265W: Client did not supply a certificate.**
	- Reason: A client who connected failed to send a client certificate and the server is configured to require a certificate.
	- Solution: Nothing on the server side.
- v Message: **SSL0266E: Handshake failed.**
	- Reason: Could not establish SSL proxy connection.
	- Solution: IBM HTTP Server could not establish a proxy connection to a remote server using SSL.
- v Message: **SSL0267E: SSL Handshake failed.**
	- Reason: Timeout on network operation during handshake.
	- Solution: Check client connectivity, adjust TimeOuts.

## **SSL initialization messages**

The following messages display as a result of initialization problems:

- v Message: **SSL0100S: GSK could not initialize,** *<errorCode>*
	- Reason: Initialization failed when the SSL library returned an unknown error.
	- Solution: None. Report this problem to Service.
- v Message: **SSL0101S: GSK could not initialize, Neither the password nor the stash file name was specified. Could not open key file.**
	- Reason: The stash file for the key database could not be found or is corrupted.
	- Solution: Use IKEYMAN to open the key database file and recreate the password stash file.
- v Message: **SSL0102E: GSK could not initialize, Could not open key file.**
	- Reason: The server could not open the key database file.
	- Solution: Check that the Keyfile directive is correct and that the file permissions allow the Web server user ID to access the file.
- v Message: **SSL0103E: Internal error - GSK could not initialize, Unable to generate a temporary key pair.**
	- Reason: GSK could not initialize; Unable to generate a temporary key pair.
	- Solution: Report this problem to Service.
- v Message: **SSL0104E: GSK could not initialize, Invalid password for key file.**
	- Reason: The password retrieved from the stash file could not open the key database file.
	- Solution: Use IKEYMAN to open the key database file and recreate the password stash file. This problem could also result from a corrupted key database file. Creating a new key database file may resolve the problem.
- v Message: **SSL0105E: GSK could not initialize, Invalid label.**
	- Reason: Specified key label is not present in key file.
	- Solution: Check that the SSLServerCert directive is correct, if coded, and that the label is valid for one of the keys in the key database.
- v Message: **SSL0106E: Initialization error, Internal error - Bad handle**
	- Reason: An internal error has occurred.
	- Solution: Report this problem to Service.
- v Message: **SSL0107E: Initialization error, The GSK library unloaded.**
	- Reason: A call to the GSKit function failed because the dynamic link library unloaded (Windows only).
	- Solution: Shut down the server and restart.
- v Message: **SSL0108E: Initialization error, GSK internal error.**
	- Reason: The communication between client and the server failed due to an error in the GSKit library.
	- Solution: Retry connection from the client. If the error continues, report the problem to Service.
- v Message: **SSL0109E: GSK could not initialize, Internal memory allocation failure.**
	- Reason: The server could not allocate memory needed to complete the operation.
	- Solution: Take action to free up some additional memory. Try reducing the number of threads or processes running, or increasing virtual memory.
- v Message :**SSL0110E: Initialization error, GSK handle is in an invalid state for operation**.
	- Reason: The SSL state for the connection is invalid.
	- Solution: Retry connection from the client. If the error continues, report the problem to Service.
- v Message: **SSL0111E: Initialization error, Key file label not found.**
	- Reason: Certificate or key label specified was not valid.
- Solution: Verify that the certificate name specified with the SSLServerCert directive is correct or, if no SSLServerCert directive was coded, that a default certificate exists in the key database.
- v Message: **SSL0112E: Initialization error, Certificate is not available.**
	- Reason: The client did not send a certificate.
	- Solution: Set Client Authentication to optional if a client certificate is not required. Contact the client to determine why it is not sending an acceptable certificate.
- v Message: **SSL0113E: Initialization error, Certificate validation error.**
	- Reason: The received certificate failed one of the validation checks.
	- Solution: Use another certificate. Contact Service to determine why the certificate failed validation.
- v Message: **SSL0114E: Initialization error, Error processing cryptography.**
	- Reason: A cryptography error occurred.
	- Solution: None. If the problem continues, report it to Service.
- v Message: **SSL0115E: Initialization error, Error validating ASN fields in certificate.**
	- Reason: The server was not able to validate one of the ASN fields in the certificate.
	- Solution: Try another certificate.
- v Message: **SSL0116E: Initialization error, Error connecting to LDAP server.**
	- Reason: The Web server failed to connect to the CRL LDAP server.
	- Solution: Verify that the values entered for the SSLCRLHostname and SSLCRLPort directives are correct. If access to the CRL LDAP server requires authentication, is the SSLCRLUserID directive coded and was the password added to the stash file pointed to by the SSLStashfile directive.

## **I/O messages**

The following messages appear due to read failures:

- v Message: **SSL0400I: I/O failed, RC** *<code>***.**
	- Reason: The server received an error trying to read on the socket.
	- Solution: Some errors are expected during normal processing, especially a '406' error, which you can ignore. If you are unable to access the server and receive these errors, report this problem to Service.
- v Message **:SSL0401E: I/O failed with invalid handle** *<handle>***.**
	- Reason: An internal error has occurred.
	- Solution: Report this problem to Service.
- v Message: **SSL0402E: I/O failed, the GSKit library is not available.**
	- Reason: A call to the GSKit function failed because the dynamic link library unloaded (Windows operating systems only).
	- Solution: Shut down the server and restart.
- v Message: **SSL0403E: I/O failed, internal error.**
	- Reason: The communication between client and the server failed due to an error in the GSKit library.
	- Solution: Retry connection from the client. If the error continues, report the problem to Service.
- v Message: **SSL0404E: I/O failed, insufficient storage.**
	- Reason: The server could not allocate memory needed to complete the operation.
	- Solution: Take action to free up some additional memory. Try reducing the number of threads or processes running, or increasing virtual memory.
- v Message:SSL0405E: **I/O failed, SSL handle** *<handle>* **is in an invalid state.**
	- Reason: The SSL state for the connection is invalid.
	- Solution: Retry connection from the client. If the error continues, report the problem to Service.
- v Message:SSL0406E: **I/O failed, cryptography error.**
	- Reason: A cryptography error occurred.
- Solution: None. If the problem continues, report it to Service.
- v Message:SSL0407I: **I/O failed, Error validating ASN fields in certificate.**
	- Reason: The server was not able to validate one of the ASN fields in the certificate.
	- Solution: Try another certificate.
- v Message:SSL0408E: **I/O failed with invalid buffer size. Buffer** *<address>***, size** *<length>***.**
	- Reason: The buffer size in the call to the read function is zero or negative.
	- Solution: None. Report this problem to Service.

#### **Secure Sockets Layer stash utility errors**

The following messages appear due to SSL Stash utility errors:

- v Message: **SSL0700S: Invalid function <***function***>**
	- Reason: An invalid parameter was entered. The valid values are crl or crypto.
	- Solution: Rerun the command with the proper function.
- v Message: **SSL0701S: The password was not entered.**
	- Reason: The password was not entered on the command line.
	- Solution: Rerun the command with the password added.
- v Message: **SSL0702S: Password exceeds the allowed length of 512.**
	- Reason: The password that was entered is longer than the allowed maximum of 512 characters.
	- Solution: Use a shorter password.

## **Notices**

References in this publication to IBM products, programs, or services do not imply that IBM intends to make these available in all countries in which IBM operates. Any reference to an IBM product, program, or service is not intended to state or imply that only IBM's product, program, or service may be used. Any functionally equivalent product, program, or service that does not infringe any of IBM's intellectual property rights may be used instead of the IBM product, program, or service. Evaluation and verification of operation in conjunction with other products, except those expressly designated by IBM, is the user's responsibility.

IBM may have patents or pending patent applications covering subject matter in this document. The furnishing of this document does not give you any license to these patents. You can send license inquiries, in writing, to:

IBM Director of Intellectual Property & Licensing IBM Corporation North Castle Drive Armonk, NY 10504-1785 USA

# **Trademarks and service marks**

For trademark attribution, visit the IBM [Terms](http://www.ibm.com/legal/us/) of Use Web site (http://www.ibm.com/legal/us/).